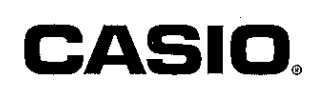

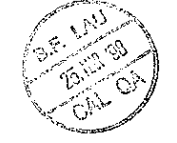

# **CASIO COMPUTER CO., LTD.**

6-2, Hon-machi 1-chome Shibuya-ku, Tokyo 151-8543, Japan

U.S. Pats: 4.938.263:4.410.956

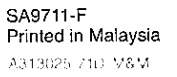

Ę, ku ir

IL(CID) (DK) -25  $\circ$ KO.  $\circ$ i Ca -0 - 0 --0  $\bigcirc$ ⊙  $\circ$   $\circ$   $\circ$   $\circ$   $\circ$   $\circ$ 13 70 TO h in ÷ o o closo e que dibiere  $\bigcirc$ O. O. , o co co co co co co  $\cap$   $\cap$ AN.  $\mathbb{C}^*$ ÷.  $\mathcal{L}^{\infty}_{\mathcal{L}}$  $\circ$ 0 0 0 0 0 -Gr  $\odot$ n.  $0.5-0.1$ - 0  $\langle \hat{\gamma} \rangle$  .  $\Omega$ m.  $C = C$  $\Diamond$ or to  $\mathcal{L}^{\text{eq}}$ -10 - C  $\mathcal{L}_\mathrm{eff} = \mathcal{L}_\mathrm{f}$  $\ddot{\omega}$ KS.

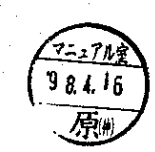

GUIDELINES LAID DOWN BY FCC RULES FOR USE OF THE UNIT IN THE U.S.A. (not applicable to other areas).

# **NOTICE**

This equipment has been tested and found to comply with the limits for a Class B digital device, pursuant to Part 15 of the FCC Rules. These limits are designed to provide reasonable protection against harmful interference in a residential installation. This equipment generates, uses and can radiate radio frequency energy and, if not installed and used in accordance with the instructions, may cause harmful interference to radio communications. However, there is no guarantee that interference will not occur in a particular installation. If this equipment does cause harmful interference to radio or television reception. which can be determined by turning the equipment off and on, the user is encouraged to try to correct the interference by one or more of the following measures:

- . Reorient or relocate the receiving antenna.
- . Increase the separation between the equipment and receiver.
- Connect the equipment into an outlet on a circuit different from that to which the receiver is connected.
- Consult the dealer or an experienced radio/TV technician for help.

Caution: Changes or modifications to the product not expressly approved by CASIO could void the user's authority to operate the product.

#### CASIO ELECTRONICS CO., LTD. Unit 6, 1000 North Circular Road. London NW2 7JD, U.K.

#### **IMPORTANT!:**

Please keep your manual and all information handy for future reference.

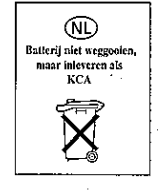

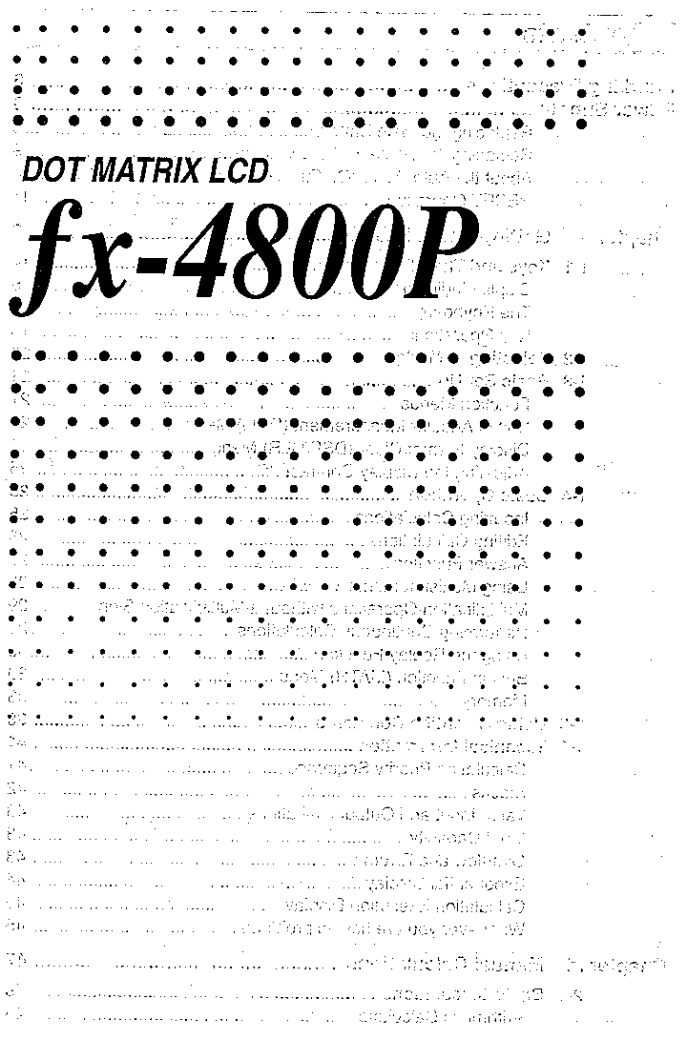

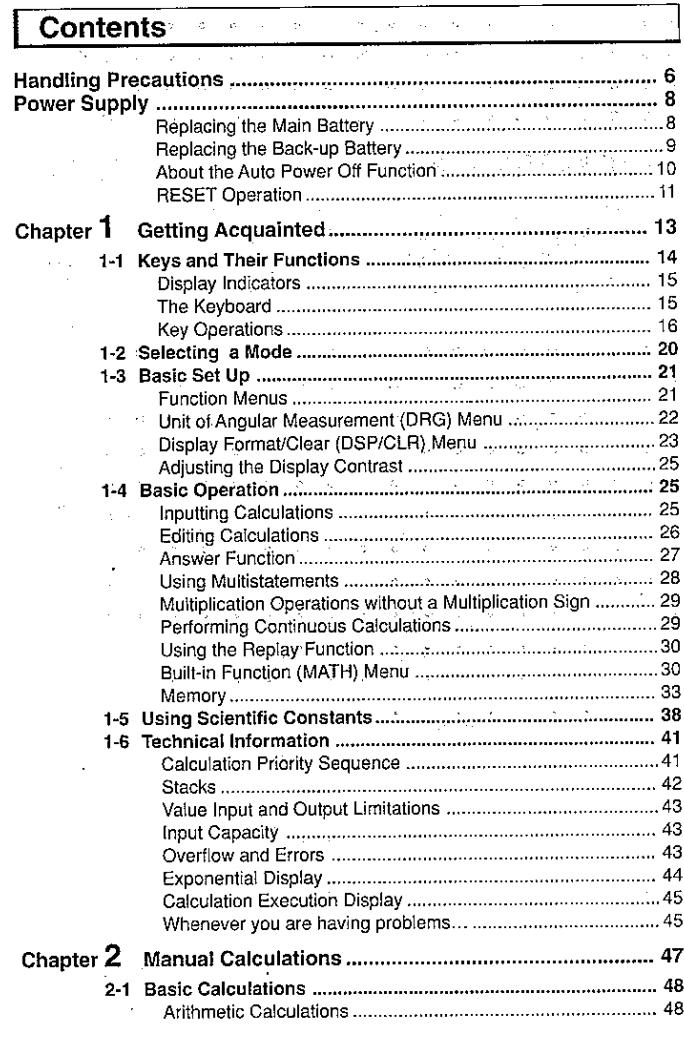

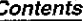

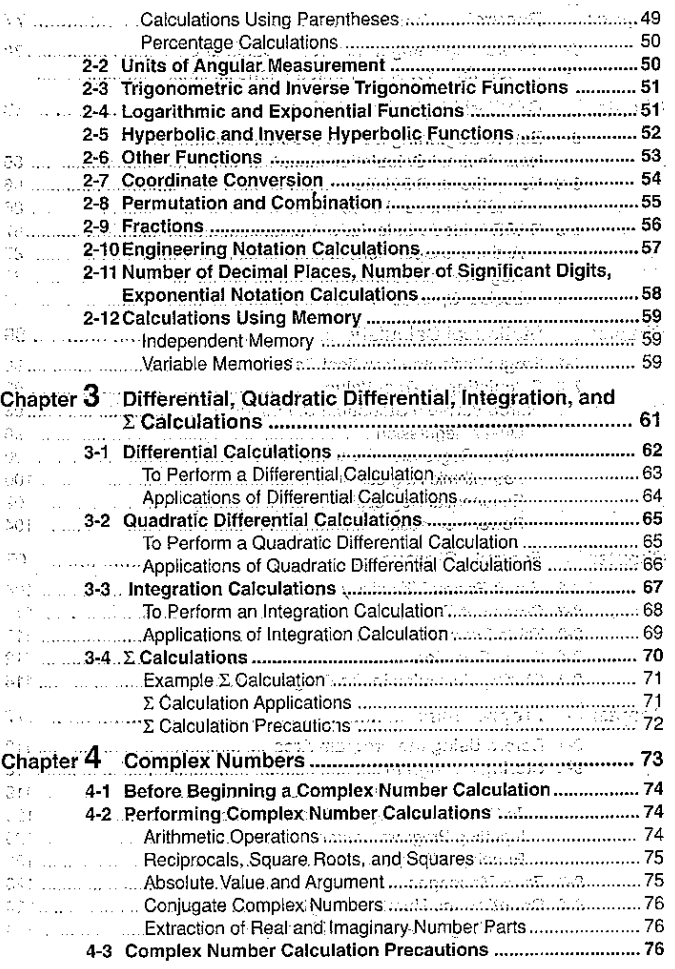

 $\boldsymbol{2}$ 

 $\,$  3  $\,$ 

### Contents

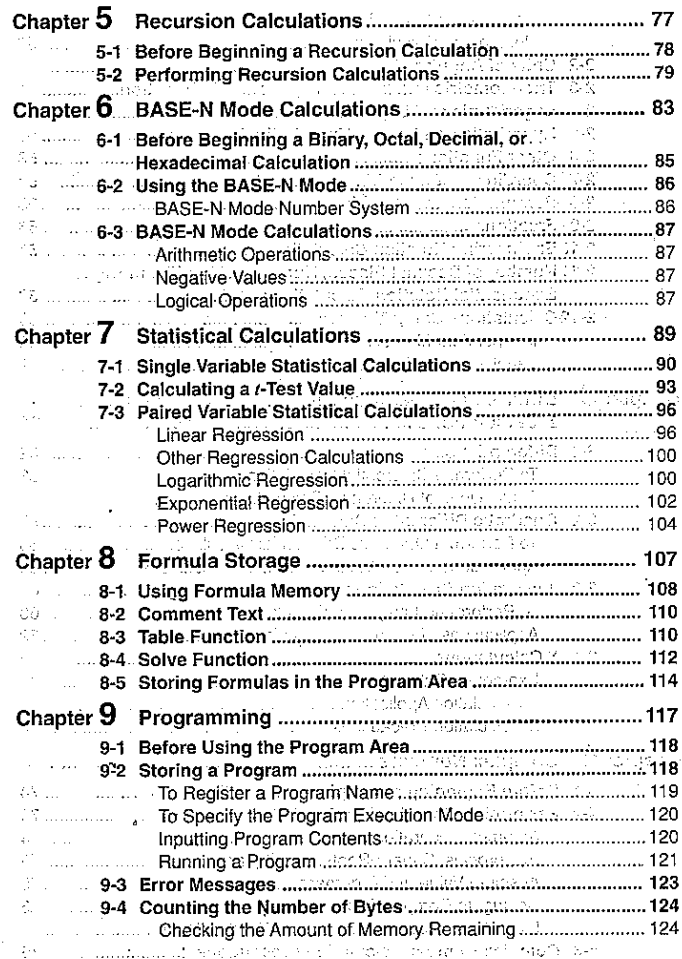

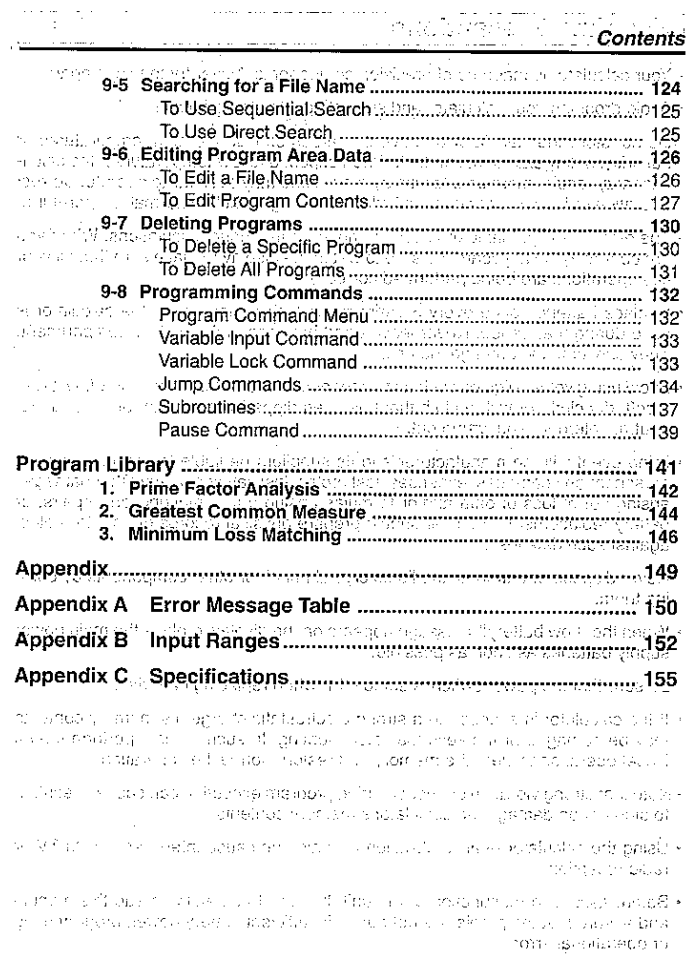

 $\mathcal{H}_1$  $\sim_{\rm L}$ 

 $\epsilon_{\rm a}$ 

P) ģ.

 $\gamma_i^{\star}$ 

 $\gamma_{\mu\nu}$ 

 $\sim$   $_{\rm H}$  $\hat{z}$ 

 $\sim$ 

and the state

 $5.$ 

# **Handling Precautions**

- . Your calculator is made up of precision components. Never try to take it apart.
- . Avoid dropping your calculator and subjecting it to strong impact.
- . Do not store the calculator or leave it in areas exposed to high temperatures or humidity, or large amounts of dust. When exposed to low temperatures, the calculator may require more time to display results and may even fail to operate. Correct operation will resume once the calculator is brought back to normal temperature.
- . The display will go blank and keys will not operate during calculations. When you are operating the keyboard, be sure to watch the display to make sure that all your are operating the seyboard, bo care is my end of the company of the series of the series of the series of the series of the series of the series of the series of the series of the series of the series of the series of the
- . Replace batteries once every 5 years regardless of how much the calculator is used during that period. Never leave dead batteries in the battery compartment. They can leak and damage the unit.
- Avoid using volatile liquids such as thinner or benzine to clean the unit. Wipe it with a soft, dry cloth, or with a cloth that has been dipped in a solution of water and a  $\blacksquare$  neutral detergent and wrung out.
- . In no event will the manufacturer and its suppliers be liable to you or any other person for any damages, expenses, lost profits, lost savings or any other damages aristing out of loss of data and/or formulas arising out of malfunction, repairs, or battery replacement. The user should prepare physical records of data to protect against such data loss. "The contract of the same
- Never dispose of batteries, the liquid crystal panel; or other components by burn- $\lim_{n\to\infty}\lim_{n\to\infty}\frac{1}{n}$  , where  $\lim_{n\to\infty}\frac{1}{n}$  ,  $\lim_{n\to\infty}\frac{1}{n}$  ,  $\lim_{n\to\infty}\frac{1}{n}$  ,  $\lim_{n\to\infty}\frac{1}{n}$  ,  $\lim_{n\to\infty}\frac{1}{n}$
- . When the "Low battery!" message appears on the display, replace the main power supply batteries as soon as possible. The complete the service with the
- . Be sure that the power switch is set to OFF when replacing batteries.
- . If the calculator is exposed to a strong electrostatic charge, its memory contents may be damaged or the keys may stop working. In such a case, perform the All Reset operation to clear the memory and restore normal key operation.
- . Note that strong vibration or impact during program execution can cause execution to stop or can damage the calculator's memory contents.
- · Using the calculator near a television or radio can cause interference with TV or radio reception.
- Before assuming malfunction of the unit, be sure to carefully reread this manual and ensure that the problem is not due to insufficient battery power, programming or operational errors.

#### Important

Before using the unit for the first time, be sure to load the batteries that come with it (page 8 and perform the RESET operation (page 11),  $T$ ) we allocate that a matter of Ser from the present specification of the first service of the specification of the control of the control of the control of the control of the control of the control of the control of the control of the control of the con

Be sure to keep physical records of all important data! Callers is a construction The large memory capacity of the unit makes it possible to store large amounts of data. You should note, however, that low battery power or incorrect replacement of the batteries that power the unit can cause the data stored in memory to be corrupted or even lost entirely. Stored data can also be affected by strong electrostatic charge or strong impact.

RASSA ENTIRE UN panole de la composito un constato de la composición de la composició **Company of the Heart and Visitor College Art** and a station of the own and a more interests in the companies of the coupled operations are not be

In no event shall CASIO Computer Co., Ltd, be liable to anyone for special, collateral, incidental, or consequential damages in connection with or arising out of the purchase or use of these materials. Moreover, CASIO Computer Co., Ltd. shall not be liable for any claim of any kind whatsoever against the use of these materials by any other party.

- . The contents of this manual are subject to change without notice. . No part of this manual may be reproduced in any form without the express . No part of this manual rijey og reprovedent generaliser som ender anden after en aes journalissipe nagassis ters verkroge laabt en rammen in dit pas verkroge.<br>De Welt de strokelig frijaach een ja Weltgaap beschijf artichiica (AAC) regeleer.
	- central for the construction of them.
- ายของ คราบการสม เด็กกลางวงษ์แบร์ เราะกับ เพรียรับกับ กับ กับ ซึ่งเพื่อเพื่อเรียง รู้สุดแบร์ และเป็นตัวได้ จ المتعادل والمتعادل والمتعارف والمتعارف والمتعاقب والمتحدث
- la maide sont d'aillent : l'indistribution d'ail de la media des procés. L'A-
- แนะสามารถชนิดเอกอย์ คองประเทศ และสามารถ และ คอง เพราะ คอง จุดประเทศ อยู่อย่
- న కోట్ కొత్త ప్రాటిక్ కేంద్రం.. సంతోందని గ్రామం ఉంది. ఇది ప్రాంతం ప్రాంతం ప్రాంతం ప్రాంతం ప్రాంతం ఉంది. అవసరం<br>ప్రాంతం ప్రాంతం ప్రాంతం ప్రాంతం ప్రాంతం ప్రాంతం ప్రాంతం ప్రాంతం ప్రాంతం ప్రాంతం ప్రాంతం సంతోష్టు ప్రాంతం ప్రాం
	- an Alfagast all maggin d
	- -
- standing about the planet of the internal states are approached to a secondary servation
- k sie seizert is term zustaat die de staden met de verhaltig zijn ze volgen. De term is steel de volgen de vol<br>Die en met een van volgens die met
- M.6 Personal Dergen Clines (Tighoath Branches Consiliated and robert defined through a entropy in interests in the CCA claims in general spots and the policy O was a car contact. very member of the categories and the state of the reason of the sector of the settle ne in the compression and then perform the RESET of nation description on each country with the ri-
- the material control of the second one were sense to the control of the section of infult wind do not follow business

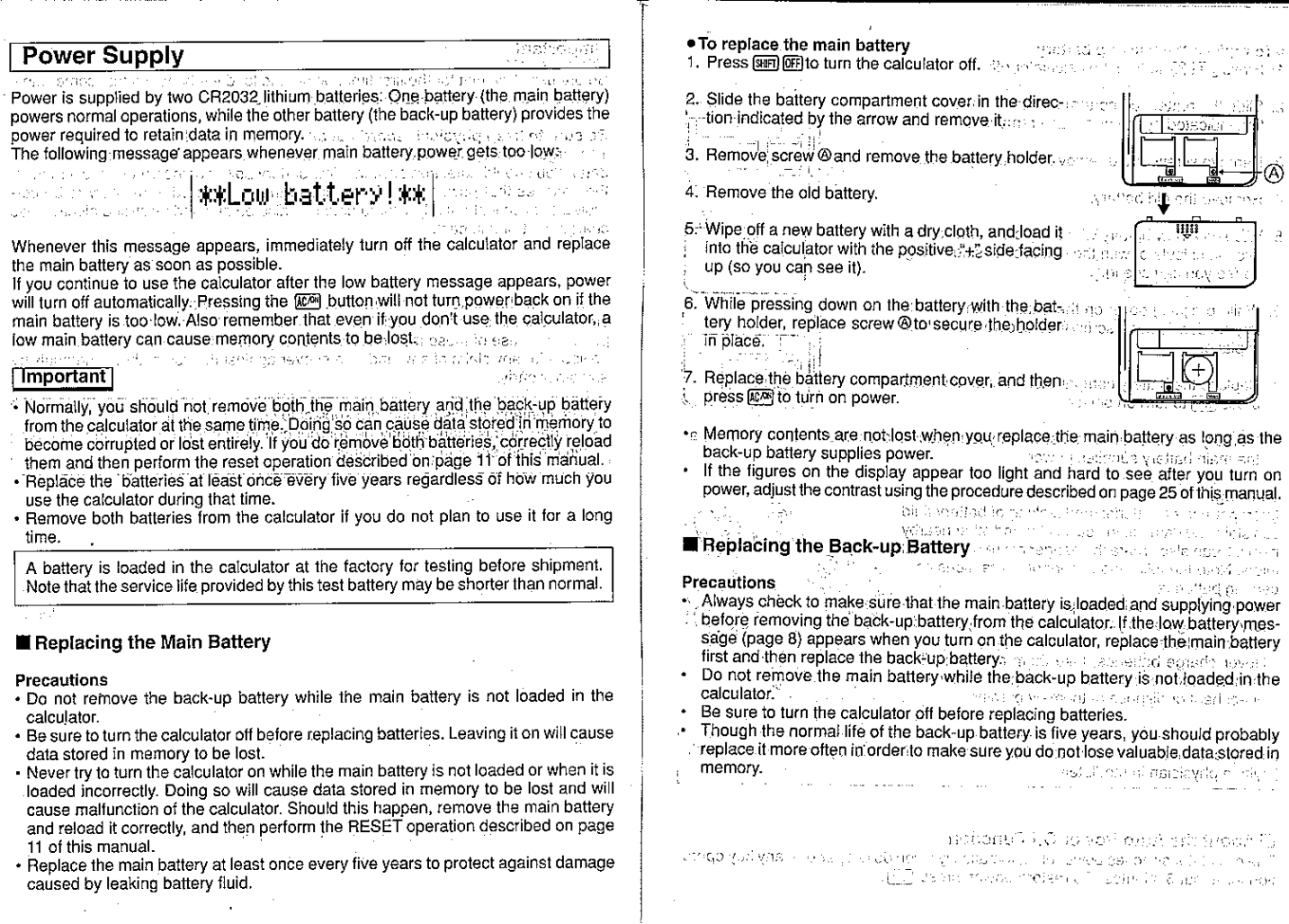

 $^{\circ}$  8  $^{\circ}$ 

 $\sim$ 

 $\mathbf{g}$ 

- 
- 
- **\* To replace the back-up battery set of the constant of the set of the set of the set of the constant of the constant of the set of the set of the set of the set of the set of the set of the set of the set of the set of**
- 2. Slide the battery compartment cover in the direction as a property of the children tion indicated by the arrow and remove it. The state of the state
- 3. Remove screw ® and remove the battery holder.
- 4. Remove the old battery.
- 5. Wipe off a new battery with a dry cloth, and load it close a count into the calculator with the positive "+" side facing and the and then with one up (so you can see it).
- . . . . 6 20 Long (NS) 33
- 6. While pressing down on the battery with the battery holder, replace screw@to secure the holder in place. 17 T
- 7. Replace the battery compartment cover, and then a el reyo press KCM to turn on power.
- . Memory contents are not lost when you replace the back-up battery as long as the main battery supplies power. The constraints we want to a constraint of the status et al. Talia conseguida de falles de partida a respuesta en la propiación el

Warning! Child is provided to a sale wave to be written that the control of the plan Improper use of batteries and leaking of battery fluid can stain and damage the calculator and other nearby items. It can also create the danger of fire or personal and injury. Note the following important precautions concerning batteries.

- Always make sure that the positive "+" side of a batterv is facing up (so you can see it) when you load it into the calculator. The commentation and con-
- . Never charge batteries, take them apart, or allow one them to become shorted. Never expose batteries to direct heat or dispose of them by burning. stations can economic memorial constant its

Keep batteries out of the reach of small children. If accidently swallowed, consult with a physician immediately. in a standard

#### About the Auto Power Off Function

The calculator switches power off automatically if you do not perform any key operation for about 6 minutes. To restore power, press [CM].

due a l'america, mos care defenir que volte que ordinario si **RESET Operation** The RESET operation returns the calculator to its original default settings. Remember that the RESET operation also deletes all data stored in calculator memory. If you need the data in memory, be sure to make a written record of it before performing the RESET operation. 相談 むいしゃ しゅんしょう Thereon and slight . To reset the calculator 1. Press MODE (B) (RESET) and a RESET confirmation message appears on the display. man in Telesa Sydnette d **KOOR (SESET)** 冰水水水---RESET----米米米水 Reset all? NA. ttisku il จะนาคิยัง และแส 2. Press [88] to reset the calculator or [88] to abort the RESET operation without changing anything. EXE and a first partnership of the set of the set of the RESET partnership. scounds in the stay of grand or an areas approached many and this was introduction of the coning terson is 1539. The end with the state . If the figures on the display appear too light or too dark after you perform the RESET operation, ad-**RESET** button just the contrast using the procedure described on page 25 of this manual. • If normal operation of the calculator is impossible ۱ė for some reason, you can also start the RESET operation by using a thin, pointed object to press the RESET button on the back of the calculator. W This causes the RESET confirmation screen to

appear, so you can press [EXE] to reset or [EXE] to

.hoda

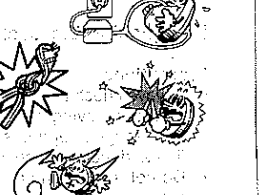

**WHERE IN** 

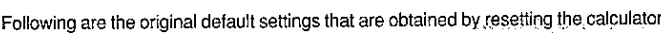

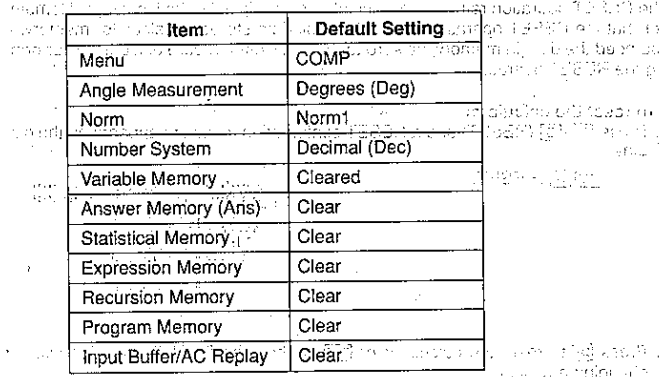

### Important

If you perform the RESET operation while the calculator is performing an internal operation (indicated when power is on but there is nothing on the display), data being used by the operation will also be cleared. Always make sure that there is no internal operation being performed before performing a RESET operation.

September 2008

化水杨酸 计数据数据 经总体数据 化分析 医心包 化二乙基苯胺 化三氯 ne tropico della discipazione di programa di capitali delegant as where the part ead ecopy. It software the North Characters and  $\phi$  ,  $\sigma_{\rm p}=1$ TREST CHANNEL IN AN INCORPORATION keiter indige zur haltet und der zwischen ing salawé dalam kacamatan Sumai Térik Kas or people makers that "Thill the transmitter" (ITE) in Scotland Chasen in County of Underst an ta

h.

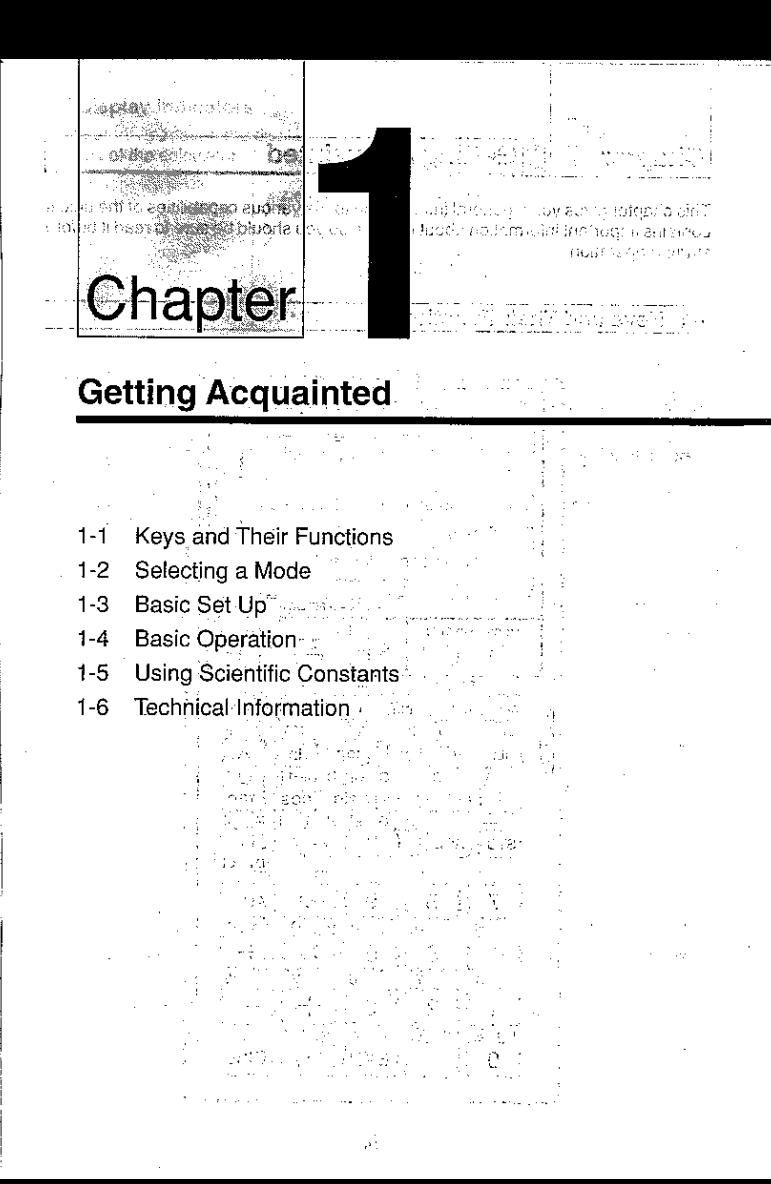

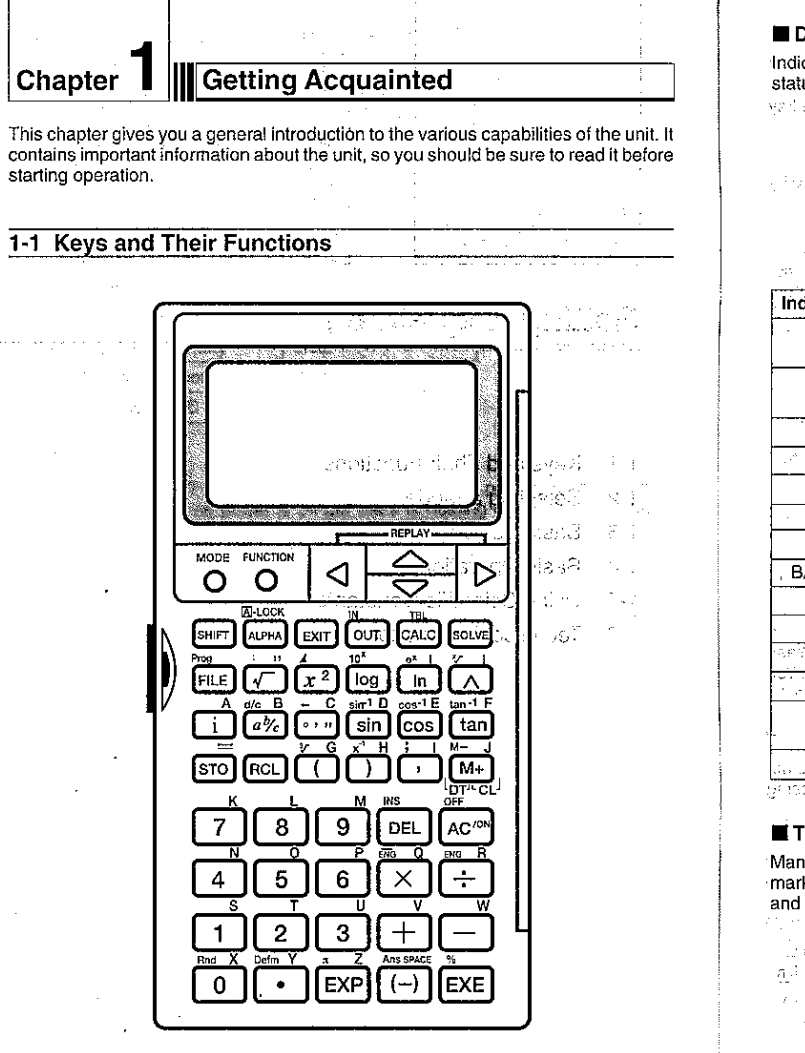

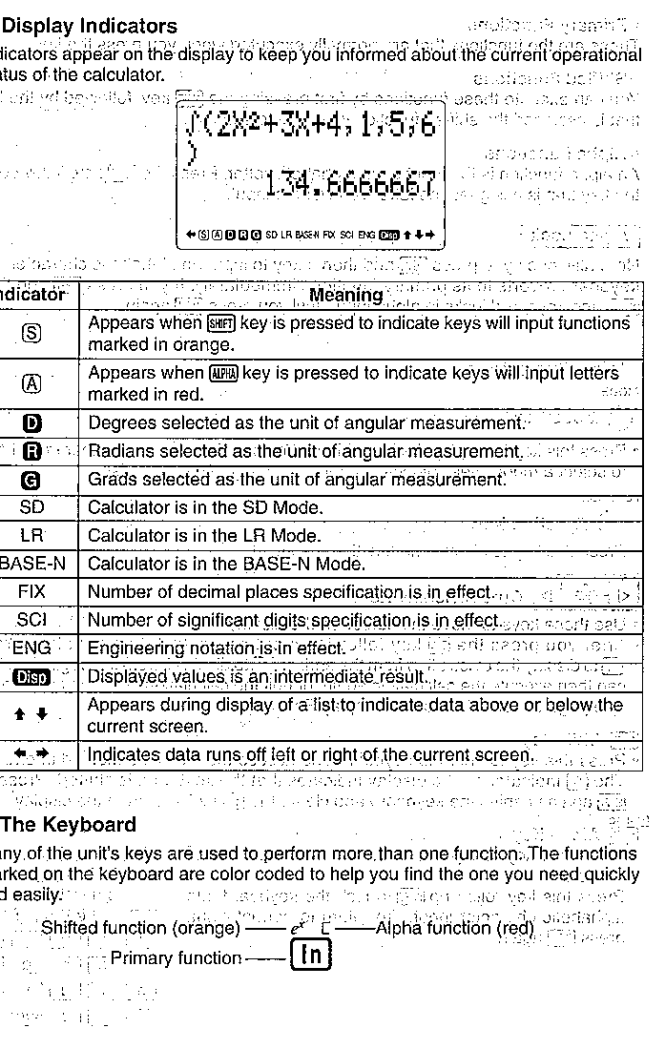

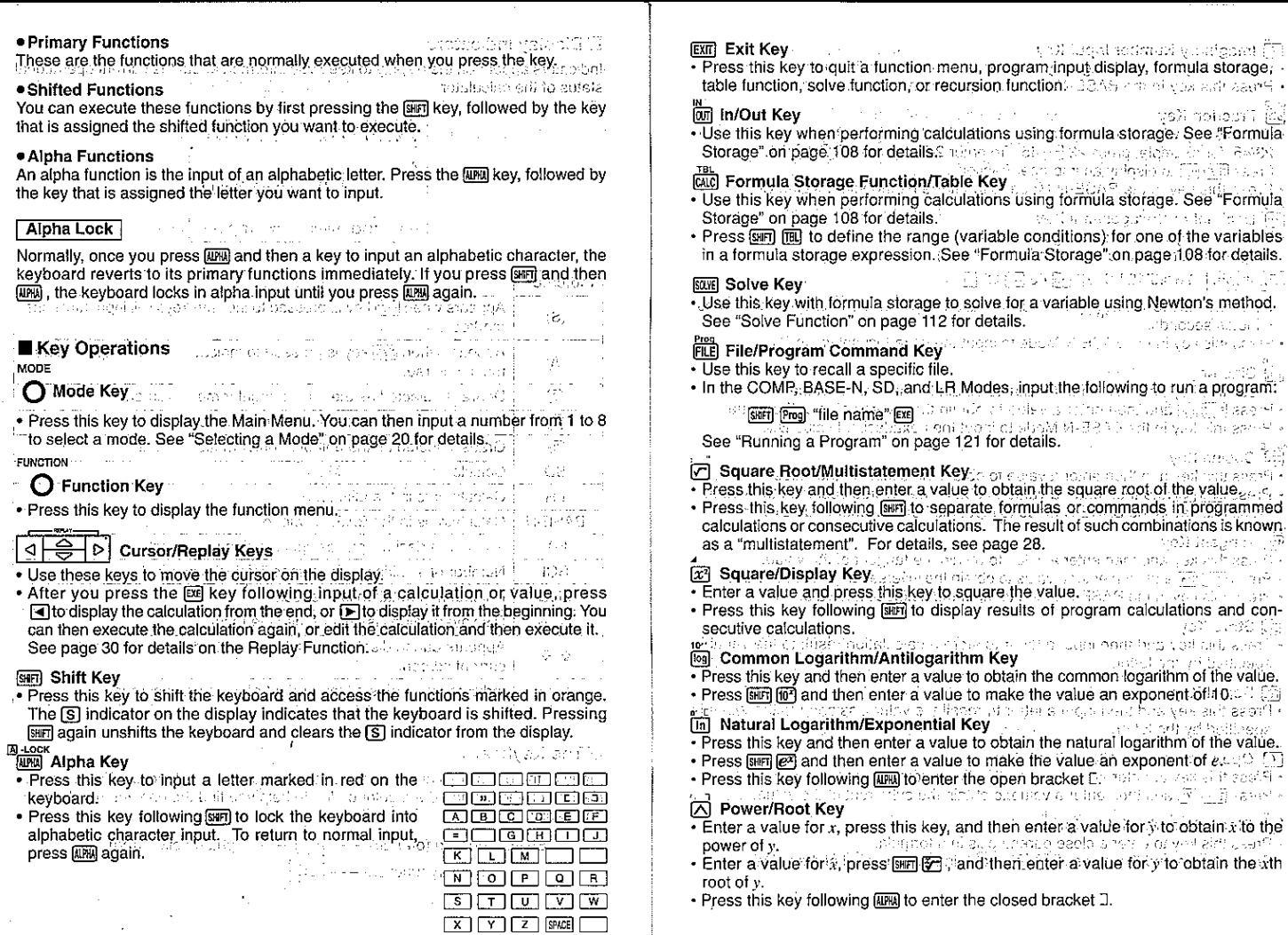

 $17$ 

And lagal sedman yourlooks [7]

i sõita aseb prefiles tai leng jõg conditions) for one of the variables

ాంగ్ ఇంగింది?? (జెక్ట్

urbradoef action (in

iska portis ši

iyat assoc faij

yon unstrike

intimidades nombres voltants alles lie astel om Hibstoad

enter a value for y to obtain x to the

الارتوبية المنطاقين العودات دادا

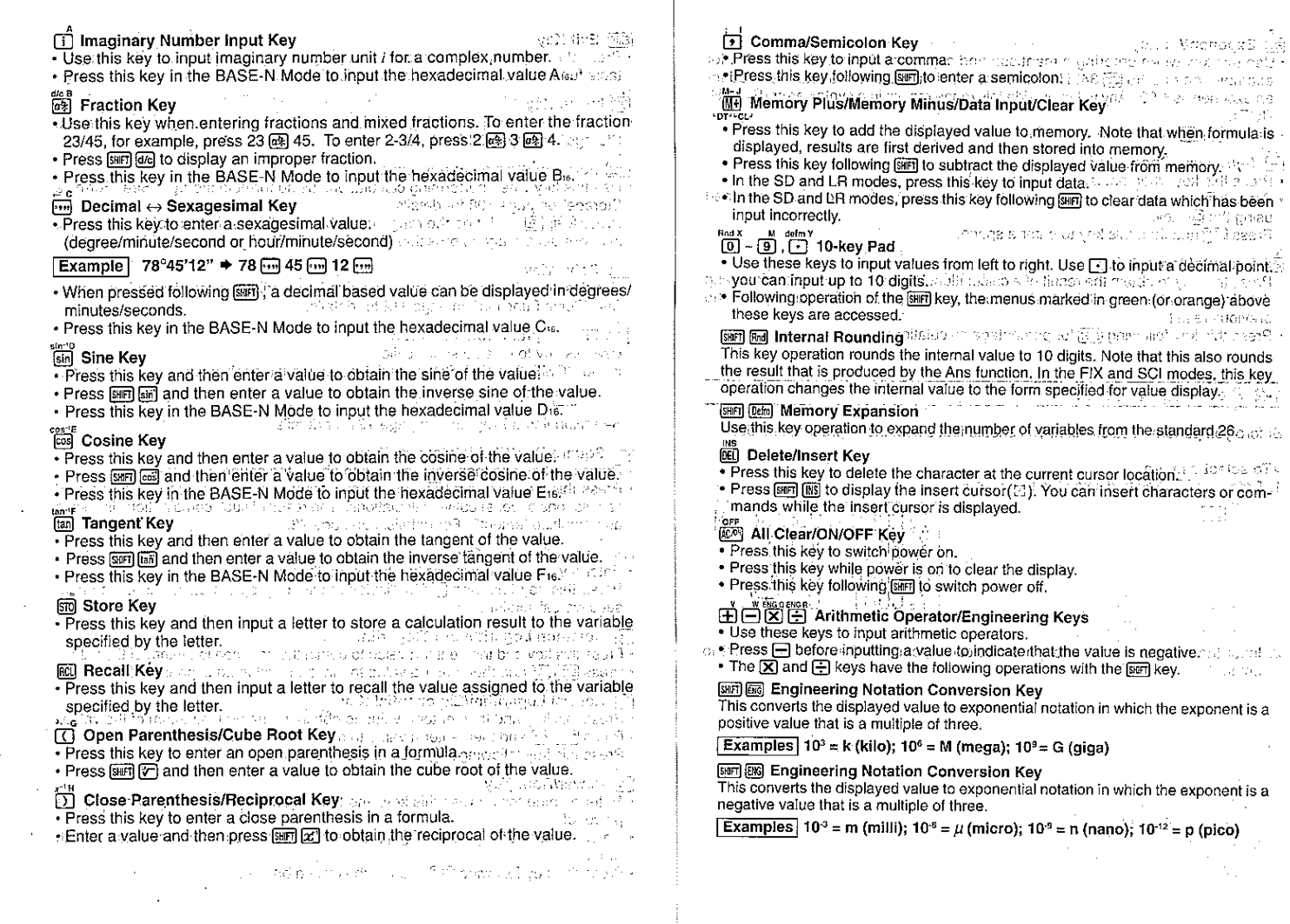

J.

18

 $\Delta$ 

÷.

 $19$ 

 $\blacksquare$ 

 $\cdot$ 

r.

**T** 

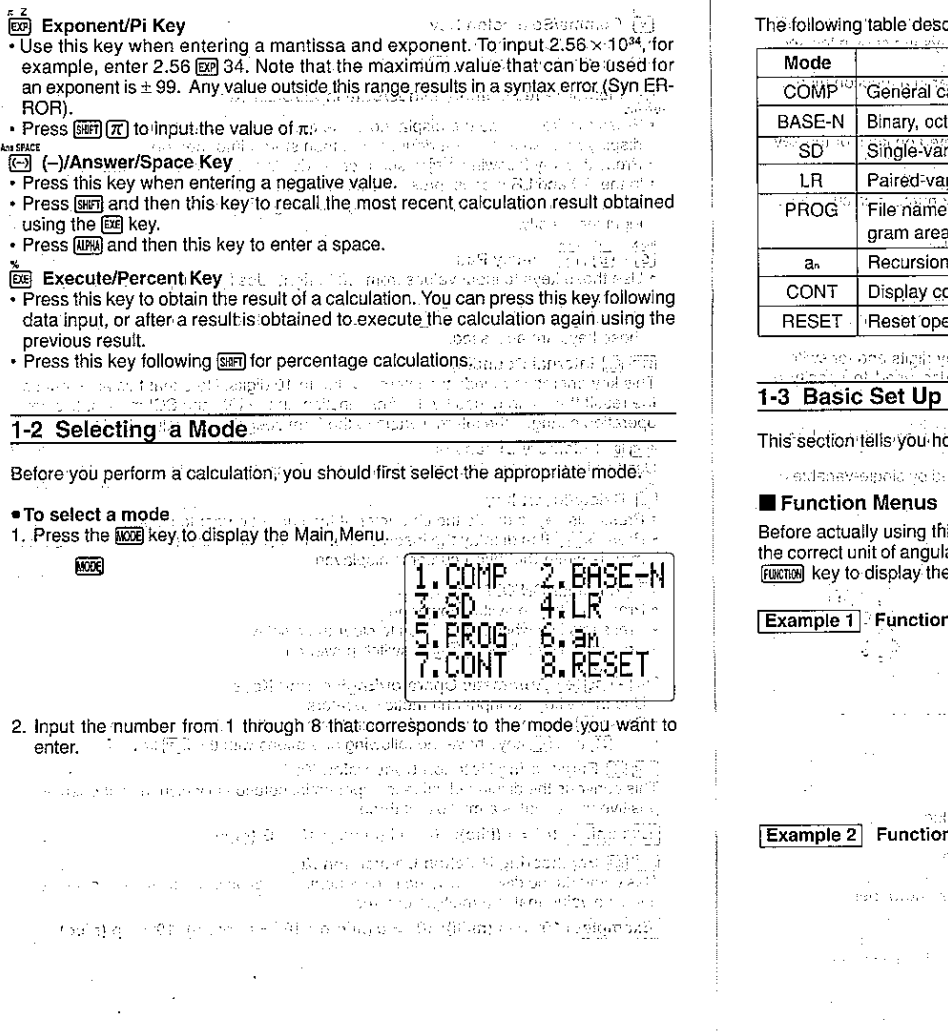

scribes the purpose of each mode:<br>secretive and the purpose of each mode and the first secretive and the purpose result is a secret of the great

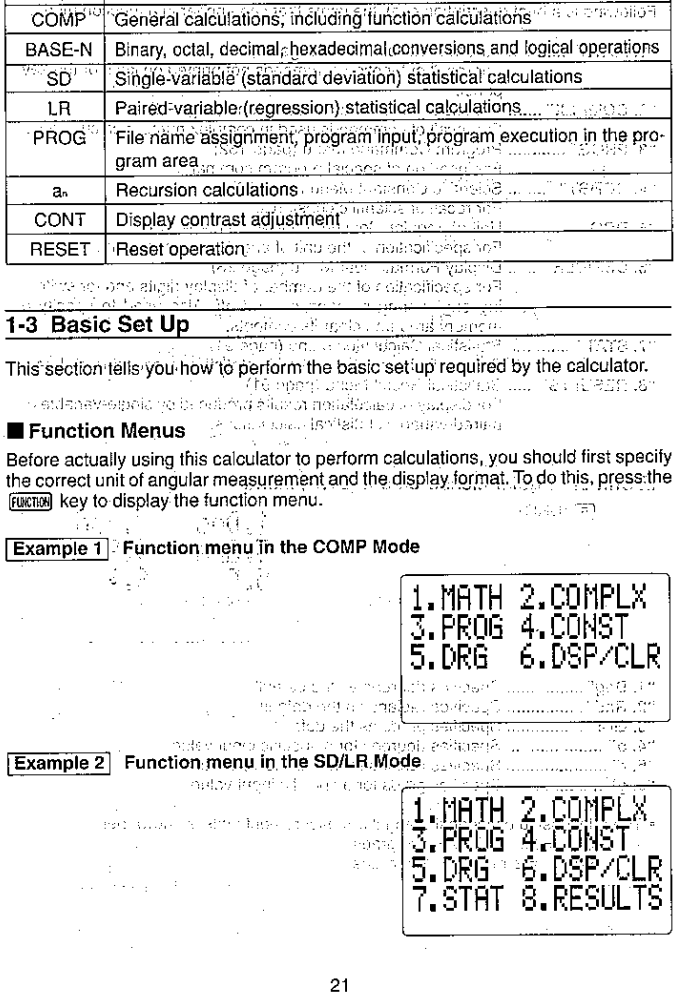

 $20\,$ 

 $\mathbf{r}$ 

 $\mathbf{I}$ 

The items that make up a function menu depend on the mode the calculator is in " when you press the FINGTRNI key. Example function menu displays are shown the sections of this manual that describe each mode.  $\mathcal{O}(\mathcal{O}(n))$  . The contract of  $\mathcal{O}(n)$ Following is a brief description of all the items that can appear in a function menu. 44. MATH" S.L.C.L. Built-in Function Menu (page 30) 59b, JSPS WARRER F. WEBSAU For recall of function commands not printed on keys or the key panel "2. COMPLX" ....... Complex Nümber Calculation Menu (page 74) and EL COMPLET THE CONTRACT COMMENCE COMMENCE COMMENCE COMMENCE COMMENCE COMMENCE COMMENCE COMMENCE COMMENCE COMMENCE COMMENCE COMMENCE COMMENCE COMMENCE COMMENCE COMMENCE COMMENCE COMMENCE COMMENCE COMMENCE COMMENCE COMMENCE "4. CONST" .......... Scientific Constant Menu (page 38) in premiere of For recall of scientific constants.<br>"5. DRG" ............... Unit of Angular Measurement Menu (page 22) For specification of the unit of angular measurement: 70% "6. DSP/CLR" ...... Display Format/Clear Menu (page 23) = -- --------------------For specification of the number of display digits and for switching engineering notation on and off. Also used to specify a memory area and clear its contents. The Body of Section 201 "7. STAT" ............. Statistical Calculation Menu (page 91) and the country of Formecall of commands used in statistical processing of data. "8. RESULTS" ...... Statistical Result Menu (page 91) For display of calculation results produced by single-variable or baired-variable statistical calculations. **For the Statistical Calculations** Moeds collaboration particulation as vectors tabulable and entitle issues as sinc-**Durit of Angular Measurement (DRG) Menu**se analysis and larger and (5) (DRG) **1.Dea - 2.Rad**<br>1989: B<mark>3.Gra - 4.9</mark>.6 m 5.F 6.9 "1. Deg" ................ Specifies degrees as the default. "2. Rad" ................ Specifies radians as the default. "3. Gra" ................ Specifies grads as the default. "4. o" .................... Specifies degrees for a specific input value. "5. r" ........................ Specifies radians for a specific input value. े की जाने "6. g" .......................... Specifies grads for a specific input value. 1405年 - バードロック . The relationship between the angular measurement units is shown below.  $1.360^\circ = 2\pi$  radians = 400 grads  $\therefore$  90° =  $\pi/2$  radians = 100 grads sti tend

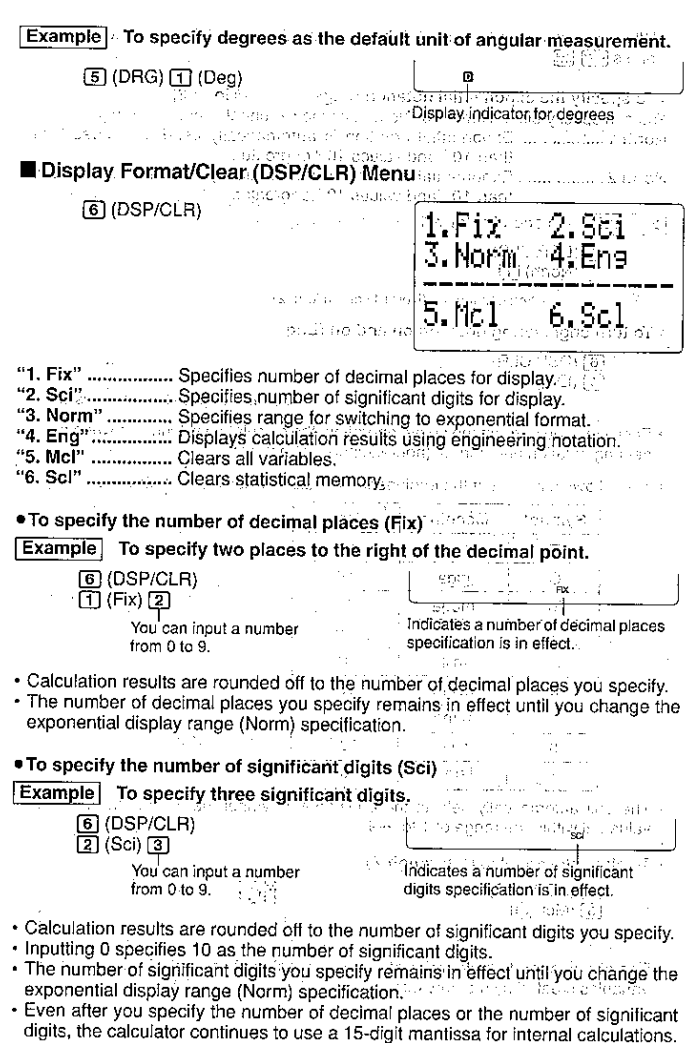

. To clear only statistical memories (P, Q, R, U, V, W) in Stadium Berlin Whenever you want to round off the internal value to match your specifications. [6] (DSP/CLR) i stanjenih prijedelji predski  $\sim 10^6$  and  $10^6$ Scl oress जिलो किलो : ≫oamk<br>|- 10| 大賞 足ない みき ति (ScI) ब्ल i del est . To specify the exponential notation range (Norm 1/Norm 2) You can specify either Norm 1 or Norm 2 as the exponential notation range. aphaeor (1 Feb.) Norm 1.................. Exponential notation is automatically used for values less . The above operation clears the U, V, and W variables used in the SD Mode. than 10<sup>2</sup> and values 10<sup>10</sup> or greater. не завоб чех. intervals. Norm 2................... Exponential notation is automatically used for values less 我们的时代 Service 2  $\omega \rightarrow \zeta \omega$ than 10<sup>-9</sup> and values 10<sup>10</sup> or greater. Adjusting the Display Contrast Watterford for Use the following procedure to make the figures on the display lighter or darker. **Example** To specify Norm 1. Theath (Third Anna) an Urfs (Shan we'd heeds  $\boxed{6}$  (DSP/CLR) 1. While the Main Menu (page 20) is on the display, press [7] (CONT).  $\overline{3}$  (Norm)  $\overline{11}$ **Market Market Additional Contract Community** part is the state of the second of the state of the state of the state of the state of the state of the state of the state of the state of the state of the state of the state of the state of the state of the state of the s You can input 1 (Norm 1) or 2 (Norm 2). ál nészt adt centragada pen k . To turn engineering notation on and off (Eng) LIGHT dark  $\overline{6}$  (DSP/CLR) Tai (Eng) and the amendment of a system manufacture F€l⊙ P+4 the secret with the sumple of indicates engineering notation is on? . Each time you perform the above operation, the calculator switches between engl-് അത് എന്താണ് അവശ്യം പ്രവർത്തി പ്രവർത്താക്കുന്നത്. അത് കാണ് അത് അവശ്യം അത്<br>അന്ത്യായ കാണ് അവശ്യം അത് അവശ്യം അത് കാണ് കാണ് കാണ് കാണ് അവശ്യം അദ്ദേശങ്ങൾ 2. Use and Dio adjust the display contrast. The crew, yet it suppose hap up of neering notation and normal (non-engineering) notation. · **Almakes figures lighter.** etam femik bas . The following is a list of the engineering notation symbols and their values. • Fimakes figures darker. . You can hold down either arrow key for repeat operation. neto s'eggado atti-Symbol Meaning Unit UNITRO LEWING WAS MADED AT A 3. After setting the contrast, press @000 to return to the Main Menu. standers in saagdam after  $10^{12}$ dekas et 18400 cirkayı (ötül İstan  $\pi_{\rm eff}$  Test tera  $10<sup>9</sup>$  $\mathcal{A} \cup \mathcal{A} \cup \mathcal{B}$  :  $\mathcal{B}$ ten autre et. G dida a Fan 1-4 Basic Operation  $10<sup>6</sup>$ 'M mega Passers a clara con ΪŔ. kilo.  $10<sup>3</sup>$ The operations described here are fundamental calculations that you need to get **Partner** started with the unit. Programming and statistical calculations are covered in their  $10^{-3}$  $\mathbf{m}$ milli own separate sections. de la provincia de la constitución de la  $9 - 10^{-6}$  $\mathcal{E}(\mathbf{x}) = \mathbf{y}^{-1}(\mathbf{x})$ sa u yaw micro government and common  $\{ \phi_i, \phi_i \}$  $10^{-9}$ 'n nano specific products in the community at the ■ Inputting Calculations  $10<sup>-12</sup>$  $\mathbf{D}$ pico When you are ready to input a calculation, first press [AC] to clear-the display. Next, acre o reconcersala su loga de si femto  $710 - 16$  $\mathbf{f}$ input your calculation formulas exactly as they are written, from left to right, and-. The unit automatically selects the engineering symbol that makes the numeric press pri to obtain a result. value fall within the range of 1 to 999. 그 눈이 아 많이 잘해. (兵部的道位) Example  $2(5+4) \div (4 \times 3) =$ 7800∼ ‴ 网络囚国田国の田 . To clear all variables (A through Z) 2(5+4)÷(4×3) presidente dos iniciars admi  $\sf Mcl$  is a complete 内国国国国国 **TENDSP/CLR)** the second  $1.5$  $\overline{5}$  (Mcl)  $\overline{6}$ a mage of the energies and shot give to through a collar to the protection of the same time of  $\mathcal{Q}_\alpha$ The unit uses two types of functions: Type A functions and Type B functions. With standing normal or in the condition of the first search of the Type A functions, you press the function key after you enter a value. With Type B . The above operation clears all standard variables (A through Z) and any other functions, you press the function key first and then enter a value. variables created by memory expansion. The property of the contract of the contract of and property over significant system in a relation to a consideration of the first of n en de la segunda de la segunda de la segunda de la segunda de la segunda de la segunda de la segunda de la s<br>En 1990, el segunda de la segunda de la segunda de la segunda de la segunda de la segunda de la segunda de la

24

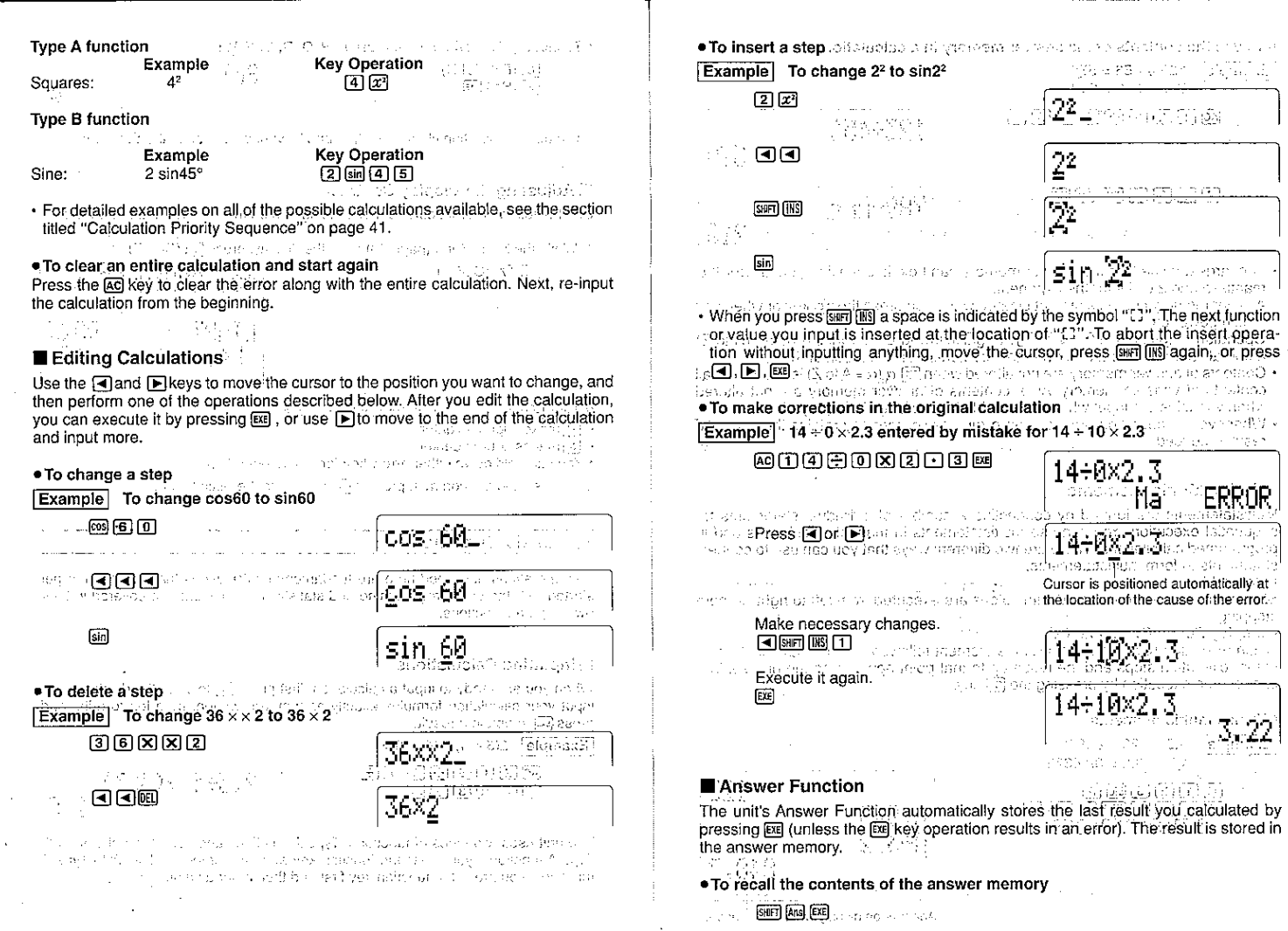

÷

26

 $\mathcal{A}^{\pm}$ 

 $\alpha$ 

 $\mathfrak{t}^{\pm}$ 

÷.

 $\overline{\phantom{a}}$ 

 $\ddot{\phantom{a}}$ 

27

 $\mathbb{Z}^2$  and  $\frac{1}{\lambda_{\rm T}}$ 

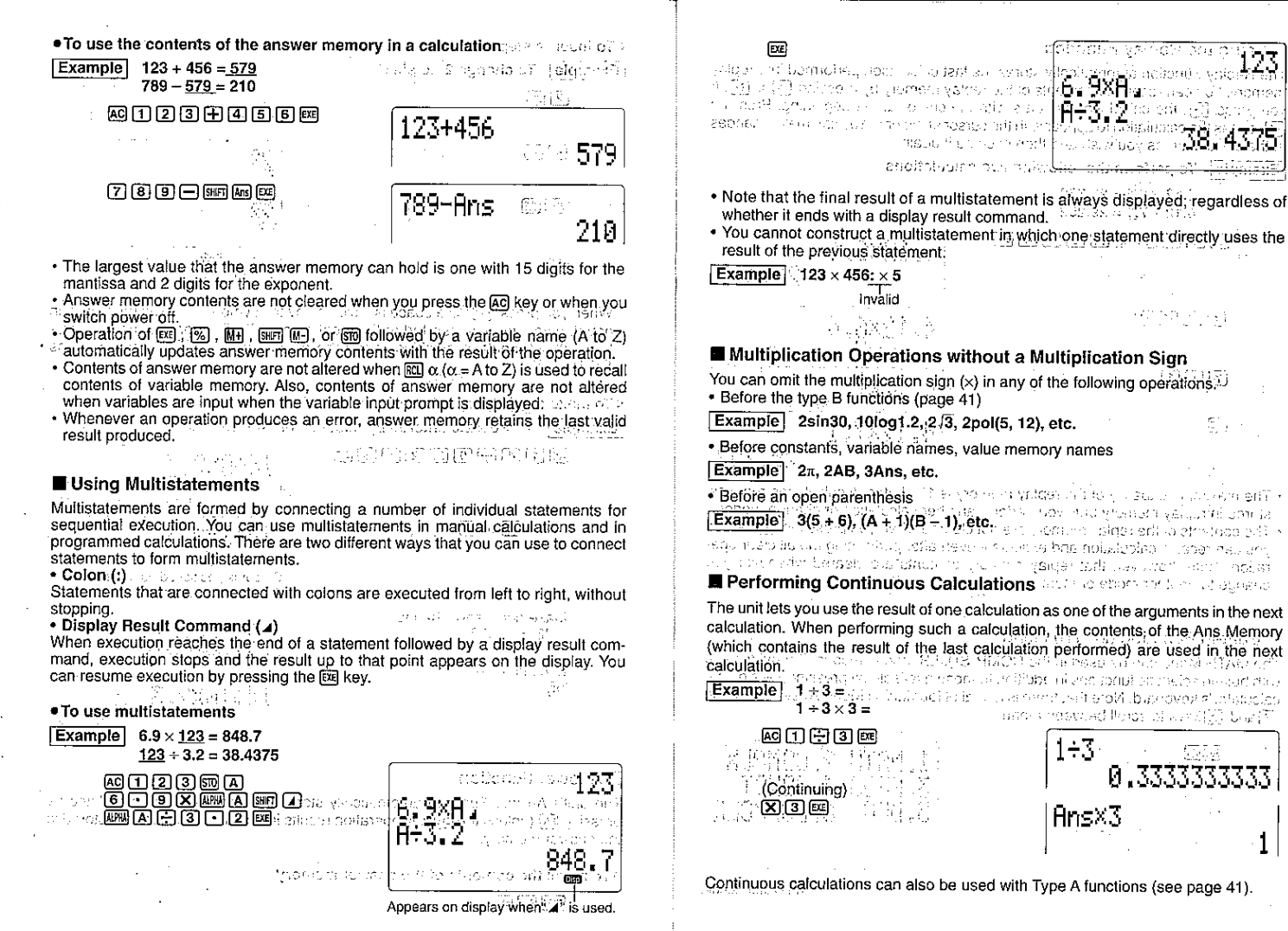

msub file the mixed l

enoffstygen our sylvilla adve

ານ ປະເທດວ່າ ຂ່າວ**ນີ້ເປັນ** 

stand and as more than the more comparison

uses indevised flores of world 20 black

0.333333333

1÷3.

AnsX3

 $\{T^{\alpha} \geq D\}$  (  $\{T^{\alpha}\geq 1\}$ 

# Using the Replay Function

The Replay Function automatically stores the last calculation performed into replay memory. You can recall the contents of the replay memory by pressing allor [C]. If you press (►), the calculation appears with the cursor at the beginning. Pressing [4] causes the calculation to appear with the cursor at the end. You can make changes in the calculation as you wish and then execute it again.

# **Example** To perform the following two calculations

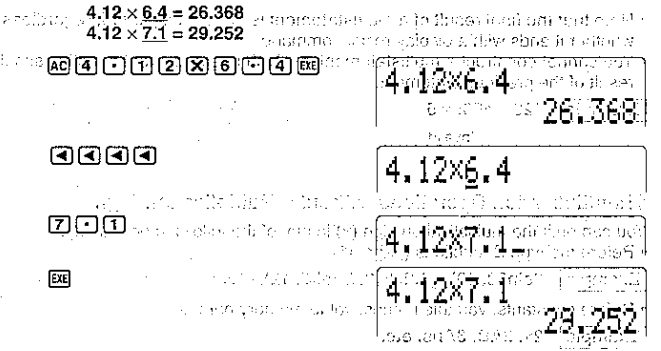

. The maximum capacity of the replay memory is 127 bytes, A calculation remains. stored in replay memory until you perform another calculation or change modes.

. The contents of the replay memory are not cleared when you press the Aci key, so you can recall a calculation and execute it even after performing the all clear operation. Note, however, that replay memory contents are cleared whenever you change to another mode or menu. see though the approaches all nation of rate

-<br>19 21: 創設についてもO.L.10 Provest かず時間は、301 起動される生じっしい。 せいしょくげ

# Built-in Function (MATH) Menu and additional and the contract of the state

The MATH Menu can be used in the COMP, SD, LR, and a modes. It provides you with built-in scientific functions in addition to those available by pressing keys on the calculator's keyboard. Note that there is a total of four MATH Menu screens. Use the √and Akevs to scroll between menus.

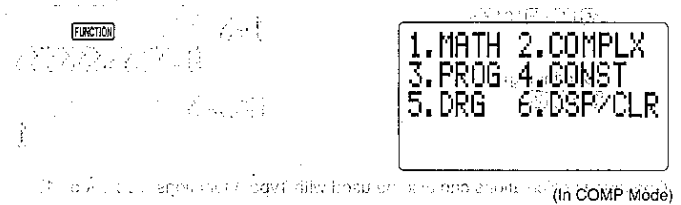

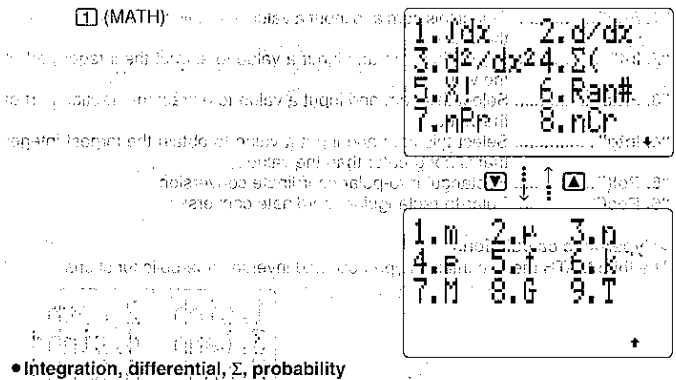

The first MATH menu provides tools for integrations, differentials and quadratic differentials,  $\Sigma$  (sigma) calculations, permutations, combinations, factorials, and random number generation.

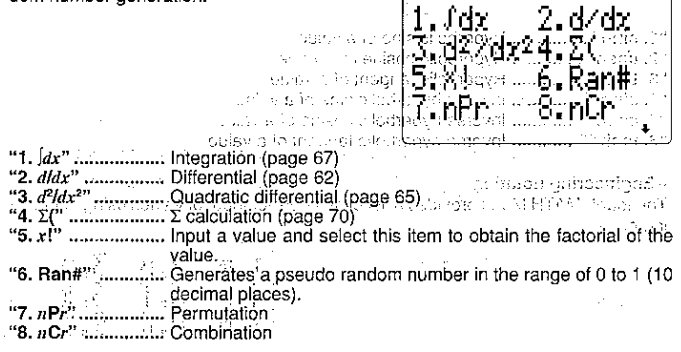

#### · Numerical calculations

The second MATH menu includes items for absolute value calculations, integer and fraction extraction, and conversion between rectangular and polar coordinates...

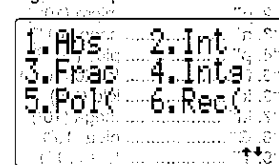

30

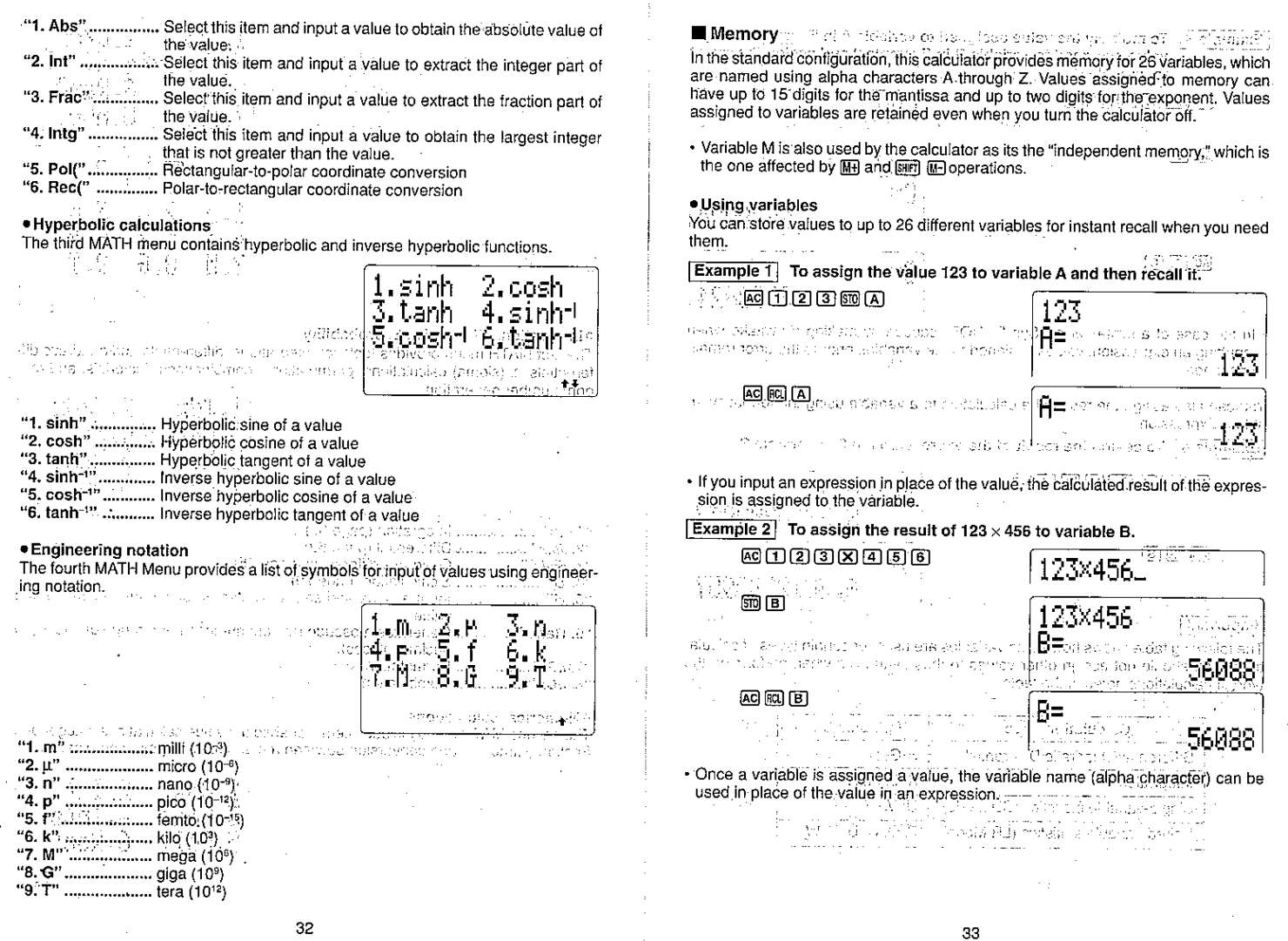

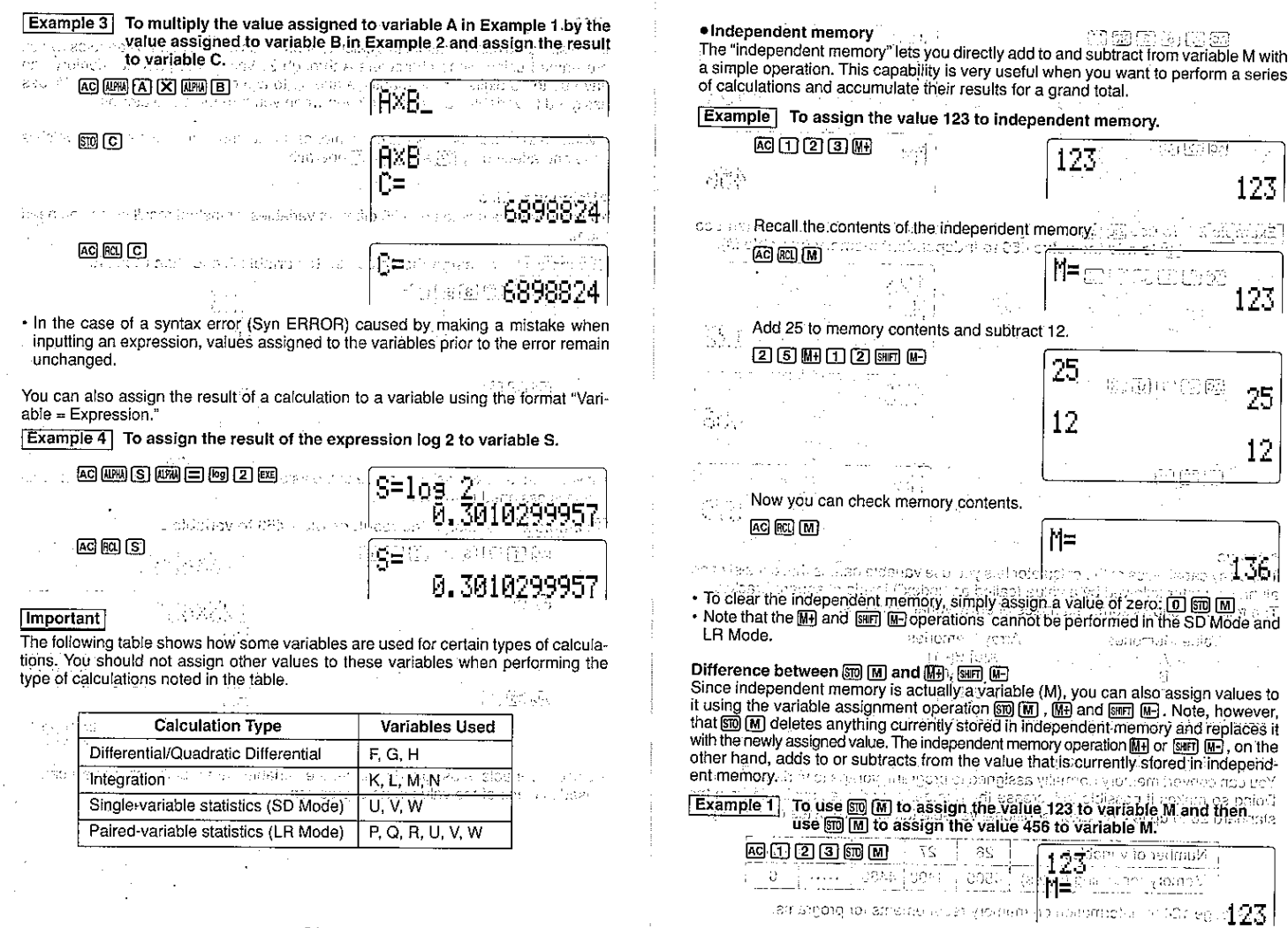

 $\sim$ 

 $_{\rm 35}$ 

 $\mathcal{L}$ 

 $[40(4) [5] [6]$  $[50] [m]$ ್ನ ಸರ್ಕಾರ ಇದರ ವಿಶ್ವ ಸ To expand variable memory den de l'español (en 1990) (M)<br>HEO de la característica de la característica de la característica de la característica de la característica d andra quan nem distantes a The key operation sequence to expand variable memory is: SHFT Dem <number of new variables> BB ower in this or questible make the article to the projects in earlies Example To expand variable memory by 10, for a folal of 36 variables. manus monore e dres sension regiones i populați  $\boxed{\text{BIBF}}$  $\boxed{\text{Defm}}$  $\boxed{1}$  $\boxed{0}$  $\boxed{\text{EXE}}$ ЗÈ.  $AC)$  $BC)$  $(M)$ ් ම ගෙන ල vio milio sa PROGRAM: 456 5355 **U.A.C.** 4400 Bytes Free To use SO [M] to assign the value 123 to variable Miand then use Example 2 [M+] to add the value 456 to independent memory (variable M).  $55[A(63)A(02]A(84)A(85...$ لاست المتحدة التي تنظره بمن هذا المستحدة المستحدة المقام المستحدة المقام المعاملة المستحدة المقامة المستحدة ال<br>There is not enough memory to increase the number of variables to the level you . ெ⊡ெ23ொ™<sup>∷</sup> 123 want, the above operation produces a Arg ERBOR message of the character  $\sim 10$ • You can check how much memory is available by inputting; san Dem Exel. ∐≔ · You can also include a variable memory expansion operation inside a program al ul somora a de bar. using the following syntax: Defm <number of new variables>. To return variable memory to the standard configuration 网间同间隔 456 The key operation sequence to return the number of available variables to the standard  $26$  is:  $\sin \sin \sin \theta$   $\sin \theta$ 456 . About memory names... You can use the additional memories you create from program memory just as you  $[AC]$  $[AC]$  $[M]$ use the original 26. The names of the additional memories are Z[1], Z[2], Z[3], etc. If M≂ vou increase the number of value memories by 5, you can access the original 26  $\mathrm{Q75}$  , we may consider that  $\overline{\mathrm{MS}}$ fice and memories, plus memories Z[1] through Z[5]. The CC SIMOS on the memories of the **Example** To assign the value 123 to variable Z [2]. · Arrays The array capabilities of the calculator lets you use variable names that consist of an  $\sqrt{\text{SHT}}\sqrt{\text{DeIm}\left[2\right]}\sqrt{\text{E/K}}$ MEMORY: 28 aipha character followed by a value (called an "index") inside of square brackets. The following shows some examples of array variable names. **PROGRAM:** Й **Array Memories** Value Memories 加高度  $A[0] B[-1]$ 4480 Bytes Free ်**A**[1] B[0] ပါဘီလ (၂) နိုင်ငံ ကောင်းသား အမေရိကန် of girlifts able, an acad can see so  $AC$   $A$   $B$   $B$   $C$   $D$   $D$   $D$   $D$   $D$   $D$   $D$   $D$ ምብር ው ZI 2 1≃1 23 藤百五瓦瓦画 a de tradición de la contrada de la composición de terramente de la construcción de la contrada entre el terra<br>En 1980, en 1990, Paul Dictionary a conquero a maior se amb e se la distincción de la construcción de la propi 123 **Expanding variable memory** with an american contract of the state mention Recall the contents of the variable. You can convert memory normally assigned to program storage to variable memory.  $[AC]$   $(MM)$  $[2]$   $(MM)$  $[T]$   $[2]$   $(MM)$  $[T]$  $[CH]$ Doing so makes it possible to increase the number of variables available from the  $ZL2J$ standard 26 to up to 476. Each additional variable takes up 10 bytes of memory. and and the an agu 1240 123 Number of variables. 26 27 28 :4767 Memory remaining (bytes) 4500 4490 4480 · See page 124 for information on memory requirements for programs.

#### . Precautions when using arrays

ytom an oldu aw isni gwi n

Array variable names use alpha characters and index numbers. while standard variables use alpha characters only. You should keep in mind, however, that array variables use the same memory as standard variables. Because of this, you must be careful so that the value you assign to one variable does not replace a value atready assigned to another variable. - MED DR SEB

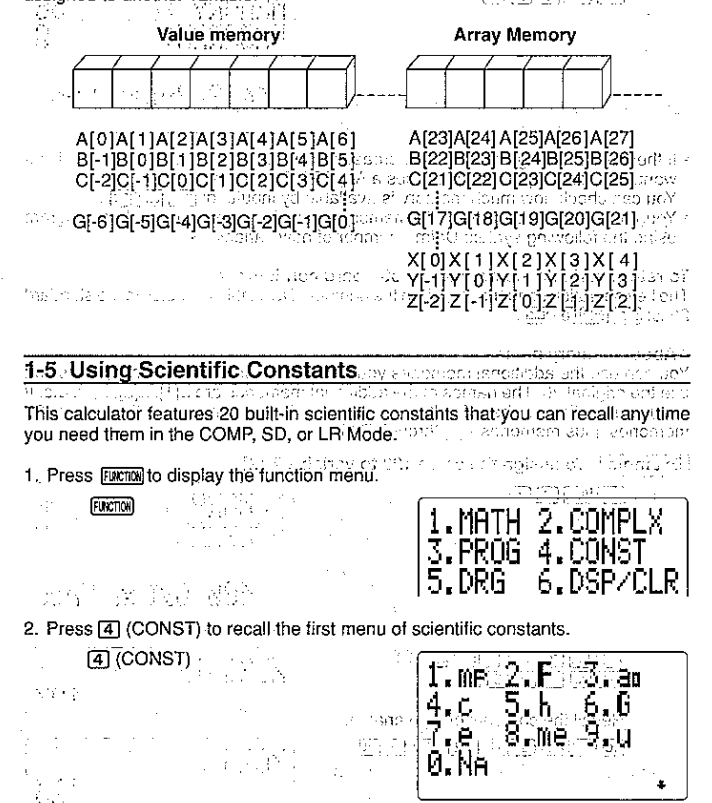

3. Press T to change to the second menu of constants and activities here ல் பல்<mark>ஆ</mark>ர் மேம் எம். சி. காற பெடுள்ள சாத்த 2.a∾3.R∘ 한 문화 이 부터 이것이다 4786757p6 6Ppb h ∝8⊾mn∽9⊾Rwl  $\mathbf{u} = \mathbf{u}^T \mathbf{u}^T \mathbf{u$ **MARK OR STEP OF ROSS AND ALL** n musik w<del>a kama mwaka w</del> 4. While either menu is on the display, input the number that corresponds to the scientific constant you want to recall. a. Grawkations oo A Hill (St. . Use a and T to switch between the two scientific constant menus. Circle avecy rate three f Table of Available Constants a FE of fift to GD (O) face reword, payment · Data is based on ISO Standards (1992) and CODATA Bulletin No. 63 (1986). أنبأت والمهادير فارتب وأقام بدويها بالعائض والأمانة وإيواني Symbol **b Conditional Conditional Conditional Conditional Conditional Conditional Conditional Conditional Conditional Co** ು ೧೧೫೩Numerical Value ಇತ್ತಾಗಿದ್ದ**Unit** <u>The Secret Communication</u> उच्च के स्थान

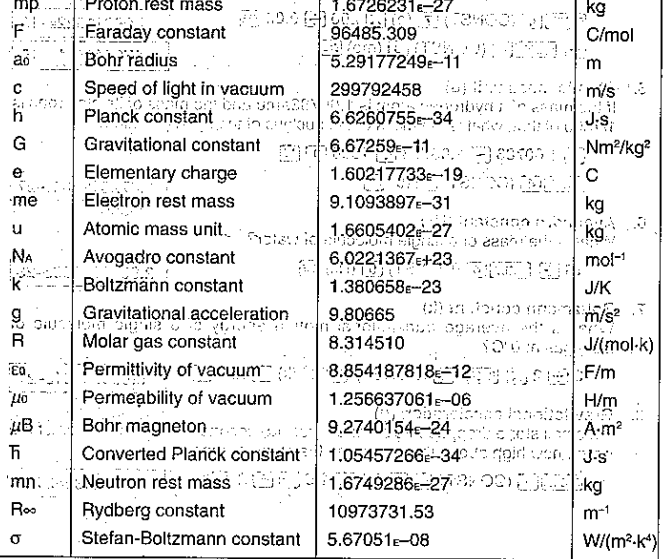

. Value's shown in the table are produced when the calculator is set to Norm 1.

· Scientific constants cannot be used in the BASE-N Mode.

38

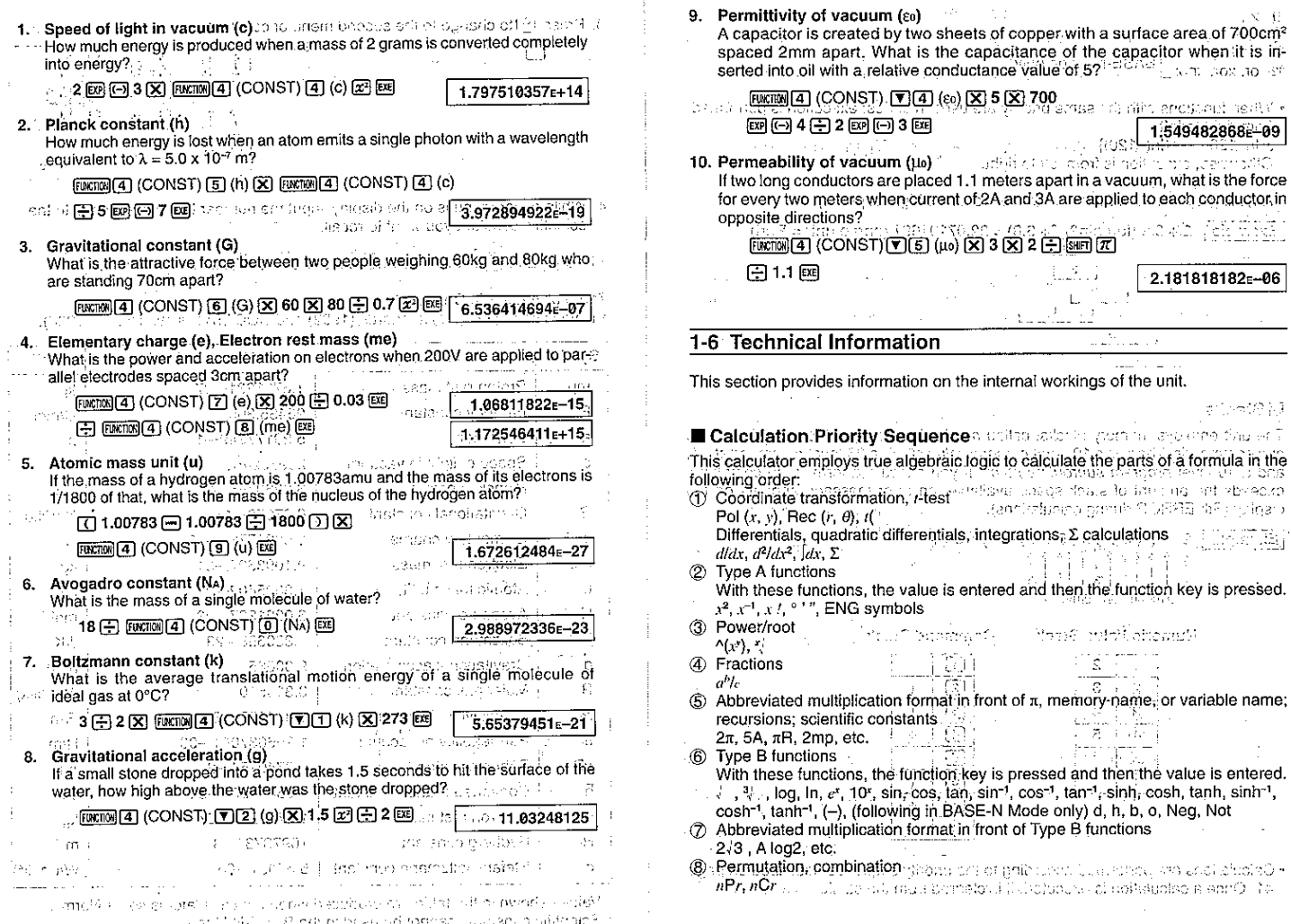

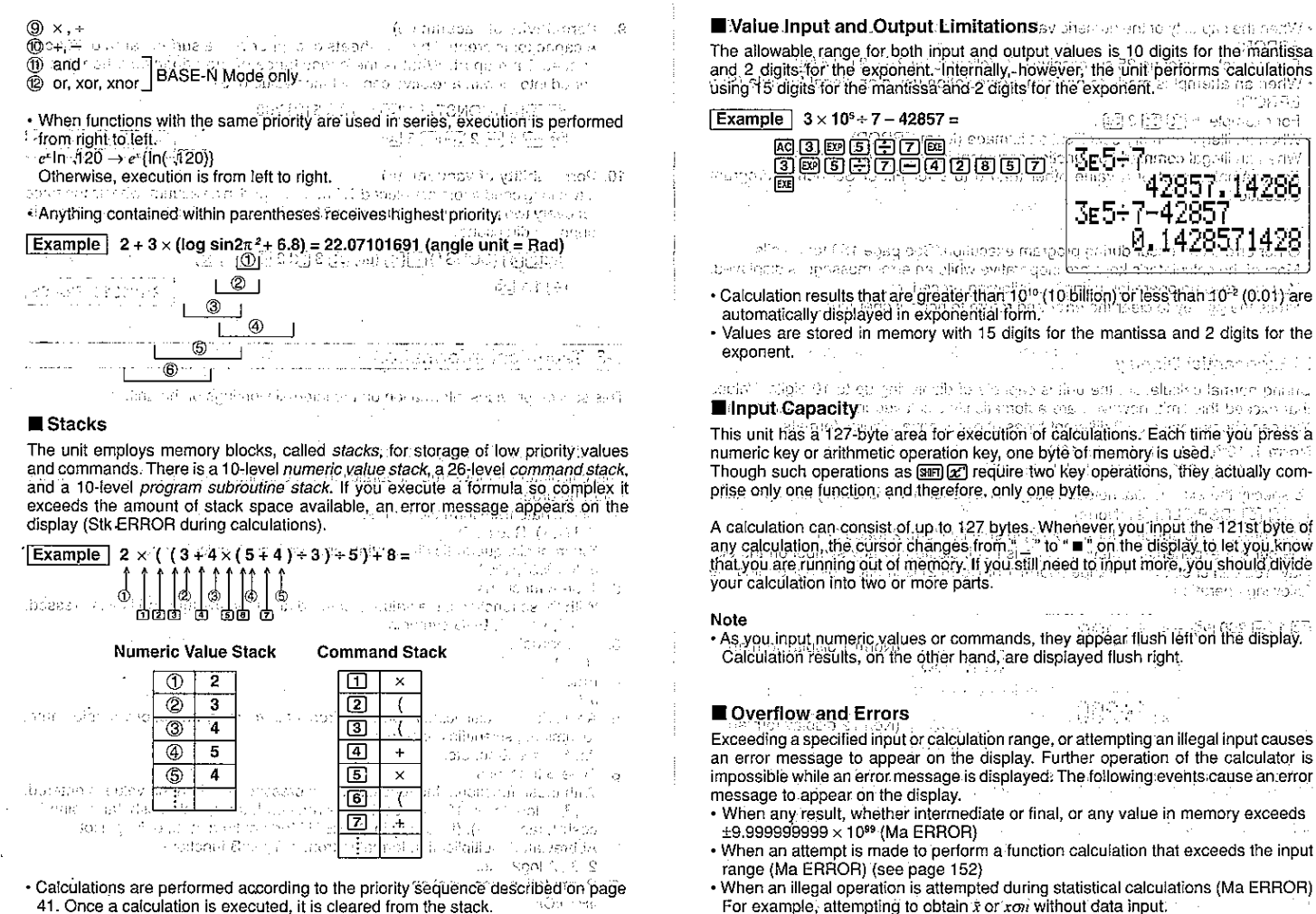

- . When the capacity of the numeric value stack or command stack is exceeded (Stk LERROR)<br>Tor example, entering 25 successive (C), tollowed by 2(土)3 (五) 4(輕) successive on T
- 
- · When an attempt is made to perform a calculation using an illegal formula, (Syn ERROR) - Formal Secretary (William Secretary 1997)
- For example,  $5 \times \overline{) \times 3 \times 1}$ . When an illegal memory specification is made (Mem ERROR)
- . When an illegal command or function argument is used (Ard ERROR)
- For example, input of a value other than 0 to 9 for Fix or Scr during program  ${\sf execution}_{\mathcal{L}_1} \in \mathcal{L}_{\mathcal{L}_2}$

# Note  $\mathbb{N} \times \mathbb{N}$  for  $\mathbb{N} \times \mathbb{N} \times \mathbb{N}$

- · Other errors can occur during program execution. See page 150 for details. Most of the calculator's keys are inoperative while an error message is displayed. Nou can resume operation using the following procedure.
- Press the LCD key to clear the error and return to hormal operation. Weight a frame and are set of the United St. But increased in donor Joseph St.

## Exponential Display

During normal calculation, the unit is capable of displaying up to 10 digits. Values that exceed this limit, however, are automatically displayed in exponential format. You can choose between 2 different types of exponential display formats, ............. Norm 1: 10-2(0.01) > [x1], [x1>, 10<sup>10</sup>, [call and a state and a state and a state and a state and a state of the state of the state and a state of the Norm 2: 40-2(0,000000001), sales Hy [x], [x [x] = 2020 (2) [x] as cont To specify the exponential notation range, first perform the following key operation: [FUNCTION] [63] (DSP/CLR) [3] (Norm)

Next, press [1] to specify Norm 1 or [2] to specify Norm 2 (pade 24). We have The current exponential notation range is not indicated by any symbol on the display. You can check which range (Norm 1 or Norm 2) is in effect by performing the following operation.

$$
\begin{array}{|c|c|c|c|c|}\n\hline\n\text{AD} & 200 & \text{C3.46} \\
\hline\n\text{AD} & 1, \text{D.80} & 1, \text{D.80} & 1, \text{D.80} & 1, \text{D.80} \\
\hline\n\end{array}
$$

in salabilitikali mengengkangkarakan t

. Sendoxa

- When a policies of a contract internet in the original car in the contract of the experiments. **A PORTS AT A PROPERTY**
- sacri en abrelaro largi sobstancia arte uno la percenza también es rexilitaement of the company of the company of the company of the company of the company of the company of the company<br>The company of the company of the company of the company of the company of the company of the Periodic Section
- of an oteb amatic sport of a noble of pritmateles elements and

How to interpret exponential format

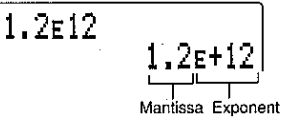

1.2<sup> $\epsilon$ </sup>+12 indicates that the result is equivalent to 1.2  $\times$  10<sup>12</sup>. This means that you should move the decimal point in 1.2 twelve places to the right, since the exponent is positive. This results in the value 1,200,000,000,000.

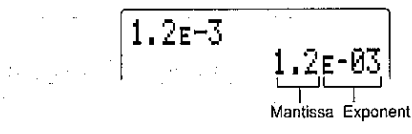

1.2 $\varepsilon$ -03 indicates that the result is equivalent to 1.2  $\times$  10<sup>-3</sup>. This means that you should move the decimal point in 1.2 three places to the left, since the exponent is negative. This results in the value 0.0012.

#### Calculation Execution Display

When the calculator is busy-executing a long, complex calculation or program, a black box (a) flashes in the upper right corner of the display. This black box indicates that the calculator is performing an internal operation.

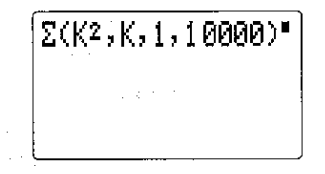

#### Whenever you are having problems...

Whenever your calculations start producing results that are not within expectations, perform the following procedure to get back to standard settings.

- 1. Press MODE [1] to enter the COMP Mode.
- 2. Press  $\overline{\text{Furcmall}}[5]$  (DRG) to display the Unit of Angular Measurement Menu, and then press [1] (Deg) to select degrees.
- 3. Press FURTING [6] (DSP/CLR) to display the Display Format/Clear Menu and then press 3 (Norm) 1 to select the Norm 1.
- 4. Perform your calculation.

If you still experience problems, recheck the content of your calculation, and make sure you are using the correct mode for the type of calculation you are performing.

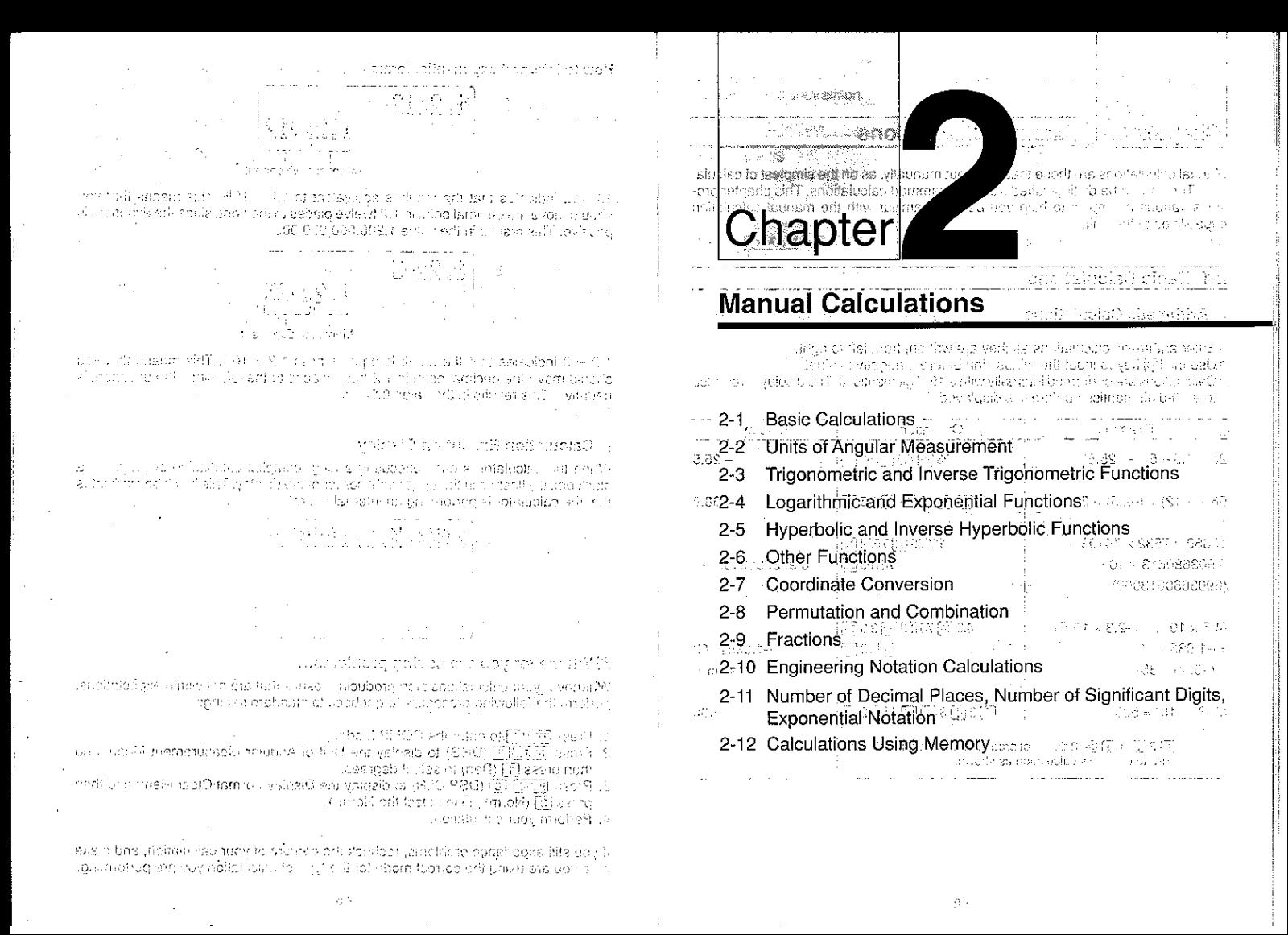

# Chapter **Z** || Manual Calculations

Manual calculations are those that you input manually, as on the simplest of calculations. They are to be distinguished from programmed calculations. This chapter provides various examples to help you become familiar with capabilities of the unit.

# 2-1 Basic Calculations

#### Arithmetic Calculations

. Enter arithmetic calculations as they are written, from left to right.

- . Use the [-] key to input the minus sign before a negative value.
- . Calculations are performed internally with a 15-digit mantissa. The display is rounded to a 10-digit mantissa before it is displayed.

**Professor Portes** 

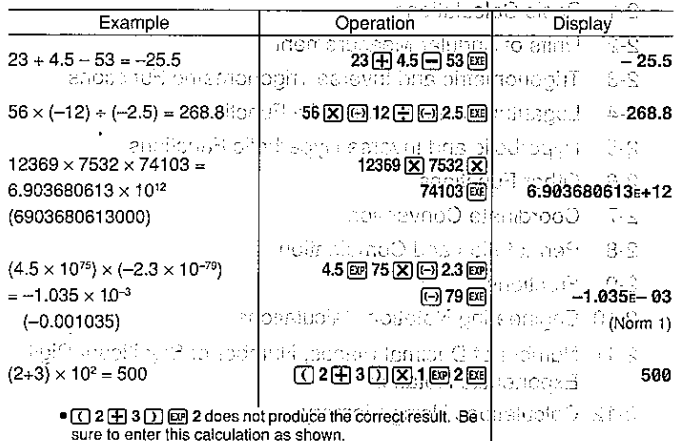

. For mixed arithmetic calculations, multiplication and division are given priority over addition and subtraction.

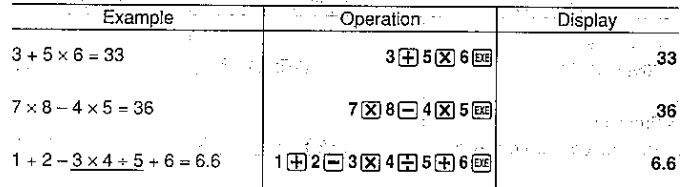

# 도입 우리 남편 일이

Calculations Using Parentheses

 $\label{eq:2.1} \frac{1}{\Lambda} \left( \frac{1}{\Lambda} \right) \left( \frac{1}{\Lambda} \right) \left( \frac{1}{\Lambda} \right) \left( \frac{1}{\Lambda} \right) \left( \frac{1}{\Lambda} \right) \left( \frac{1}{\Lambda} \right) \left( \frac{1}{\Lambda} \right)$ 

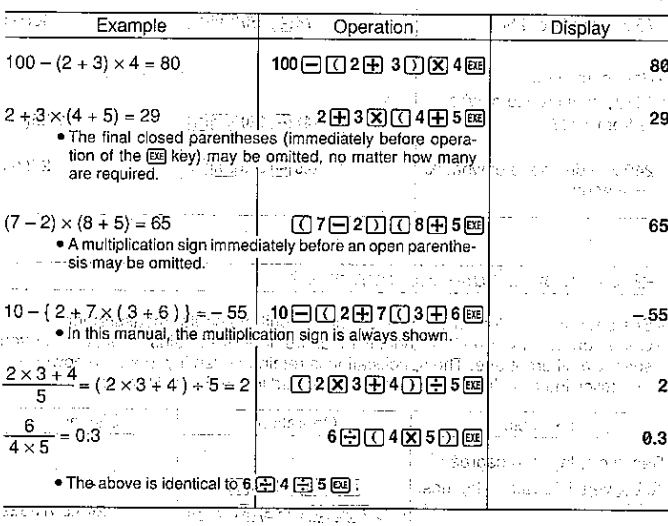

 $\label{eq:R1} \begin{array}{l} \mathcal{E}(\mathcal{E}) = \mathcal{E}(\mathcal{E}) = \mathcal{E}(\mathcal{$ 

#### Fercentage Calculations and a construction of

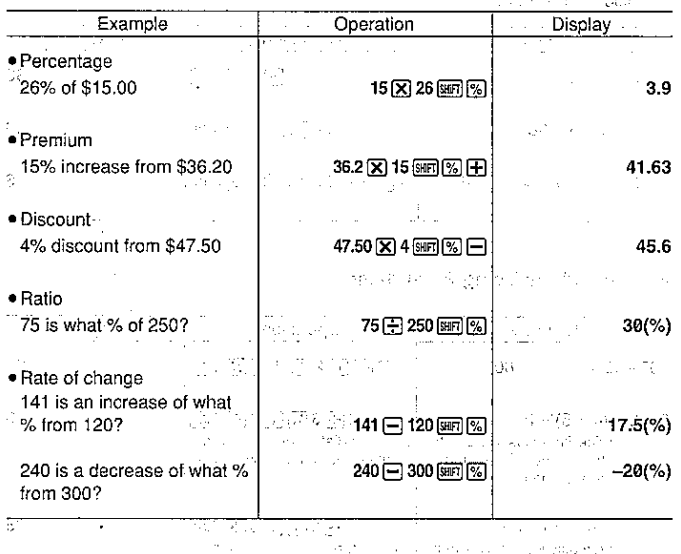

# 2-2 Units of Angular Measurement

• See page 22 for full details on specifying the unit of angular measurement.<br>• Once you specify a unit of angular measurement, it remains in effect until you specify a different one. The specification is retained even if you switch power off. • The following calculations cannot be performed in the BASE-N Mode.

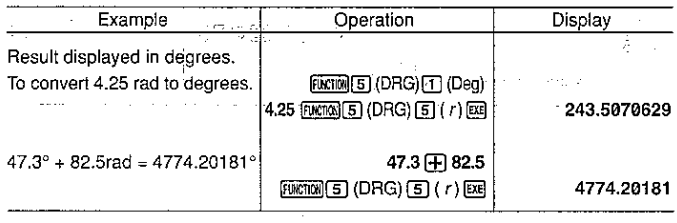

# 2-3 Trigonometric and Inverse Trigonometric Functions

· Be sure to set the unit of angular measurement before performing trigonometric function and inverse trigonometric function calculations.

. The following calculations cannot be performed in the BASE-N Mode.

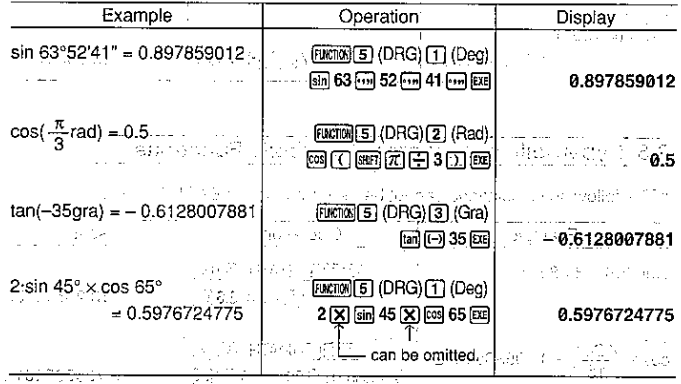

# 2-4 Logarithmic and Exponential Functions

. The following calculations cannot be performed in the BASE-N Mode.

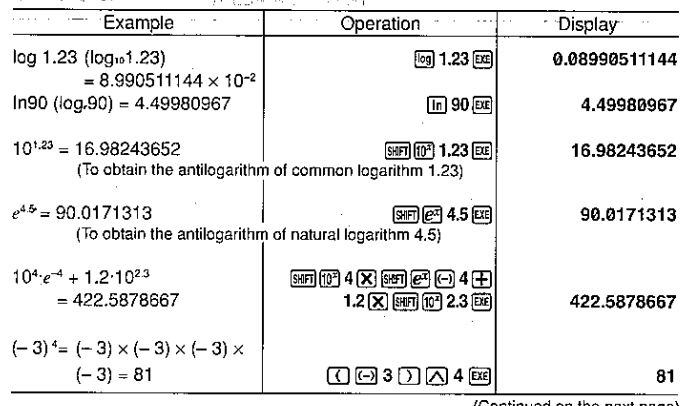

 $51$ 

(Continued on the next page)

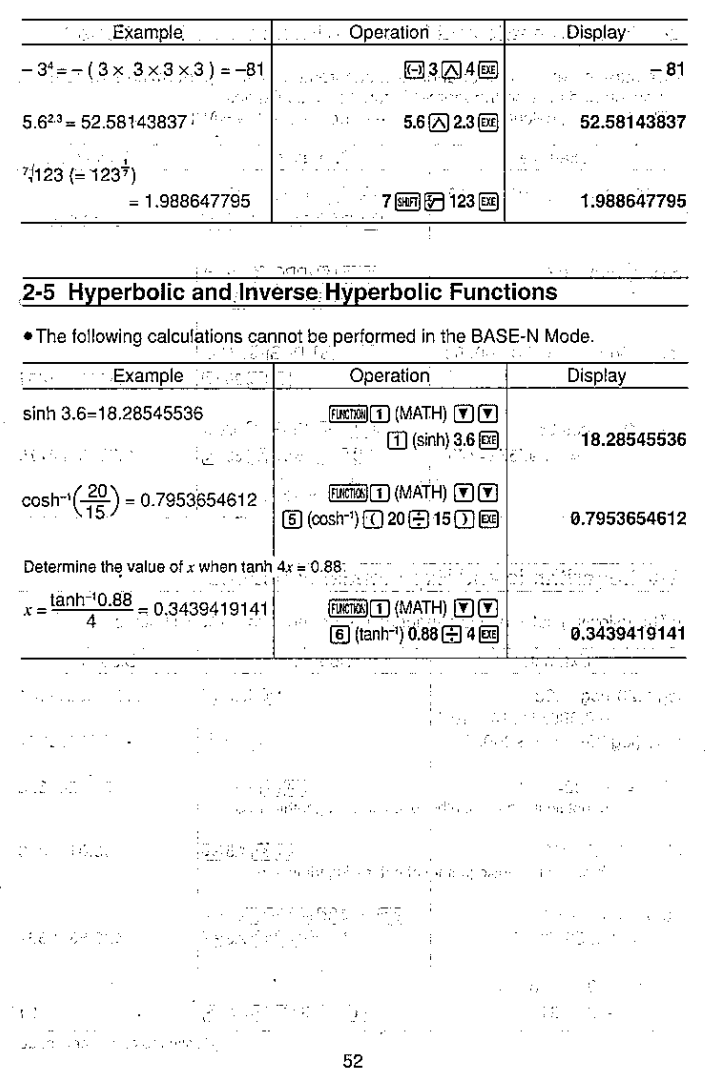

 $\sim$ 

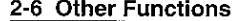

### <u>u etaaloof zee fizikid deg</u>

. The following calculations cannot be performed in the BASE-N Mode, agencies

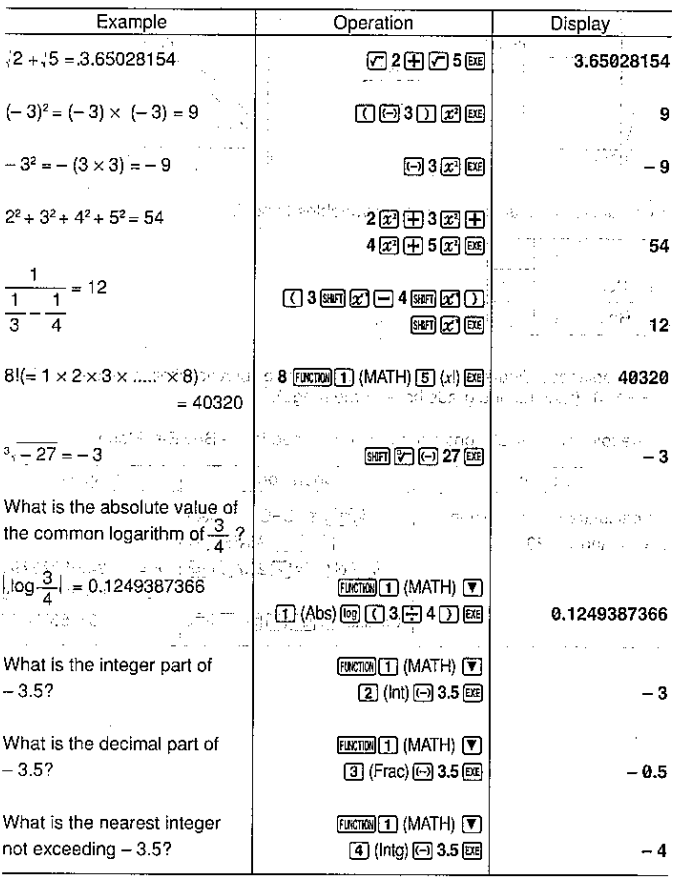

 $53\,$ 

### 2-7 Coordinate Conversion

#### ed al Ferre 计程序

**Contract** 

**Contractor** 

 $\mathcal{V}^{\mathcal{C}}$ 

· Rectangular Coordinates and an account . Polar Coordinates [1995]

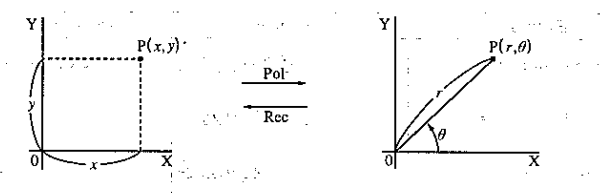

. Calculation results are assigned to variables I and J.

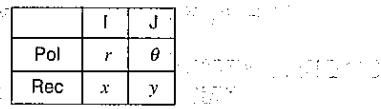

. With polar coordinates,  $\theta$  can be calculated and displayed within a range of -180%  $\theta \le 180^\circ$  (radians and grads have same range). Figures

. The following calculations cannot be performed in the BASE-N Mode.

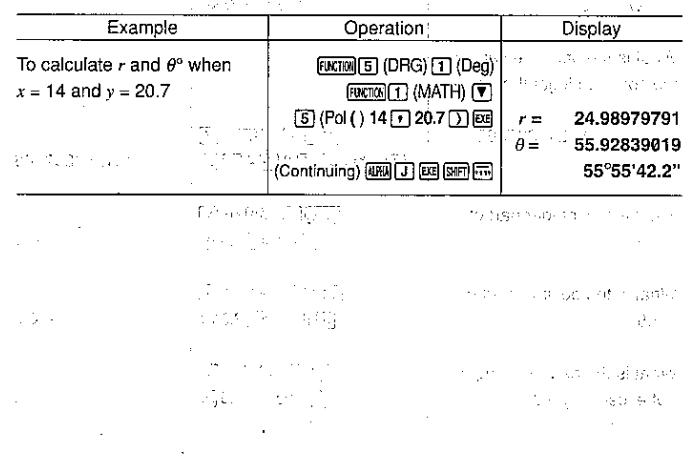

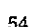

# 2-8 Permutation and Combination

#### s velik egit

· Permutation and and an effect of Combination  $\mathcal{P}^{(n+1)}\cap \mathcal{P}^{(n)}\subseteq \mathcal{P}^{(n)}\cap \mathcal{P}^{(n)}\subseteq \mathcal{P}^{(n)}\cap \mathcal{P}^{(n)}\cap \mathcal{P}^{(n)}$  $nPr = \frac{n!}{(n-r)!}$ 

. The following calculations cannot be performed in the BASE-N Mode.

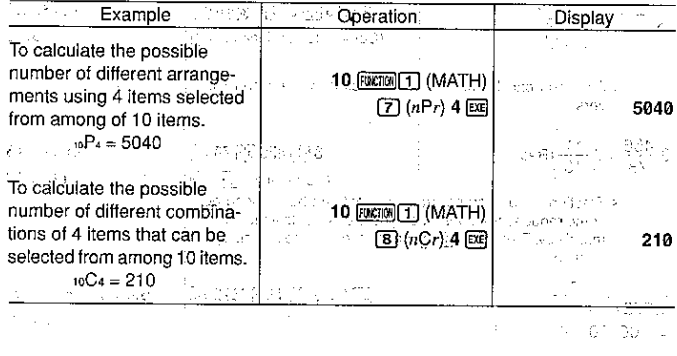

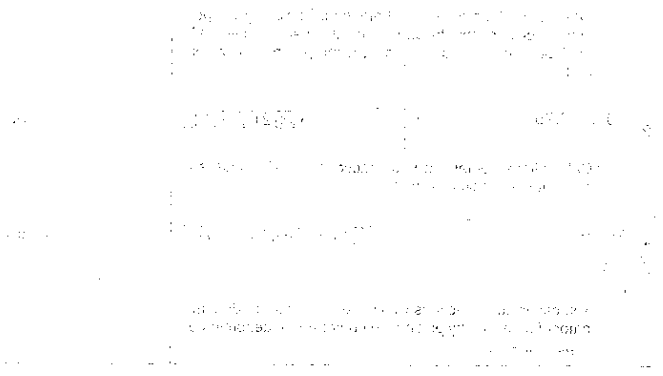

2-9 Fractions

isa dengil lumay dama si 竹叶花竹

 $\sim$  10  $\pm$ 

3.65

Automobile

551

0.25

- . Fractional values are displayed with the integer first, followed by the numerator and then the denominator.
- . The following calculations cannot be performed in the BASE-N Mode.

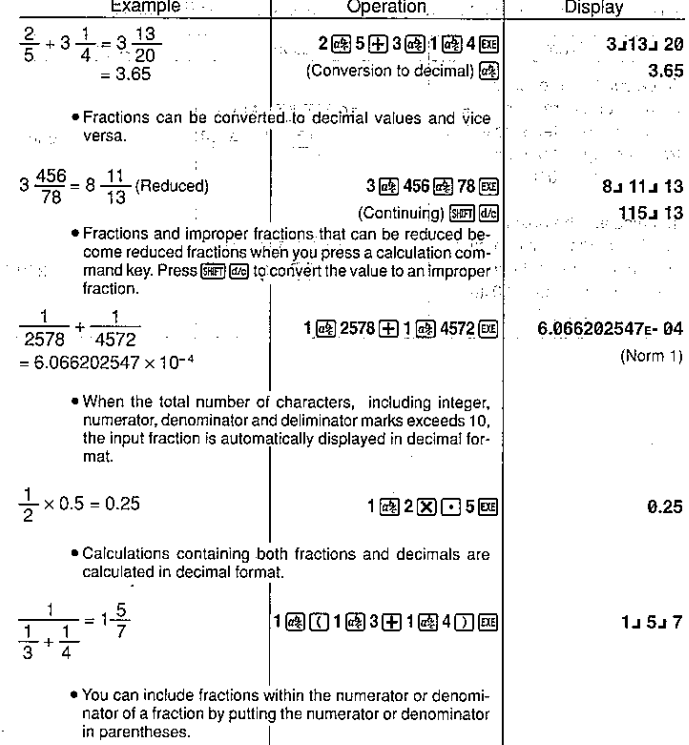

# 2-10 Engineering Notation Calculations and a recognized

Input engineering symbols using the Engineering Notation Menu from the MATH Menu, as described on page 32 odrate a literature del settement in the construction

Perform the following operation to change a displayed value to the corresponding Engineering Notation.

 $FERETOR$  $6$   $(DSP/CLR)$  $4$   $(End)$ 

Each time you perform this operation, the display changes between Engineering Notation and standard (non-engineering) notation. **Support** 

 $\mathcal{A}\in\mathcal{A}^{\mathcal{A}}(\mathbb{C},\mathbb{C})$ 

ĬЫ

. The unit automatically iselects the Engineering Notation that makes the numeric value fall within the range of 1-to 999. .<br>Valentina kan saksi seki 19

. The following calculations cannot be performed in the BASE-N Mode.

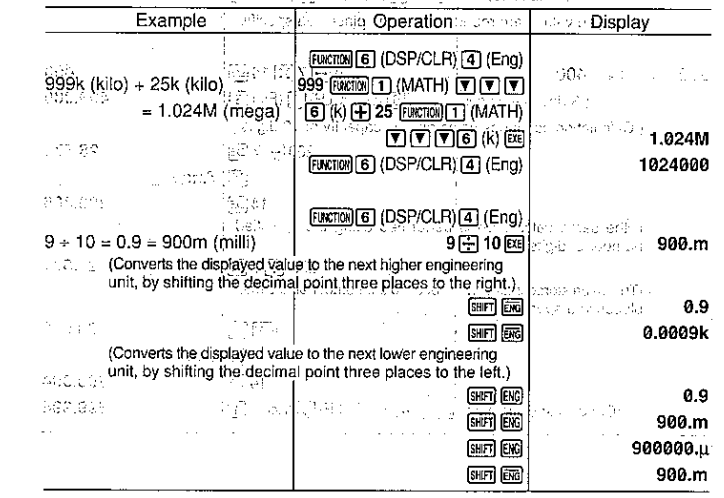

# 2-11 Number of Decimal: Places, Number of Significant **Digits, Exponential Notation**

● See page 23 for details on specifying the number of decimal places.<br>● See page 23 for details on specifying the number of significant digits.<br>● See page 24 for details on specifying the exponential notation.

in Faal af. ny aver averd

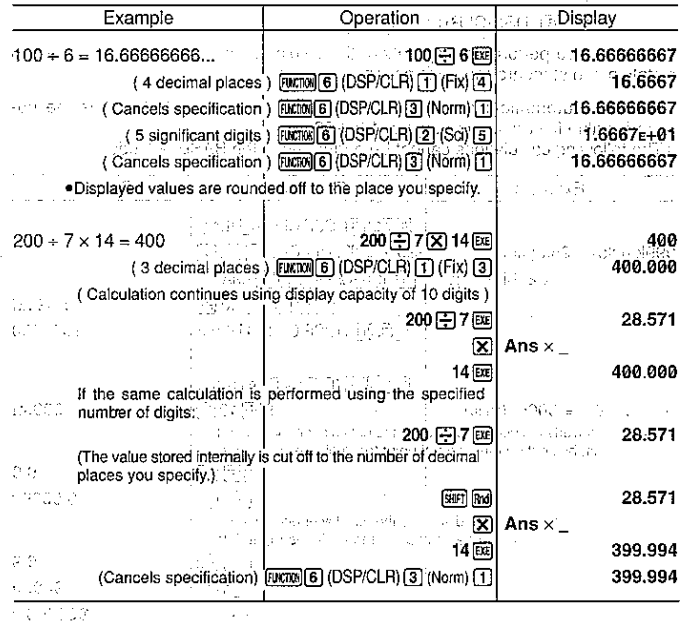

# 2-12 Calculations Using Memory

### ■ Independent Memory

• Values can be directly added to or subtracted from memory. You can view the<br>result of each individual calculation and accumulate a grand total in the memory.

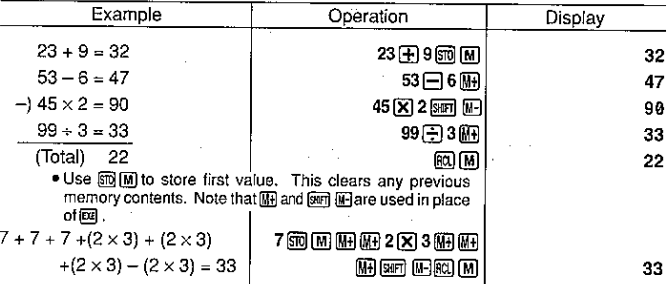

### Variable Memories

The 26 variable memories can be used for storage of data, constants and any other numeric values.

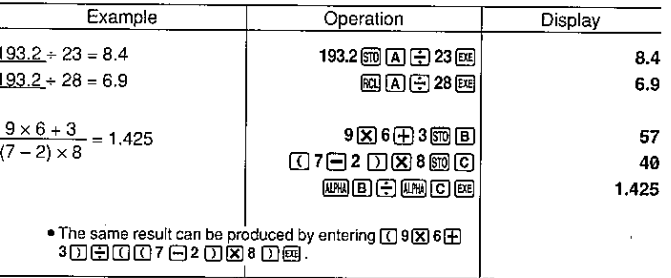

 $\mathcal{A} \subseteq \mathcal{A}$ 

53, 202

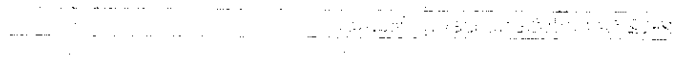

# gwissies befolkungen zu

 $\sim$  10 and s<sup>2</sup> 20 and  $\ell$  10 and 30 and 30 additional and the 19 and the same of section 10 and 20 and 30 and 30 and 30 and 30 and 30 and 30 and 30 and 30 and 30 and 30 and 30 and 30 and 30 and 30 and 30 and 30 and 30

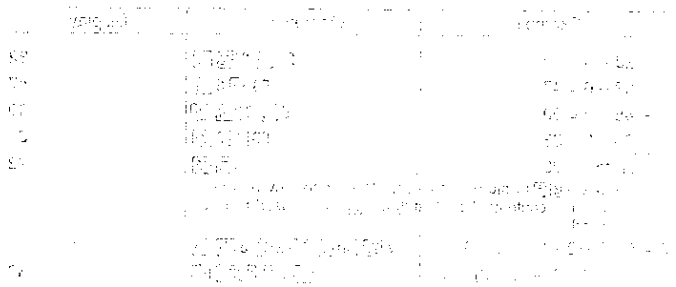

and the second control of the second control of the second control of the second control of the second control of the second control of the second control of the second control of the second control of the second control o

 $\mathcal{L}^{\mathcal{L}}$  , we can be assumed to the contribution of  $\mathcal{L}$ 

CONGERS OPERATING WITH THE TERRITORY CONTRACTOR CONTRACTOR CONTRACTOR CONTRACTOR in the same to con-

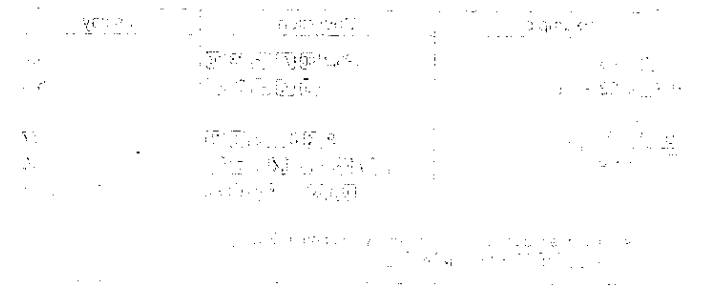

 $\mathbb{P}_{\mathcal{F}^{(1)}}$ 

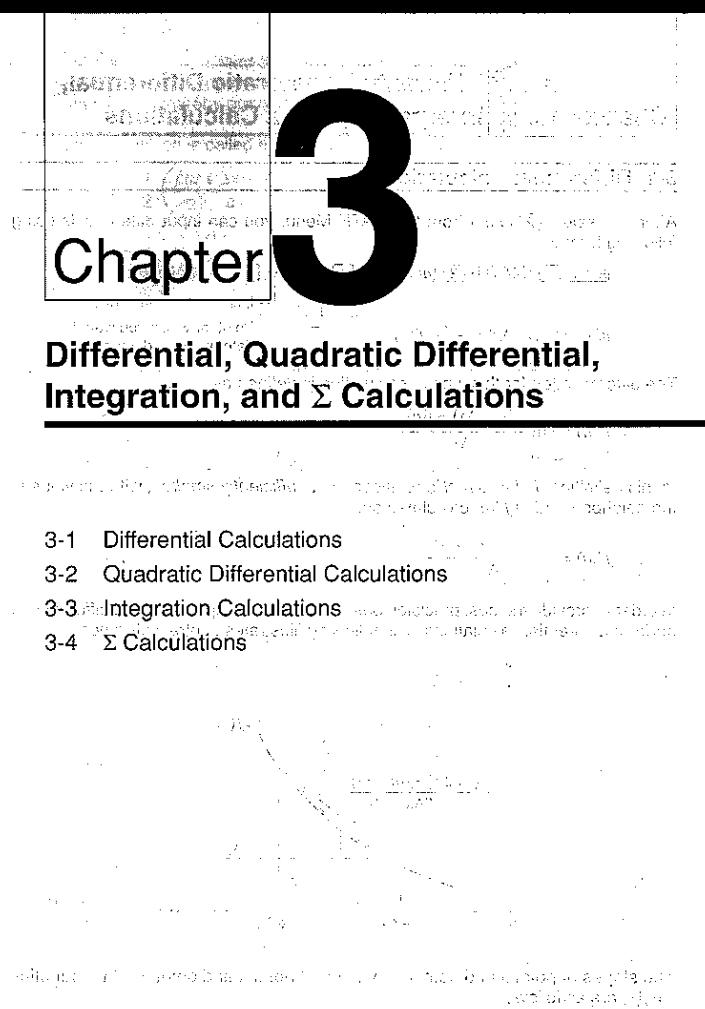

 $\label{eq:2.1} \begin{split} \mathcal{L}_{\text{max}}(\mathcal{L}_{\text{max}}(\mathbf{r},\mathbf{r})) = \mathcal{L}_{\text{max}}(\mathbf{r},\mathbf{r}) = \mathcal{L}_{\text{max}}(\mathbf{r},\mathbf{r}) = \mathcal{L}_{\text{max}}(\mathbf{r},\mathbf{r}) \\ \mathcal{L}_{\text{max}}(\mathbf{r},\mathbf{r}) = \mathcal{L}_{\text{max}}(\mathbf{r},\mathbf{r}) = \mathcal{L}_{\text{max}}(\mathbf{r},\mathbf{r}) = \mathcal{L}_{\text{max}}(\mathbf{r},\mathbf{r}) \\ \mathcal$ 

Śz.

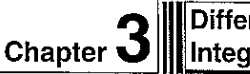

# Differential, Quadratic Differential, Integration, and  $\Sigma$  Calculations

# 3-1 Differential Calculations

After you select  $[2]$  ( $d/dx$ ) from the MATH Menu, you can input differentials using following format.

| EXECUTE: | (MATH) | [2] | $(d/dx)f(x)$ | [3] | $\Delta x$ | [4] |
|----------|--------|-----|--------------|-----|------------|-----|
| 1        | 1      | 1   | 1            | 1   |            |     |
| 2        | 1      | 1   | 1            | 1   |            |     |
| 3        | 1      | 1   | 1            | 1   |            |     |
| 4        | 1      | 1   | 1            | 1   |            |     |
| 5        | 1      | 1   | 1            | 1   |            |     |
| 6        | 1      | 1   | 1            | 1   |            |     |
| 7        | 1      | 1   | 1            | 1   |            |     |
| 8        | 1      | 1   | 1            | 1   |            |     |
| 9        | 1      | 1   | 1            | 1   |            |     |
| 1        | 1      | 1   | 1            | 1   |            |     |
| 1        | 1      | 1   | 1            | 1   | 1          |     |
| 1        | 1      | 1   | 1            | 1   | 1          |     |
| 1        | 1      | 1   | 1            | 1   | 1          |     |

The differentiation for this type of calculation is defined as:

$$
f'(a) = \lim_{\Delta x \to 0} \frac{f(a + \Delta x) - f(a)}{\Delta x}
$$

In this definition, *infinitesimal* is replaced by a *sufficiently small*  $\Delta x$ , with the value in the neighborhood of  $f'(a)$  calculated as:

In order to provide the best precision possible, this unit employs central difference to perform differential calculations. The following illustrates central difference.

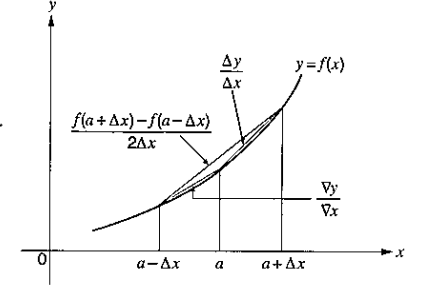

The slopes of point a and point  $a + \Delta x$ , and of point a and point  $a - \Delta x$  in function  $y = f(x)$  are as follows:

$$
\frac{f(a+\Delta x)-f(a)}{\Delta x}=\frac{\Delta y}{\Delta x}, \frac{f(a)-f(a-\Delta x)}{\Delta x}=\frac{\nabla y}{\nabla x}
$$

In the above,  $\Delta v/\Delta x$  is called the forward difference, while  $\nabla v/\nabla x$  is the backward difference. To calculate derivatives, the unit takes the average between the value of  $\Delta y/\Delta x$  and  $\nabla y/\nabla x$ , thereby providing higher precision for derivatives. This average, which is called the *central difference*, is expressed as:  $f(a) = \frac{1}{2} \left( \frac{f(a + \Delta x) - f(a)}{\Delta x} + \frac{f(a) - f(a - \Delta x)}{\Delta x} \right)$  : substant To Perform a Differential Calculation  $\mathcal{R}^{(1)}(\mathbf{x},\mathcal{G}^{(1)}(\mathcal{F}^{(1)}))\mathbf{x} \in \mathcal{H}^{(2)}(\mathcal{F}^{(1)}_{\mathcal{F}})$ **Example**, To determine the derivative at point  $x = 3$  for the function  $y = x^3 +$  $4x^2 + x - 6$ , when the increase/decrease of x is defined as  $\Delta x = 1e - 5$ . শ্বৰ এজত ১৬নাক উল্লেখিন নিষ্টা Input the function  $f(x)$ . 用鹼因百面可 Input point  $x = a$  for which you want to determine the derivative. The same **Since 30** Carrier and each of education of the control of the control of the control of the control of the control of the control of the control of the control of the control of the control of the control of the control o to tip / U.S., excluded these is labor geographic by  $\left\{ \left. \phi \right\} \right\}$ Input  $\Delta x$ , which is the increase/decrease of  $x$ . (可國的同) 

- $\bullet$  X is the only expression that can be used in the function  $f(x)$ . If you use any other variable name (A through Z), that variable name is regarded as a constant, using the value currently assigned to the variable in the calculation.
- $\cdot$  Input of  $\Delta x$  for the increase/decrease of x can be skipped. When you do, the unit automatically uses a value for  $\Delta x$  that is appropriate for the value of  $x = a$ , which you specified as the point for which you wanted to determine the derivative.
- $\cdot$  in ceneral, calculation precision is  $\pm 1$  at the least significant digit of the result.

# **E Applications of Differential Calculations Canadian Company and Calculations**

· Differentials can be added, subtracted, multiplied and divided with each other.  $rac{d}{dx}f(a) = f'(a), \frac{d}{dx}g(a) = g'(a)$ Example<sup>1</sup>

Therefore: All and the Links

 $f'(a) + g'(a), f'(a) \times g'(a)$ 

· Differential results can be used in addition, subtraction, multiplication, and division, and in functions. おばかりゅうすうのみたい はっちゃっともらってい

Example  $2 \times f'(a)$ , log  $(f'(a))$ 

. Functions can be used in any of the terms  $(f(x), a, \Delta x)$  of a differential.

**Example**  $\frac{d}{dx}$  (sinx + cosx, sin0.5)

. Note that you cannot use differential, integration, or  $\Sigma$  calculations inside of a differential calculation term. TBASTERIA

[Important] The cases general property failure and make a new convergence

i.<br>N

- . Pressing AC during calculation of a differential (while the cursor is not shown on the display) interrupts the calculation.
- Always perform trigonometric integrations using radians (Rad Mode) as the unit of angular measurement.
- Differential calculations use variables F through H for storage, deleting any contents that were previously stored. This also means that you cannot use these variables during differential calculations. 일 후 일어 있다. 그 후

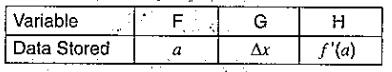

제 1934년 - 1000 - 1113 원래 In addition to the above, the value for derivative  $a$  is assigned to variable X.

こういうてた - 所用のディクロあねの first - word are compositor 電気化 and the complex state to the complete spectrum are also The consistent of a state and consistent of the set of the The Mathematical advertisement of the superintensive contraction of a the contract of the state of the state of the state of the state of the state of the state of the state of the and article of the control of the control of the street being the con-Automakers use the <sup>providence of an internal active for the following the manufacture of the second control of</sup>

# 3-2 Quadratic Differential Calculations of the same

**Of the Contract And The** After you select 3 (deldx<sup>2)</sup> from the MATH Menu, you can input quadratic differentials using either of the two following formats.

**FUNCTION**  $\boxed{1}$  (MATH)  $\boxed{3}$   $(d^2/dx^2) f(x)$   $\boxed{0}$   $q \boxed{1}$   $q \boxed{1}$ 2006년 A. 25 Final boundary ( $n = 1$  to 15) Input of a value for n can be skipped. da Gebr Differential coefficient point - 63

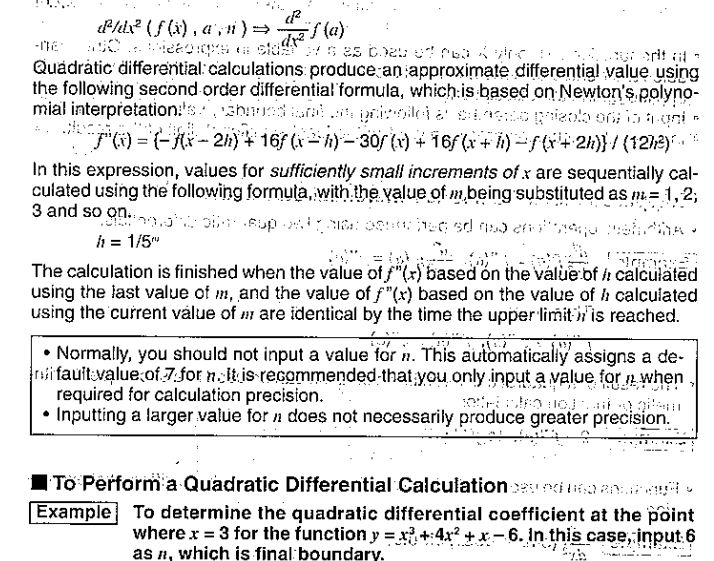

-to else d**aput** $f(x)$ o K trap "negresia". Independent Skobkun und scharchic best et d **COIS AG FUICTOR TT (MATH) 3 (de/dx2)**  $\mathbb{R}$   $\mathbb{R}$   $\mathbb{$ 田郦冈百同口 ਬੇਰਚ ਮੁਕਾਬਲੇ ਦਾ ਨਾਤੀ ਹੋਰਸਾ ਨੂੰ ਪਹਿਲਾ ਹਾਲੇ ਜਾਣ ਹੈ। ਕਈ ਕਿਸਾਨ ਨੂੰ ਕੋਈ ਜ਼ੋਲੀਆ ਨੇ ਆਵਾਦੀ ਅਤੇ ਕਰਦਾ ਹੈ। Input 3 as point a, which is differential coefficient point. A processive and 

Input 6 as  $n$ , which is final boundary. ates still sharbed? <u>என்</u> Sex Bart Carlot 23, 1993 - 1994<br>Fish particle 24, 1995 - 1994 - 1995<br>Fish particle 24, 1995 - 1999 - 1999 - 1999 - 1999 ะคลบูงเลียง เชื่อง และ เรา การ บาง และเล่ง ลงเพลง อ  $\mathcal{C}(\mathbb{C})$ 42/4x2(XX3+4X2+X  $\begin{picture}(180,10) \put(0,0){\line(1,0){10}} \put(0,0){\line(1,0){10}} \put(0,0){\line(1,0){10}} \put(0,0){\line(1,0){10}} \put(0,0){\line(1,0){10}} \put(0,0){\line(1,0){10}} \put(0,0){\line(1,0){10}} \put(0,0){\line(1,0){10}} \put(0,0){\line(1,0){10}} \put(0,0){\line(1,0){10}} \put(0,0){\line(1,0){10}} \put(0,0){\line(1,0){10}} \put(0$ pongraping dimensional collections for  $-6, 3, 6)$ and all today of abroad today 26.  $\{ \alpha \} \cdots \beta \vdash \exists \exists \beta \in \{ \gamma \in \mathbb{Z} \, ; \, \ell \, \} \, , \, \gamma \in \mathbb{N} \, : \, \mathbb{W} \, .$  $\bullet$  In the function  $f(x)$ , only X can be used as a variable in expressions. Other variables are treated as constants, and the value currently assigned to that variable is "applied during the calculation. We calendary is thought in the Uncosts privated art . Input of the closing parenthesis following the final boundary value can be omitted. . In general, calculation precision is ±1 at the least significant digit of the result. in this empediate, values for additional properties of the consideration and complete  $\sigma$  is Applications of Quadratic Differential Calculations . Arithmetic operations can be performed using two quadratic differentials. The c 8日 -**Example**   $\frac{d^2}{dx^2} f(a) = f''(a)$ ,  $\frac{d^2}{dx^2} g(a) = g''(a)$ singuistics in order and no becaming to surevisit one sectors derivationt given marine ... Therefore: 5 5 cm flerit valid there is no who pulled the third off prize.  $f''(a) + g''(a) , f''(a) \times g''(a)$ <br> $f'''(a) + g'''(a) \times g'''(a) \times g'''(a)$ . The result of a quadratic differential calculation can be used in a subsequent anth-The result of a quadram differential determined the result relation of function calculation. **Example**  $\left[-2 \times f''(a), -\log(f''(a))\right]$ . Functions can be used within the terms  $(f(x), a, n)$  of a quadratic differential expres-(psioner is related these althought of the carry out on the effect of political parts  $\boxed{\text{Example}}^3 \frac{d^2}{dx^2}$ (sinx + cosx, sin0.5) and set of rate  $8 - x$  and the . Note that differential, quadratic differential, integration, and  $\Sigma$  calculation expressions cannot be used inside of the terms of a quadratic differential expression. 简陋 网络红 香油的复数形式 经产品 高的复数医南欧南亚 **Important**  $\overline{\bullet}$  Use only integers within the range of 1 to 15 for the value of final boundary n. Use of a value outside this range produces an Ma ERROR. Strong as a looking . You can interrupt an ongoing quadratic differential calculation by pressing the Ad . You should always specify radians (Rad) as the unit of angular measurement before performing a quadratic differential calculation using trigonometric functions.

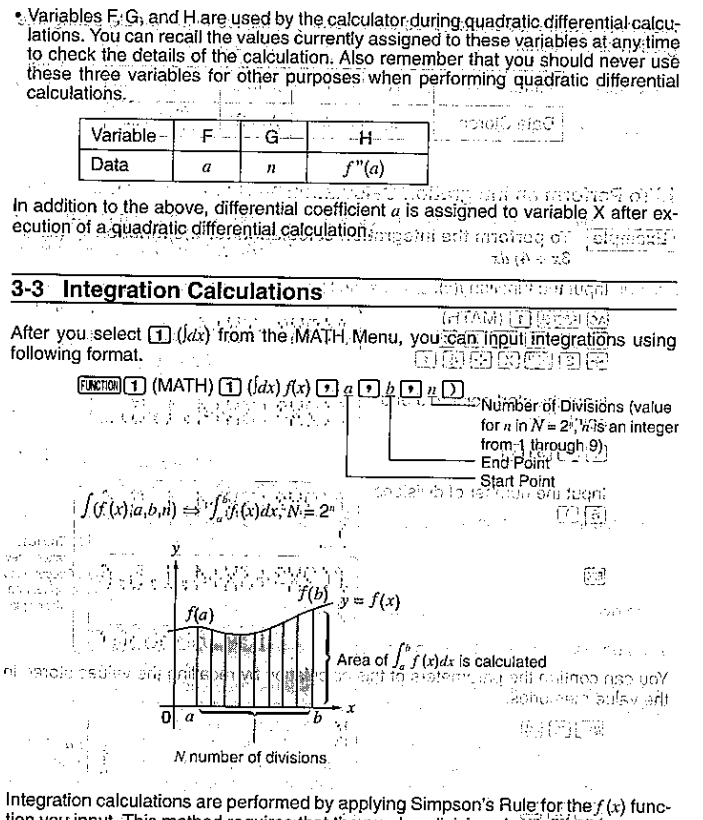

tion you input. This method requires that the number divisions be defined as  $N = 2<sup>n</sup>$ . where the value of  $n$  is an integer in the range of 1 through 9. If you do not specify a value for n, the calculator automatically assigns a value in accordance with the integration being performed. As shown in the illustration above, integration calculations are performed by calculating integral values from a through b for the function  $y = f(x)$  where  $a \le x \le b$ , and  $f(x) \ge 0^*$ . This in effect calculates the surface area of the shaded area in the illustration.

 $\therefore$  If  $f(x)$  < 0 where  $a \le x \le b$ , the surface area calculation produces negative values (surface area x - 1) [ - [ - [ ]

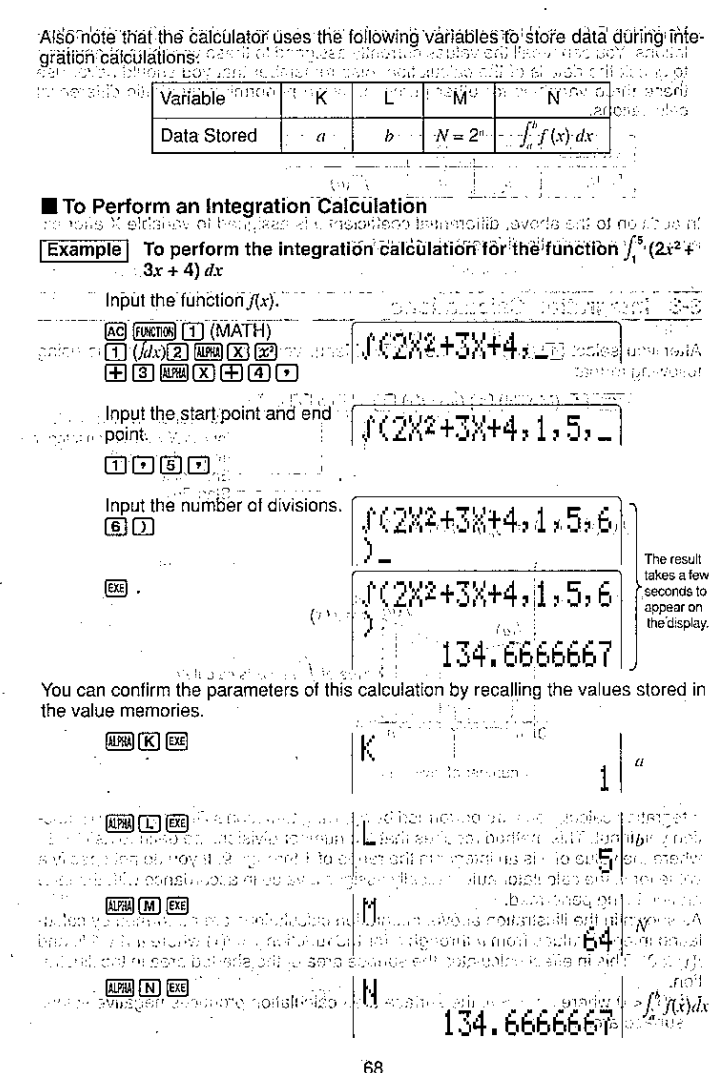

- · X is the only expression that can be used in the function f(x) : If you use any other variable name (A through Z), that variable name is regarded as a constant land the " value currently assigned to the variable is used in the calculation (c. 16 and a)
- · n and parentheses may be omitted. If you omit it, the calculator automatically selects the most appropriate value.

. In general, calculation precision is ±1 at the least significant digit of the result.

Applications of Integration Calculation

· Integrals can be used in addition, subtraction, multiplication and division. **Example**  $\int_a^b f(x) dx + \int_a^d g(x) dx$ 

· Integration results can be used in addition subtraction, multiplication and division. in functions. a Juristica P. 177 had avast 19.

**Example**  $2 \times \int_{a}^{b} f(x) dx$ ,

 $\sim$  and tempol**ing**  $\binom{d}{k} \mathcal{F}(\mathbf{x}) dx$ **)** and sexual entries of reference that formulation  $\mathbb{R}^n(\mathbb{R})$ 

Functions can be used in any of the terms  $(f(x), d, b, \eta)$  of an integral.

# **Example**  $\int_{\sin 0.5}^{\cos 0.5}$  (sinx + cosx) dx

 $=$   $\int (\sin x + \cos x, \sin 0.5, \cos 0.5, 5)$ 

· Note that you cannot use differential, integration, or  $\Sigma$  calculations inside of an integration calculation term.

#### Important

- Important」,<br>•Pressing 函 during calculation of an integral (while the cursor is not shown on the display) interrupts the calculation.
- . Always-perform-trigonometric integrations using radians (Rad Mode) as the unit-of angular measurement.
- Integration calculations use variables K through N for storage, deleting any constepts that may be already stored. This also means that you cannot use these variables during integration calculations.
- In addition to the above, the value that represents division beginning point  $a$  is stored in variable X following completion of the integration calculation
- This unit utilizes Simpson's rule for integration calculation. As the number of significant digits is increased, more calculation time is required. In some cases, calculation results may be erroneous even after considerable time is spent performing a calculation. In particular, when significant digits are less than 1, an ERROR (Ma ERROR) sometimes occurs.
- · Integration involving certain types of functions or ranges can result in relatively large errors being generated in the values produced.

់រោយ (កាល់នៅប

- 선물 / 루파스와 - 1943 - 368
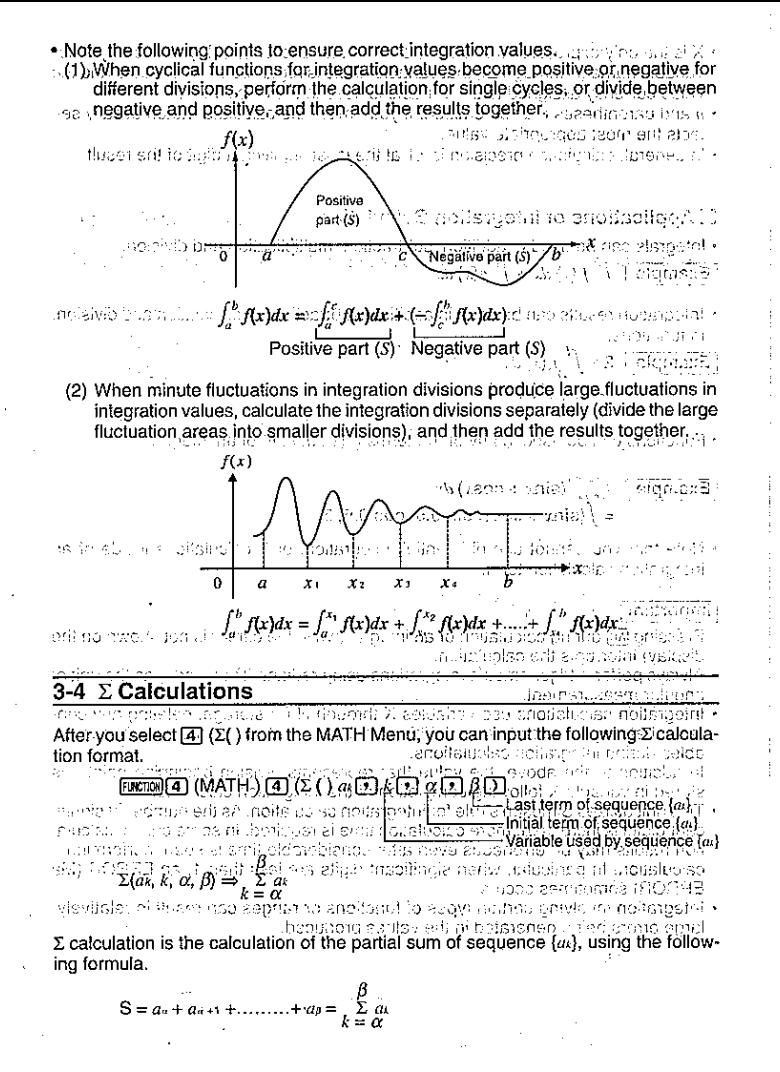

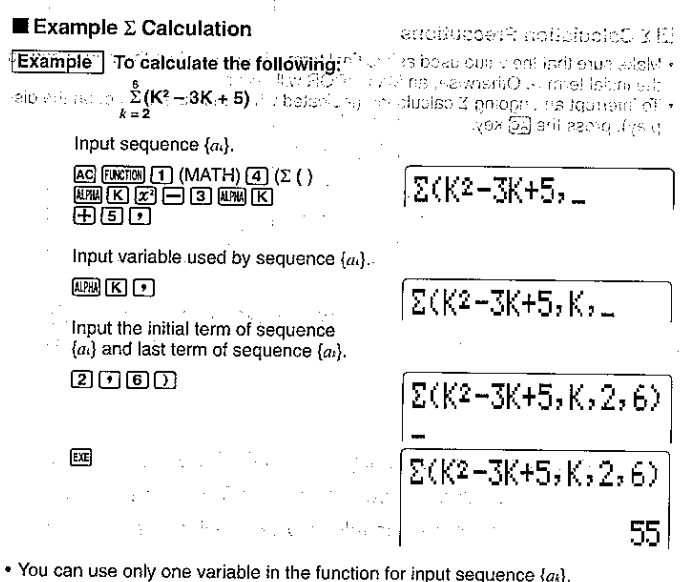

 $\bullet$  Input integers only for the initial term of sequence  $\{a_k\}$  and last term of sequence  $\{a_k\}$ 

. Closing parentheses may be omitted.

## $\blacksquare$   $\Sigma$  Calculation Applications

● Arithmetic operations using ∑ calculation expressions

**Expressions:**  $S_n = \sum a_k$ ,  $T_n = \sum b_k$ 

Possible operations:  $S_n + T_n$ ,  $S_n - T_n$ , etc.

- $\bullet$  Arithmetic and function operations using  $\Sigma$  calculation results  $2 \times S_n$ , log (S.), etc.
- Function operations using  $\Sigma$  calculation terms  $(a_i, a_j, \beta)$  $\sum (x^2 + x, x, 2^2, 5^2 + 1)$ , etc.
- Note that you cannot use differential, integration, or  $\Sigma$  calculations inside of a  $\Sigma$ calculation term.

## $\blacksquare$   $\Sigma$  Calculation Precautions

 $\cdot$  Make sure that the value used as the final term  $\beta$  is greater than the value used as the initial term  $\alpha$ . Otherwise, an Ma ERROR will occur.

*nch* this au 2 sleas. 2 bl

-NGFI 6

5â

- To interrupt an ongoing  $\Sigma$  calculation (indicated when the cursor is not on the display), press the AC key.
	- es y o xabujes Exqui A PART OF STRING (原因的) 和问题: <u>, 소개로 전화 하루 부</u>도 that were cliented by all an increased part - HoldA 网络光云的 心理 quasant conservative Fitch at early harder
- in openinges in easily stipns 1.0 2. 2. 第2章 微量子 (四)以上检验器(数)
- 同时
- of interest represent lights a structure of the state of the contents of the reviewings to angit teach that is financially and business that is get and other invested facilit 2. Blackmoun, concerts with pay presenter
	- ไหนของกาไหนผิดชอบไม้ใหม่ 12 ไม่ให้
	- anciousser in pellisity food criticis about the suits, primit.
		- wijk in dinastije je i robe upoteniš
		- state and the communication of the state
	- Tere in India and to all the sections of nonumarily star with the  $2.86$  and  $2.36$  and  $2.36$
	- minute) certicales i altrofino Vigitiles anteliens no notibelaRvi lore di 4 di Romano di
- of the philosophistical and device and the result of Tanglet is applied to the main of unitar notividate a

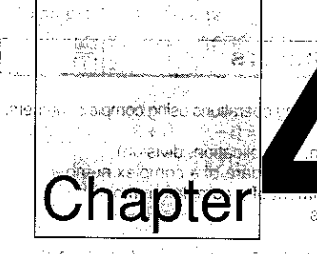

- timobe a to side os y a lux A designit
- s una profitencia pueden al subsention of following the ← Oak glation of this absolute value <sup>2</sup> Calculation of enripeete complet + Patraction of the relationmour oar
- · Extension of the leasinger run for the U.S.C.

# **Complex Numbers**

Sand 1

Use the information of prematical display the Complex Nember Coloulation (CC) rul X).

- BERMOON BEERF 4-1 Before Beginning a Complex Number Calculation Performing Complex Number Calculations  $4 - 2^1$  $-4-3$ Complex Number Calculation Precautions
	- **Carlo Financial Carlos** "Hunden" .......... ...... Absolute vaitus of a crimers hunder reservan xelginood to sleation/ cases comes range (Sh Perform selection aspects complex humans
		- من التوافق<sup>ات</sup> ............... التجد وأستا ما محصول هو pédrium
		-

## onathlightlef redicers held neither denoted in

Pentspirits for metastop of the document open verifies genus prevaler not automatica esti din entre svalution

anadouco shemilini (n

Amithagia poeral-ses and the sense the as the as you use maintain Chickens read-. 8). Yabraha merupakan kepanjuan dan merupakan ke

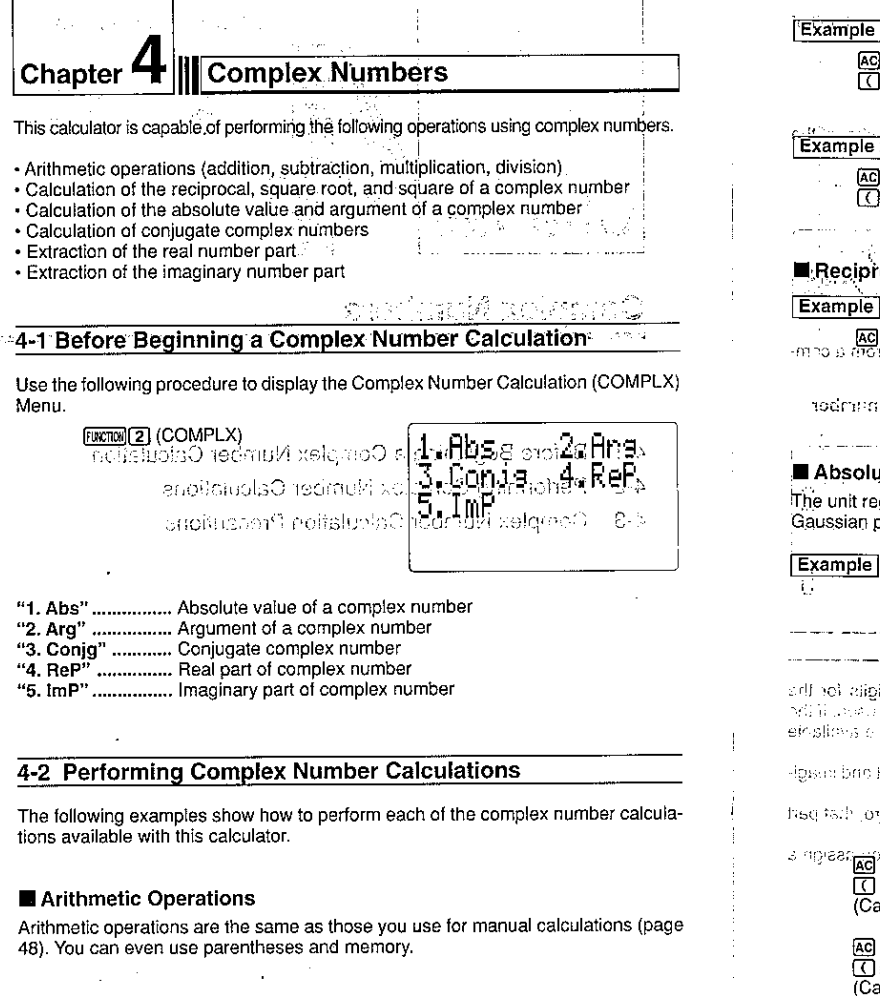

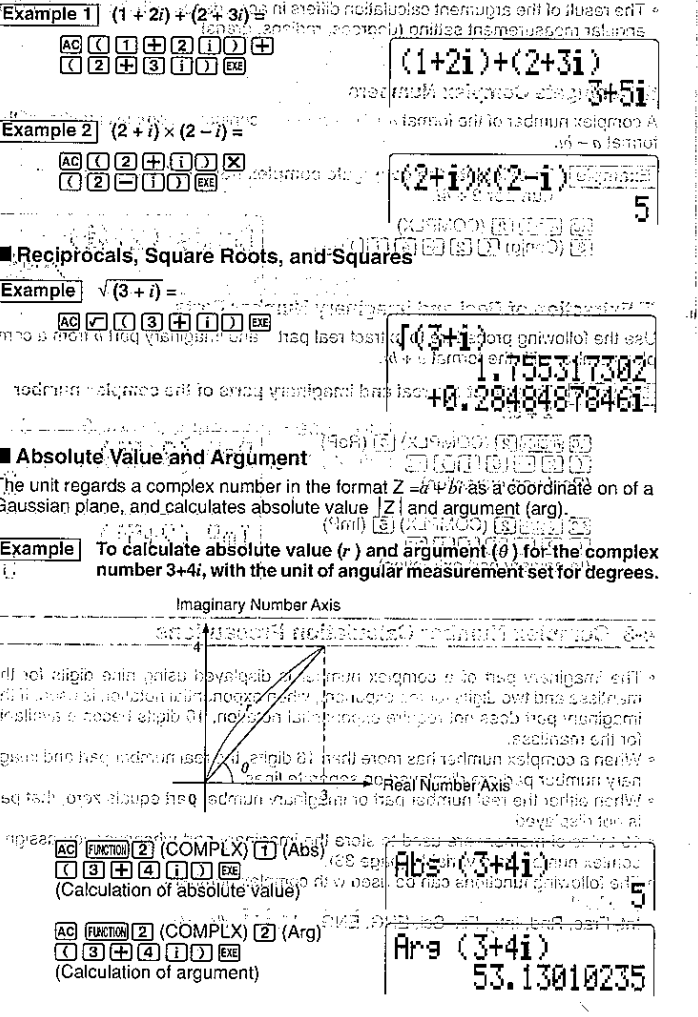

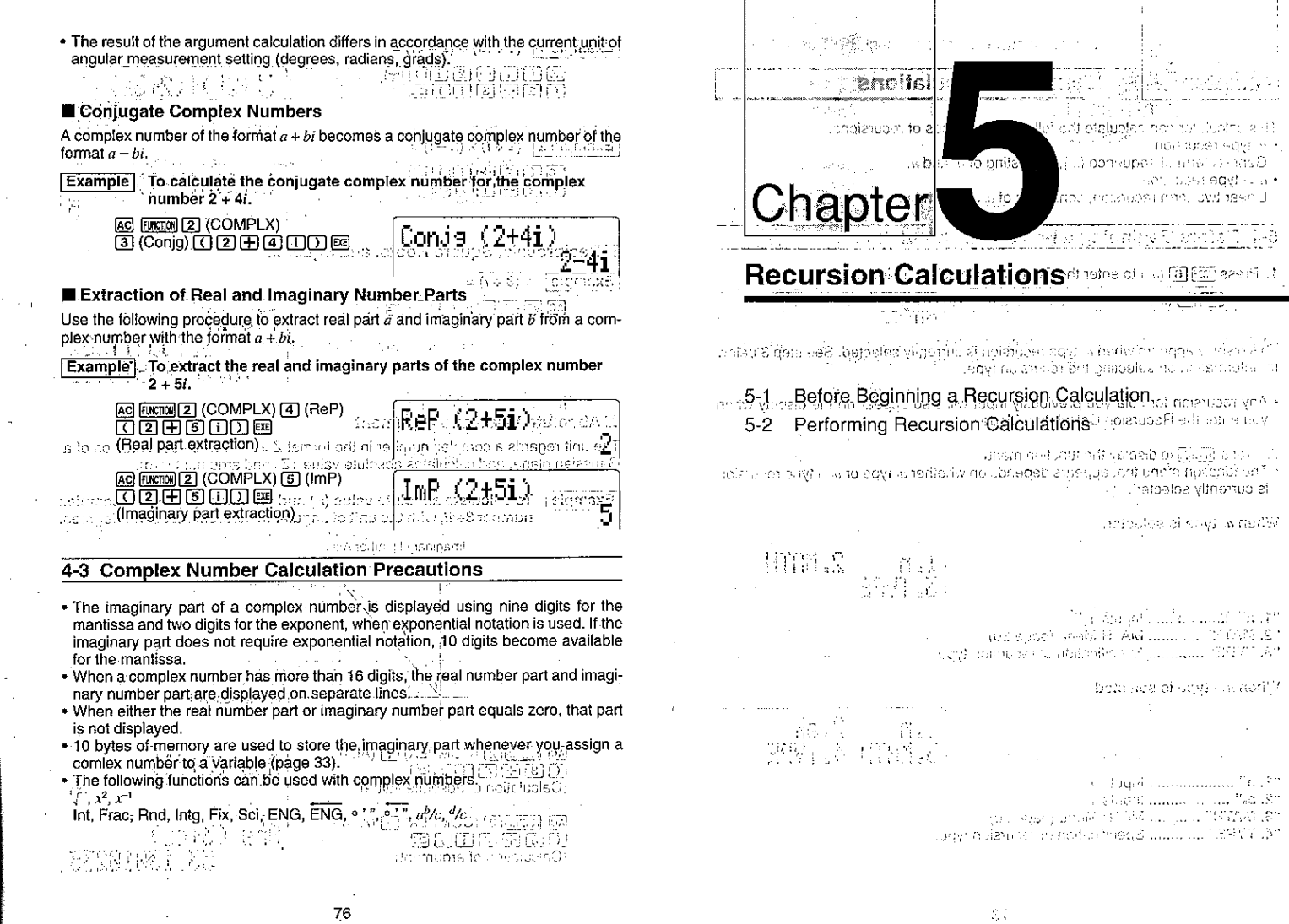

 $\sim$ 

. . . .

Ť  $\bar{z}$ 

 $\mathbf{v}$ 

۰,

 $\sim$ 

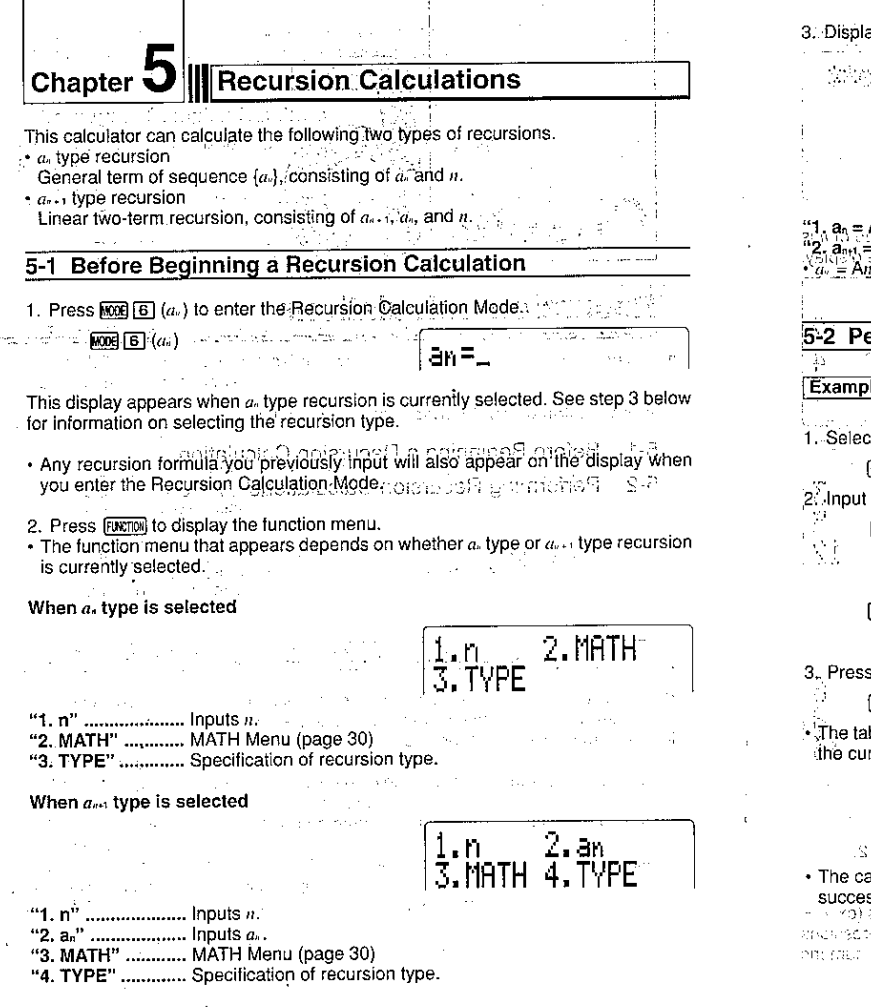

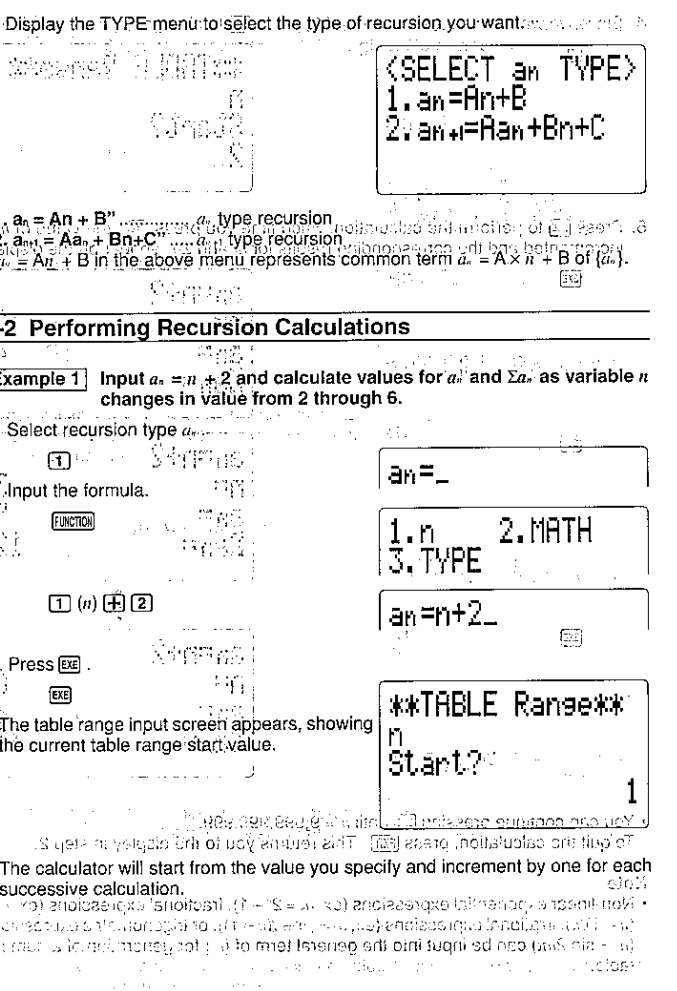

از از ۱

4. Since we want to use a start value of 2, press [2] to change the current value. **Example 2** Input  $a_{n1} = a_n + 5$  and calculate values for  $a_n$  and  $\Sigma a_n$  as variable  $\hat{n}$ <sup>रहाल</sup>ा के उन्हों "changes in value from 1 through 5: Note:that and 2. धोरें संस्कारण ැ in the carriers \*\*TABLE Range\*\* 1. Select recursion type  $a_{n+1}$ . n a intern . Gebru  $\boxed{2}$ Start?  $30 + 5 -$ તાઓ પેન્સ 2. Input the formula. FUNCTION  $2.$  an  $\,$ 1.n ೋಷ 3. MATH 4. TVPE 5. Press [xe] to perform the calculation. Each time you press [xe], the value of his incremented and the corresponding results for  $a_i$  and  $\Sigma a_i$  appear on the display  $2(a)$   $\boxplus$   $5$ an⊮≓an+5. EXE 25  $an=m+2$ Tn≡: **TAIGE RESPONSE** 3. Press [xx]. TO SATE  $^{12}$  eVs  $\beta$ ân= 网 \*\*TABLE Range\*\* a cuasi, musicalmento temperatura in 2an= ~~~~ 2@n io alimenti di cito. al la reprodr • The table range input screen appears, showing ar  $\overline{?}$ the current value for  $a_1$ , which is the first term an=n+2 of sequence  $\{a_i\}$  $\Xi$  $n =$ .ຄະນπາດ (ຈະປະຊາວໂ $\bar{3}$  $An =$ -59 4. Input the value you want to use for  $a_1$ .  $\Sigma$ an= 12 团 \*\*TABLE Ranse\*\*  $\left(\begin{smallmatrix}\overline{1}\\ 0\\0\end{smallmatrix}\right),\left(\begin{smallmatrix}\overline{1}\\ 0\\0\end{smallmatrix}\right),\left(\begin{smallmatrix}\overline{1}\\ 0\\0\end{smallmatrix}\right),\left(\begin{smallmatrix}\overline{1}\\ 0\\0\end{smallmatrix}\right)\right)$ LA PASSAD Nou can continue pressit**re (51** t<mark>oill and 9</mark> 995,998,998.<br>To quit the colculation, prest∭ [1] . This relume you to tike display in step.  $\overline{\text{ECE}}$  $an = n + 2$ نا جيئين (7 $n =$ (जिल्ह्यावस्थल) wanarafi. - B. F. Stylugar ि<br>ख़ै्म चित्र संस्कृत कर संस्कृति<br>अख्य संस्कृत कर संस्कृति अख् ା ( you specify) a negative value for the table start value, the sign is dramed.<br>• if you specify a decume or fractional set is the follis start value, on PD & RNaga. 3 AMODE LOT Zaneografico estre la JAATABLE RANGGAAR meanor of notations (en), used a construction of historica of email crastable noo-· Another table range input screen appears, a • Another täble trange imputuscreen lappears) (அீஷ்ஜ ஆடி)து (பைன் தன் தனால்<br>தெ**howing the current table range start value** வைத்தே elose in ordinate reserve to . You can continue pressing  $[\overline{ex}]$  until  $n = 9,999,999,999$ . . To quit the calculation, press [EXII]. This returns you to the display in step 2. formal to as included that the contraction of the contract of the risk that the internal column of . The consistence of the real decision we can calculate and comparison of the second information in the president price embrological of a like view on the leavest operation that Note politicias ve satemation. eau or team foy linu eithich agrisde bag speat fastOP of no means weren • Non-linear exponential expressions (ex.  $a_1 = 2^n - 1$ ), fractional expressions (ex.  $a_1 =$ · The calculator will start from the value you specify and thcrement by one for each  $(n + 1/n)$ , irrational expressions (ex.  $a_n = (n - 1)$ ), or trigonometric expressions  $(a<sub>n</sub> = \sin 2n\pi)$  can be input into the general term of  $\{a<sub>n</sub>\}$  for generation of a numeric successive calculation. table. - Since we want to start from 1, which is the value shown on the display, we do not need to input anything to change it.

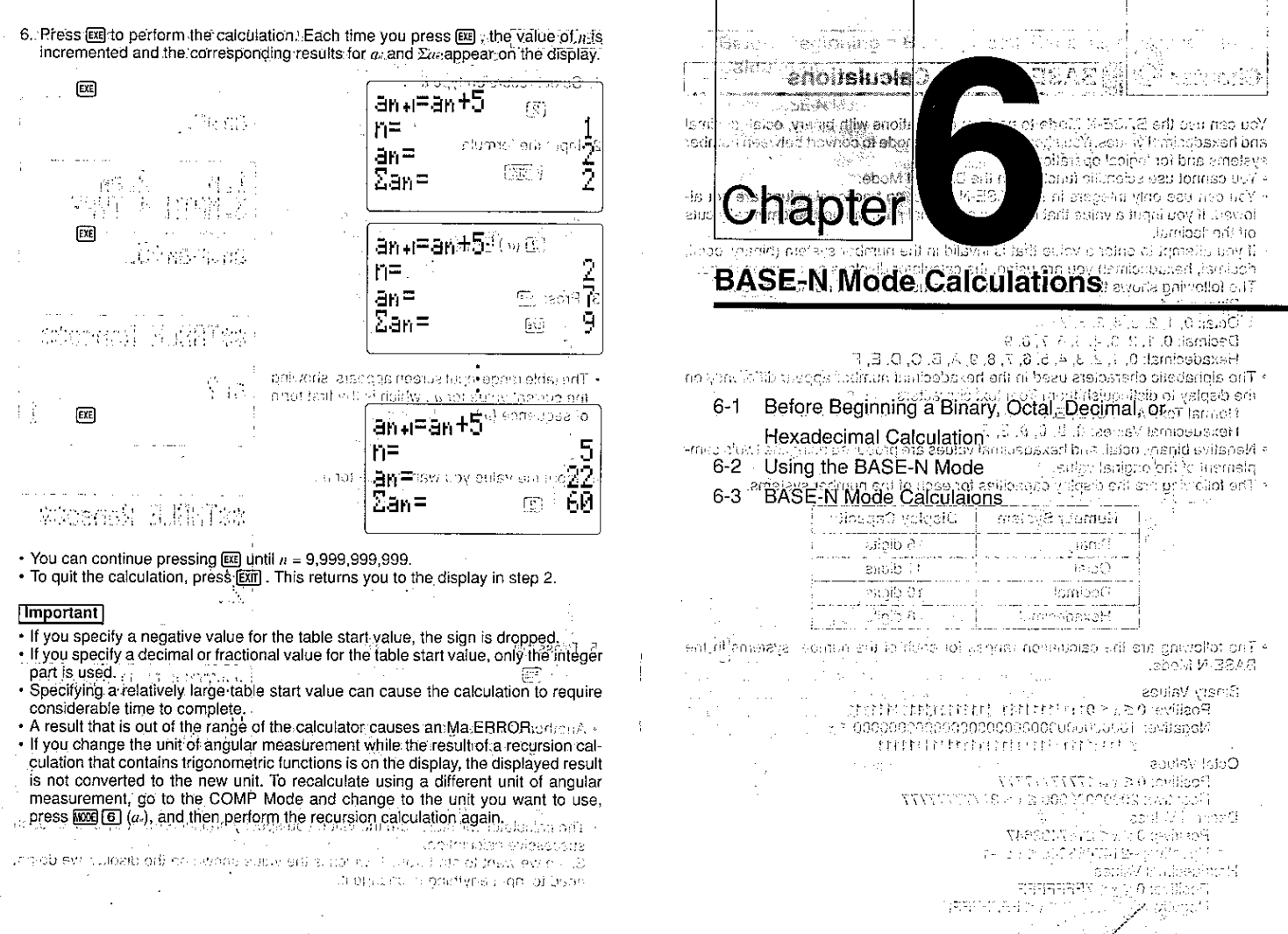

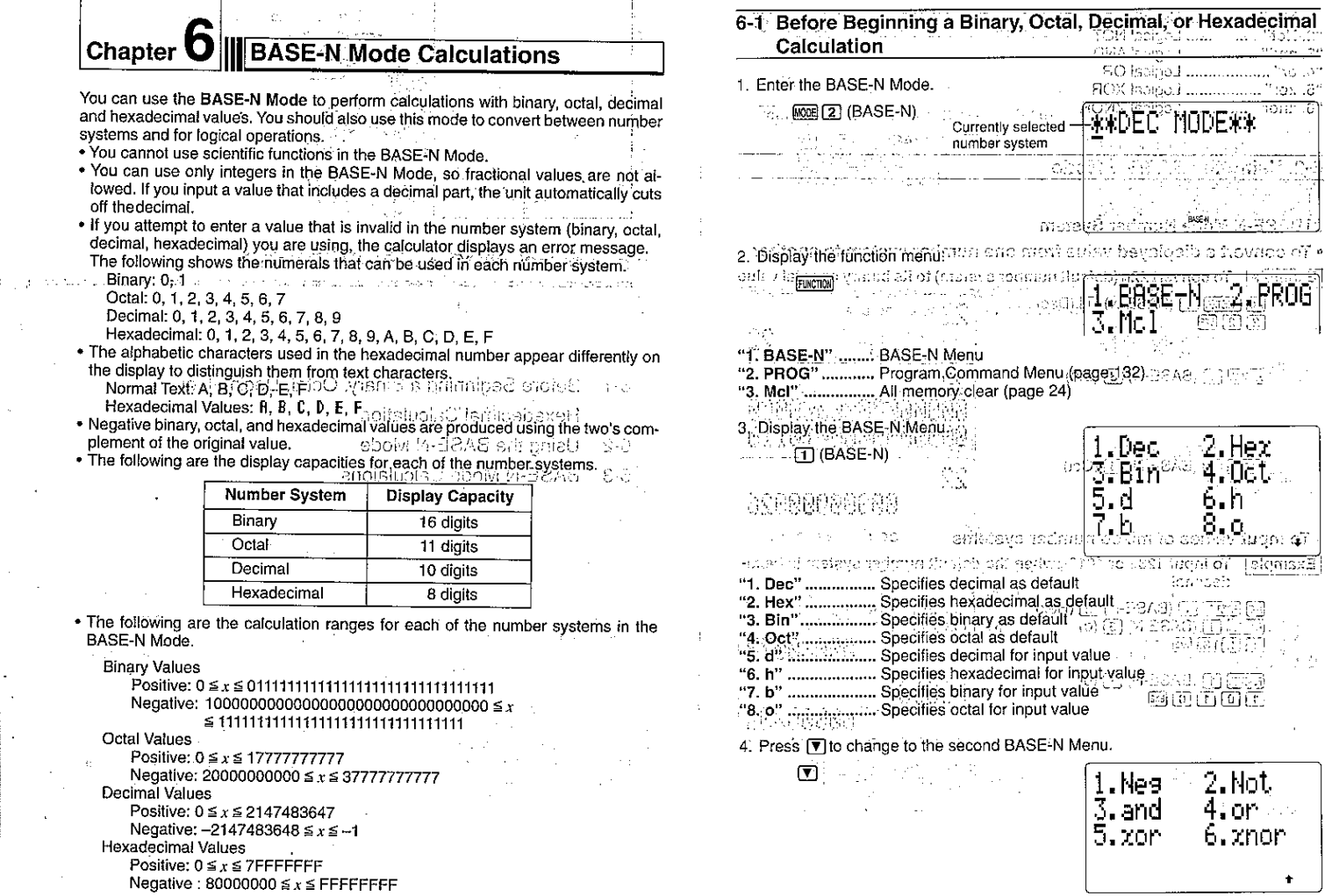

÷.

85

╶╴╼┓  $\frac{1}{4}$  :

 $\mathbb{T}$ 

 $\mathbf{I}_{\frac{1}{2}}(\mathbf{I}% _{0})$ 

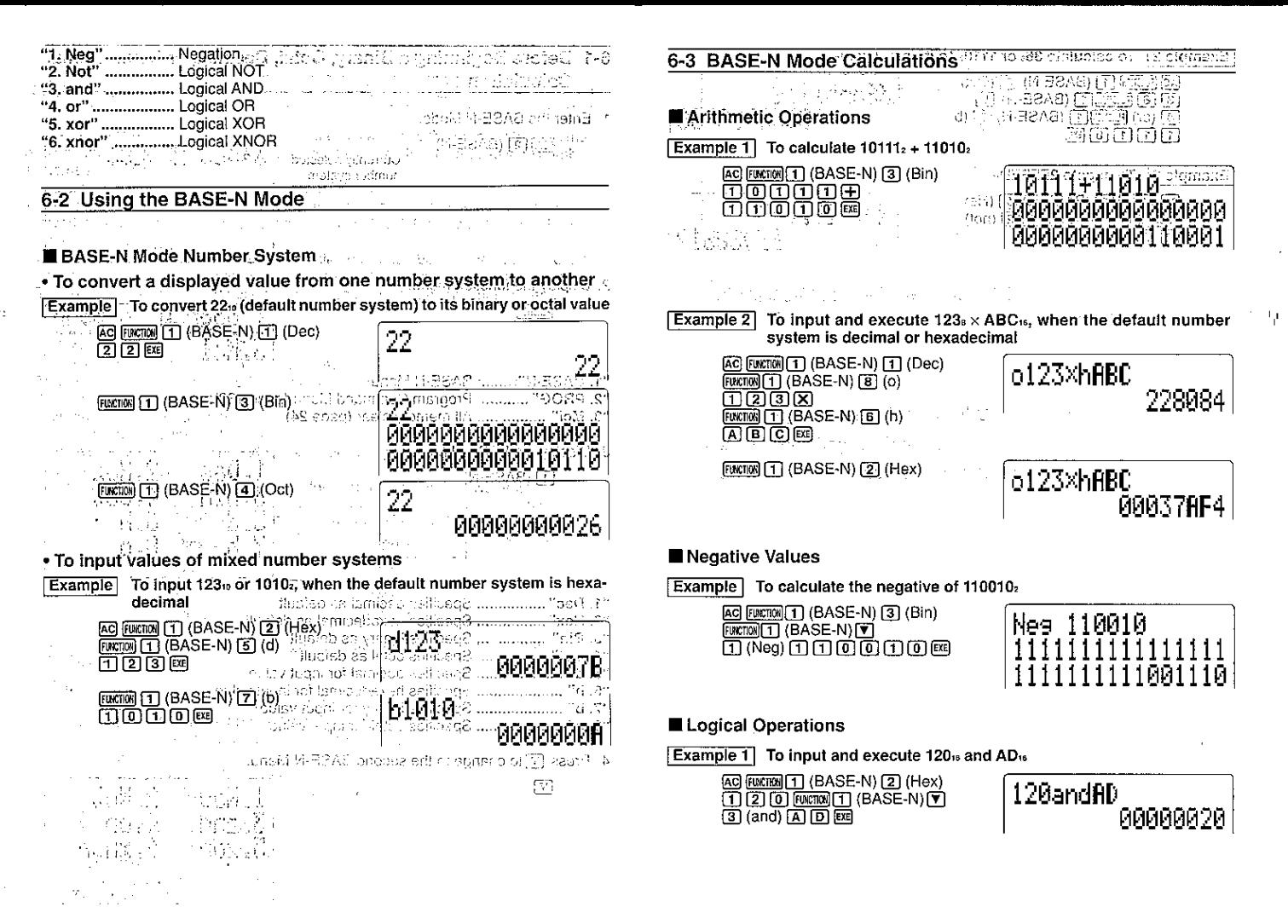

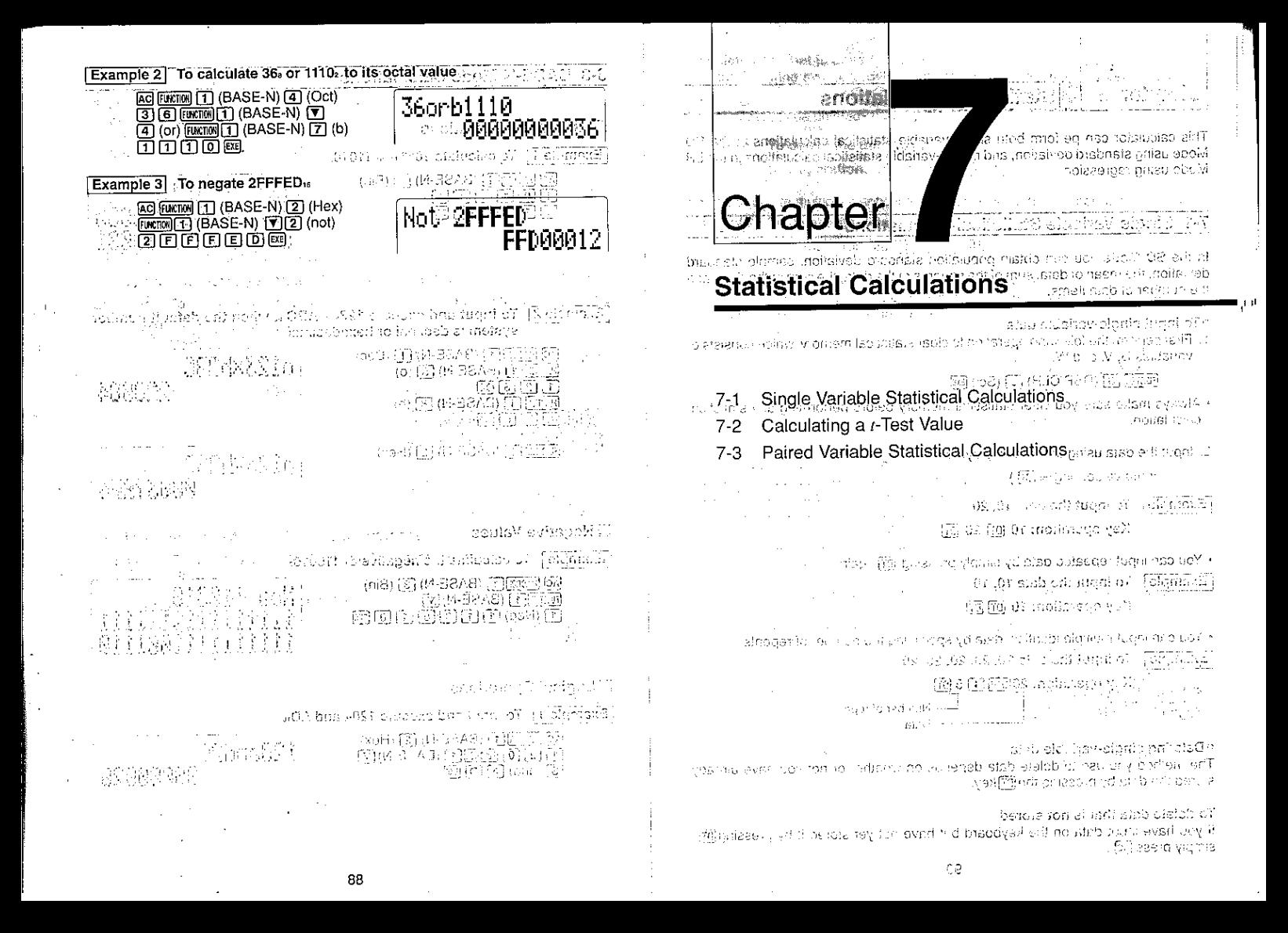

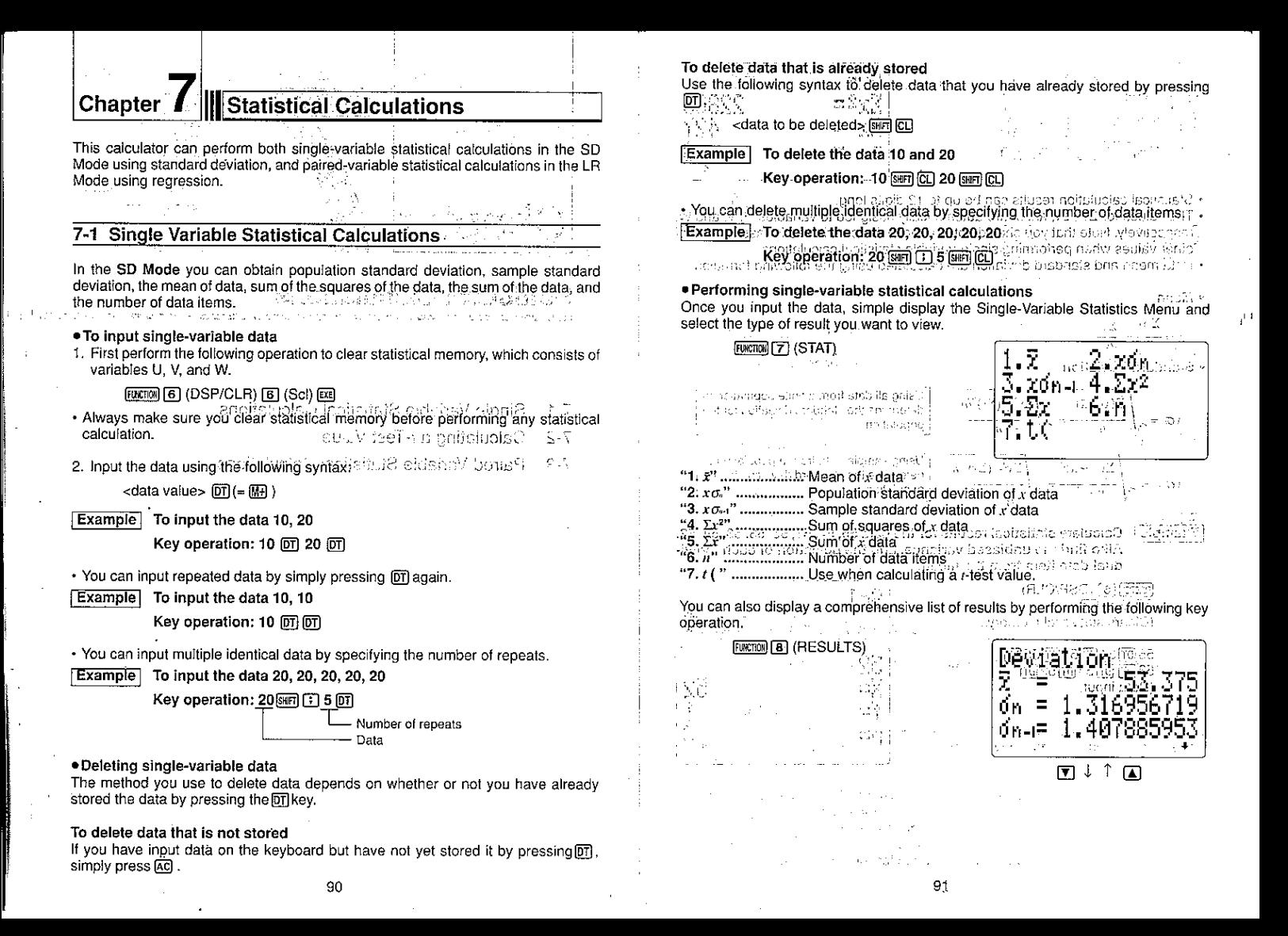

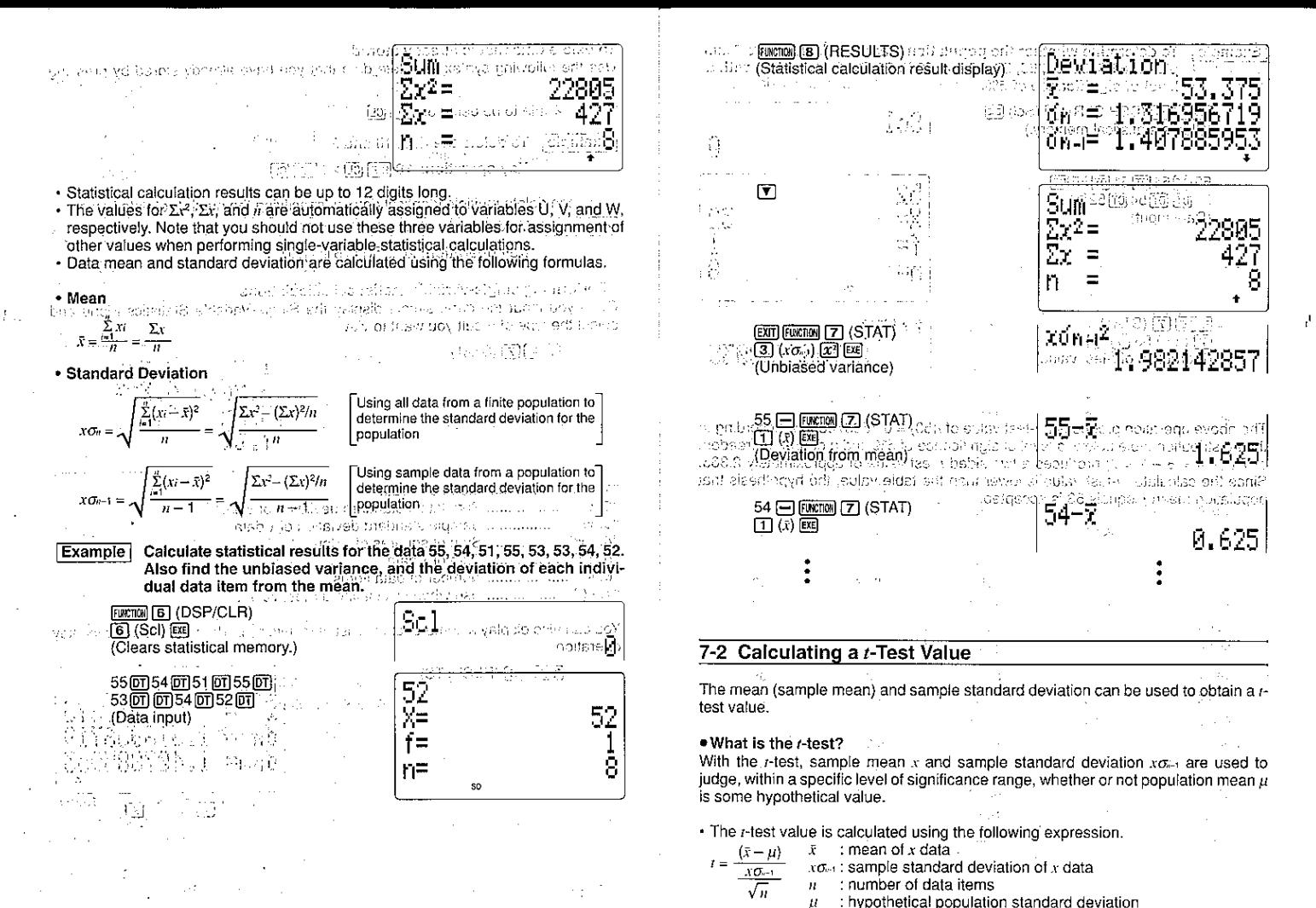

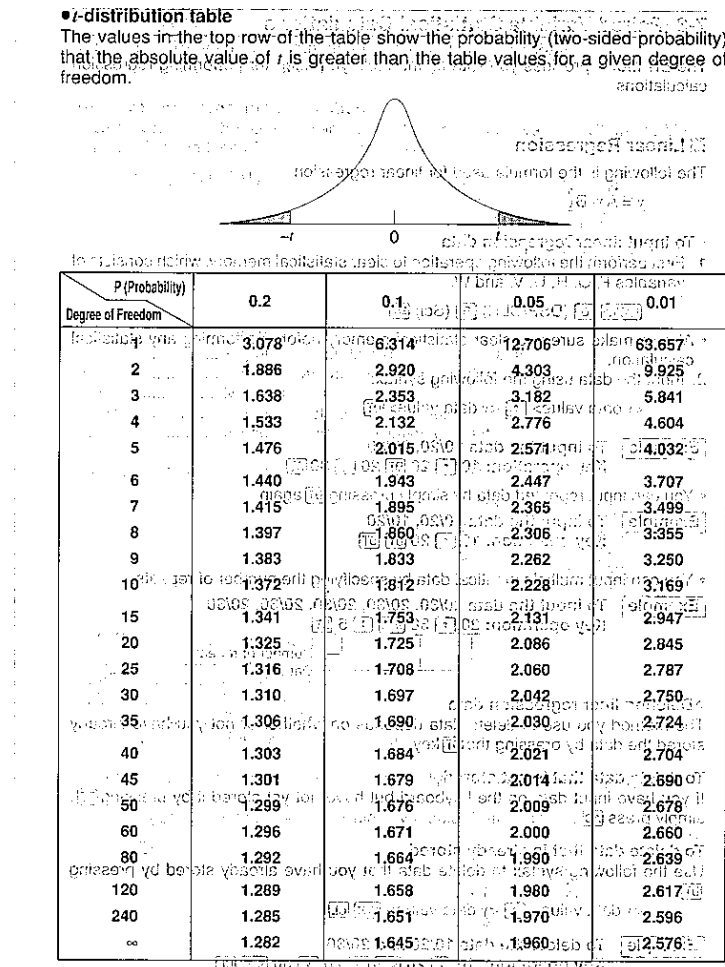

To determine whether the population standard deviation for sam-Example ple data 55, 54, 51, 55, 53, 53, 54, 52 is 53. Perform a r-test with a level of significance of 5%. Story av [**Rector**] **(G**) (DSP/CLR) **(G**) (Scl) **Exe**  $Sc1$ Clears statistical memory.) Ū Genildinad. Mand 55阿54回51回55回 10 52 (Data input)  $\sim 10$ 8  $n=$  $[FORSTOR]$  $[7]$  $(STAT)$ t (53) conson  $\overline{77(1)}$  53 [7]  $\overline{69}$   $\cdots$ 0.7533708035 (Extraction of r-test value) The above operation produces a r-test value of ((53) = 0.7533708035. According to the r-distribution table below, a level of significance of 5% and a degree of freedom of  $7\sqrt{n} - 1 = 8 - 1 = 7$ ) produces a two-sided *t*-test value of approximately 2.365. Since the calculated r-test value is lower than the table value, the hypothesis that population mean  $\mu$  equals 53 is accepted. 20018)四回風画は  $\overline{[66]}\overline{0}$   $\overline{[1]}$  $\frac{1}{2}\sum_{i=1}^{n} \frac{1}{2} \sum_{j=1}^{n} \frac{1}{2} \sum_{j=1}^{n}$ Will Uniqueting surface Miller a pindeb in lede edici o jyvinavub brahasti, elgraše tras imperije (gras) lusarije (d indram teol Graech distingue When the rights someon results and maple should be considered to support the in this collect the collection of significant collection with the collection Peters must incorpor lettles issue ritgright have been Justin Jeanne rinavisitor erti passo trattikonius auro 489 teeto. 1971.

 $\mathbb{P}_{\geq 1}$ 

gled cin asom.  $\mathcal{W} \subset \mathcal{V}$ state on a skot-upbesis signs>. i, Ar arret, istabilitzardarion - 66 U maillance in Garaic Roussetton, an arttogen- $\overline{\Omega}$ 

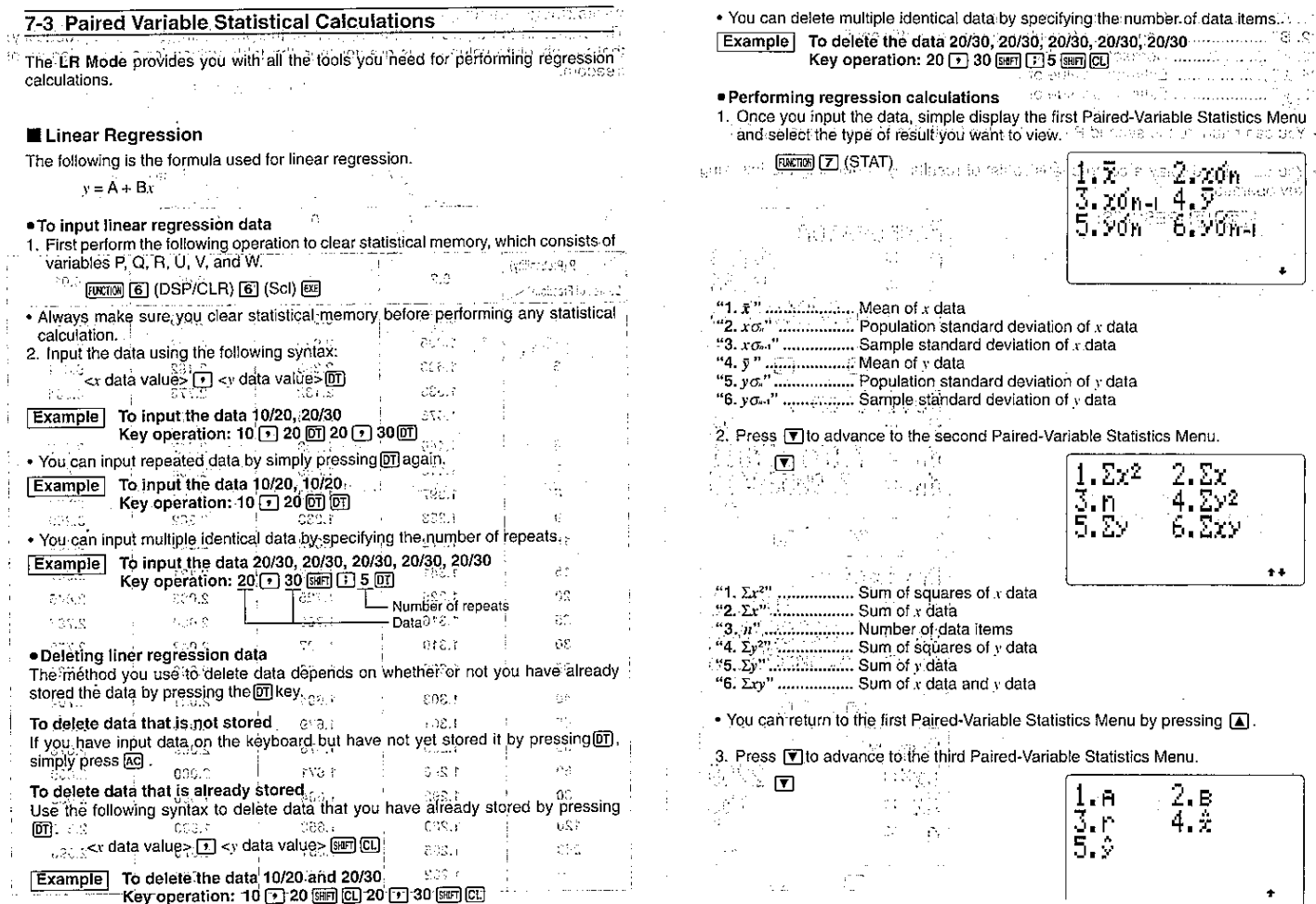

--

96

 $\,$ 

 $97\,$ 

P.

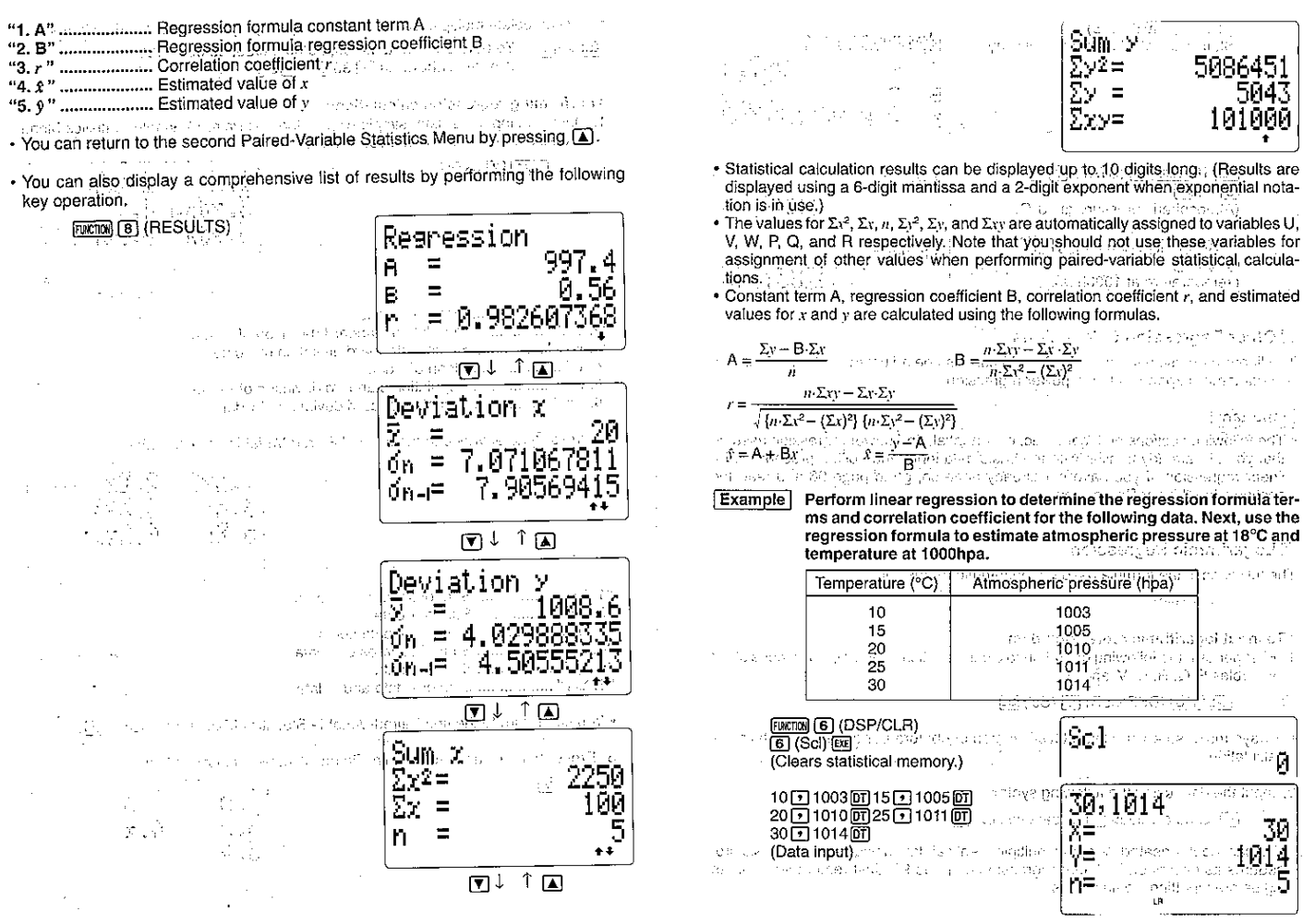

**Property** 

 $98\,$ 

 $\lambda$ 

 $\pm$ a

 $99\,$ 

 $\mu$  it

 $\mathbf{I}$ 

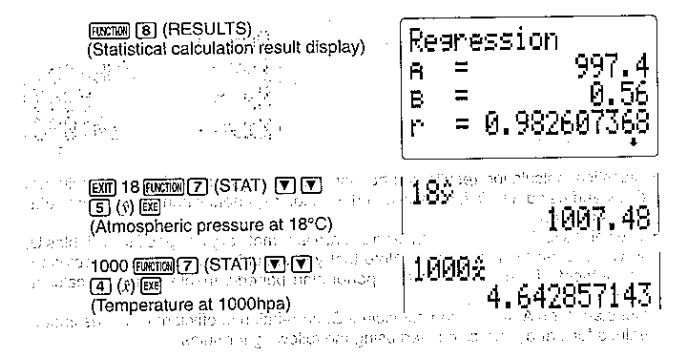

## Other Regression Calculations

The linear regression formula ( $y = A + Bx$ ) can also be adjusted to allow calculation of logarithmic, exponential, and power regression.

### **Important**

新闻

. The following sections on logarithmic, exponential, and power regression assume that you are already familiar with the basic data input and editing procedures for linear regression. If you have not already done so, go to page 96 and read the section titled "Linear Regression" day of collecting of the markets and with and an allenged of a substantial and the second second season. dig in lettres is cresting its above that undimeters in and the state of the state's copined

Logarithmic Regression

The following is the formula used for logarithmic regression.

 $y = A + B \ln x$ 

- . To input logarithmic regression data
- 1. First perform the following operation to clear statistical memory, which consists of variables P. Q. R. U. V. and W.
	- $[**mean**][**6**]$  (DSP/CLR)  $[**6**]$  (ScI)  $[**6**]$
- 超上学機関の以外 . Always make sure you clear statistical memory before performing any statistical calculation. will begin publicated and control

그는 한 달 위해서 놀랐다.

- 2. Input the data using the following syntax:
	- $\sqrt{m}$  <x data value> $\sqrt{m}$  <y data value> $\boxed{m}$

. You can input repeated data and multiple identical data using the same basic procedures as described for linear regression on page 96. Just remember to press  $\left| \widehat{\text{In}} \right|$  before inputting x data values.

## . Deleting logarithmic regression data

You can delete data using the same basic procedures as described for linear regression on page 96. Just remember to press (in before inputting  $x$  data values.

er allegina d

## · Performing logarithmic regression calculations

Logarithmic regression calculations are performed in accordance with the following formulas.

- Estimated value of  $x = e^{rx}$
- Estimated value of  $y = \ln x$

If we substitute x for inx in the logarithmic regression formula  $y = A + B$  Inx, it becomes identical to the linear regression formula  $y = A + Bx$ . This means that constant term A, regression coefficient B, correlation coefficient  $r$ , and estimated values for  $x$ and y can be calculated using the same formulas as used for linear regression calculations. Note, however, that calculation results differ as shown in the following table.

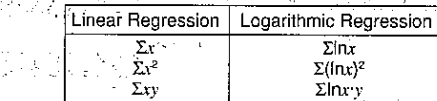

Example

Perform logarithmic regression to determine the regression formula terms and correlation coefficient for the following data. Next, use the regression formula to estimate values for x and y when  $xi =$ 80 and  $vi = 73$ . 不具体 保护工程的 病感染病

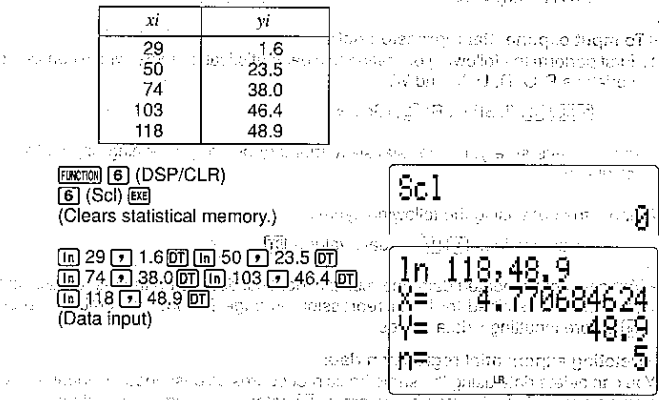

Restlements in the control of summer of the same that I Terms as more

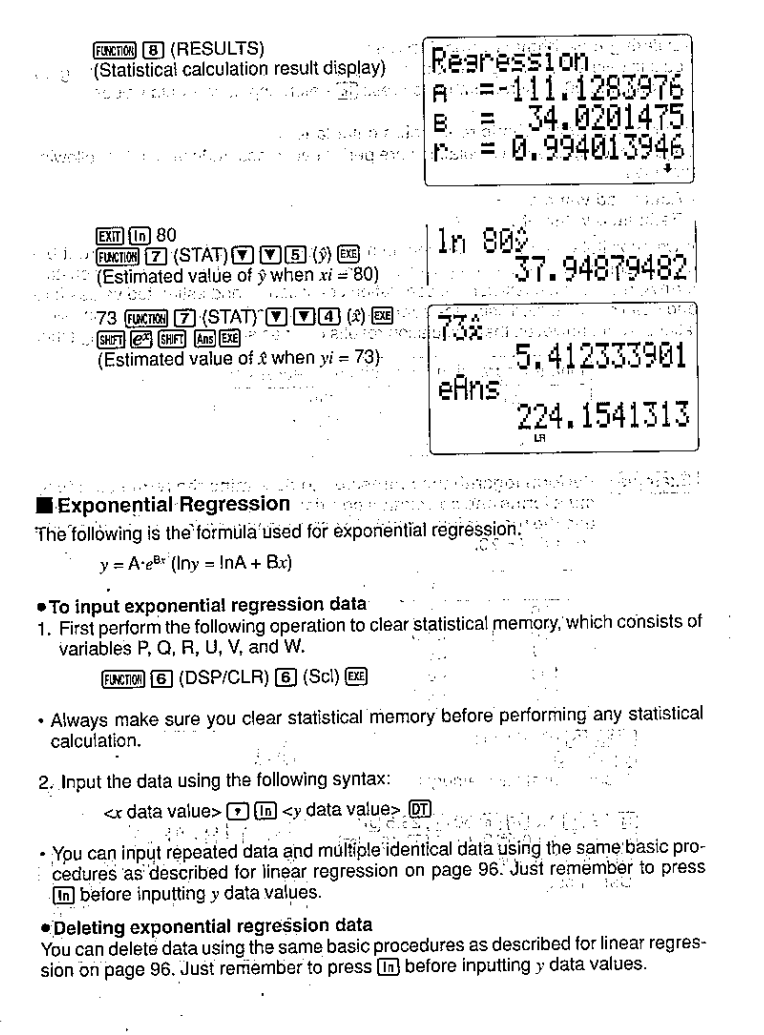

\*Performing exponential regression calculations Exponential regression calculations are berformed in accordance with the following formulas. (1999)

- Constant term  $A = e^{A}$
- Estimated value of  $x = \ln y$ ?
- Estimated value of  $v = e^{x}$

If we substitute y for lny and a for lnA in the exponential regression formula  $y = Ae^{ax}$ ( $\ln y = \ln A + Bx$ ), it becomes identical to the linear regression formula  $y = A + Bx$ . This means that constant term A, regression coefficient B, correlation coefficient  $r$ , and estimated values for  $x$  and  $y$  can be calculated using the same formulas as used for linear regression calculations. Note, however, that calculation results differ as shown in the following table.

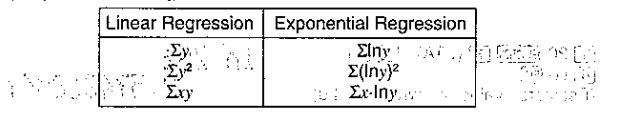

Example

Perform exponential regression to determine the regression formula terms and correlation coefficient for the following data. Next. use the regression formula to estimate values for  $x$  and  $y$  when  $xi$  $= 16$  and  $vi = 20$ .

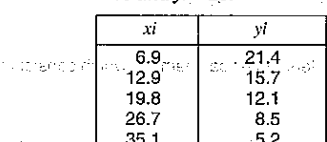

on interview as one way to make the control of surveyors of the companies. 形でたり かねっせん なにしき

**Marchan Bra** 

A BAC AN LONGITUD LE

Arthurski, supporte seguito di allo

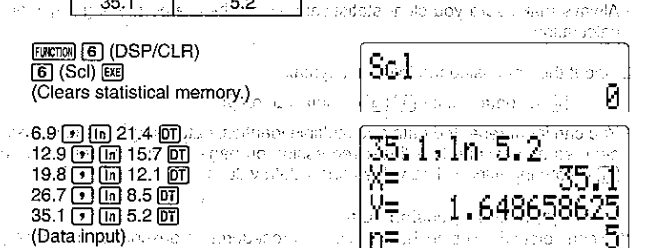

**(Data input)** access to engage on a rifical activation as a metal-condition follow and

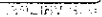

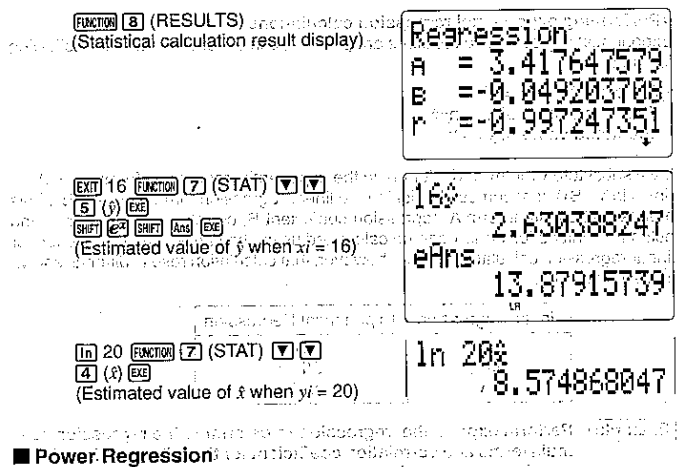

The following is the formula used for power regression.

 $y = A'x^8$  (lny = lnA + Blnx)

## . To input power regression data

Łа

1. First perform the following operation to clear statistical memory, which consists of variables P. Q. R. U. V. and W.

## ppcna [6] (DSP/CLR) [6] (Scl) [22]

- . Always make sure you clear statistical memory before performing any statistical calculation.
- 2. Input the data using the following syntax:
	- m <x data value> (न) (m <y data value> or
- . You can input repeated data and multiple identical data using the same basic procedures as described for linear regression on page 96. Just remember to press  $\boxed{\text{In}}$  before inputting x data values and y data values.

### · Deleting power regression data

You can delete data using the same basic procedures as described for linear regression on page 96. Just remember to press  $[n]$  before inputting x data values and  $v$ data values.

. Performing power regression calculations

Power regression calculations are performed in accordance with the following formulas.

- Constant term  $A = e^A$
- Estimated value of  $x = e^{\ln x}$
- Estimated value of  $y = e^{\ln x}$

If we substitute  $y$  for  $\ln y$ , a for  $\ln A$ , and  $x$  for  $\ln x$  in the power regression formula  $y = A \cdot x^B$  ( $\ln y = \ln A + B(\ln x)$ , it becomes identical to the linear regression formula  $y = A + Bx$ . This means that constant term A, regression coefficient B, correlation coefficient  $r$ , and estimated values for  $x$  and  $y$  can be calculated using the same formulas as used for linear regression calculations. Note, however, that calculation results differ as shown in the following table.

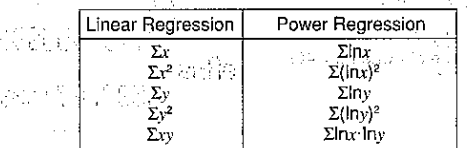

Example

Perform power regression to determine the regression formula terms and correlation coefficient for the following data. Next, use the regression formula to estimate values for x and y when  $xi = 40$ and  $vi = 1000$ .

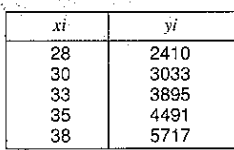

FUNCTION **6** (DSP/CLR)  $[6]$  (Scl)  $ExE$ (Clears statistical memory.)

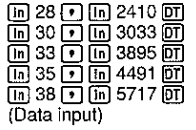

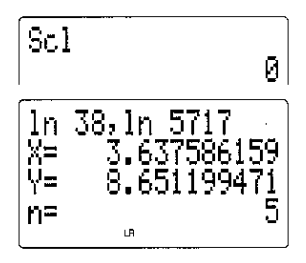

H 1,

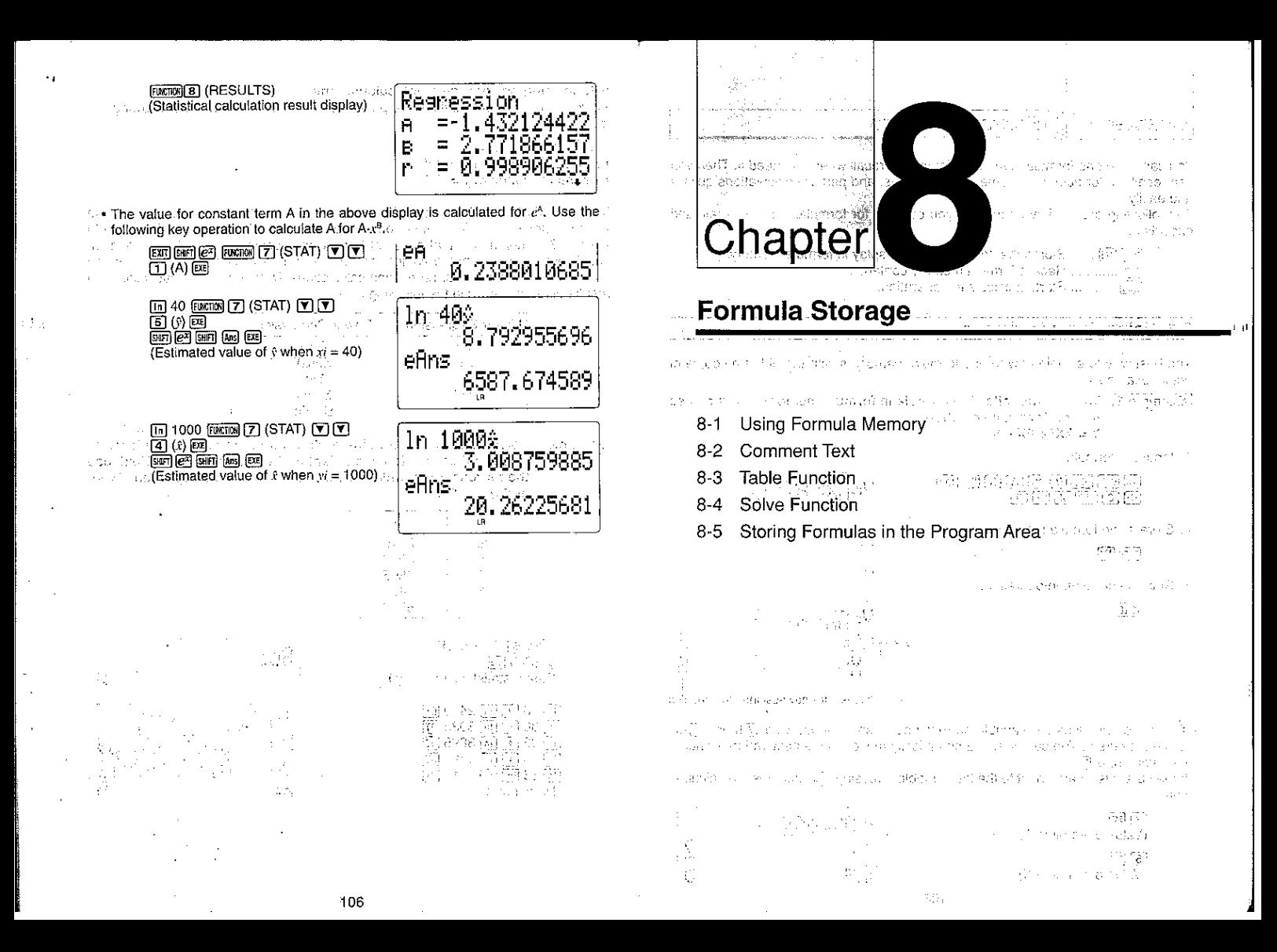

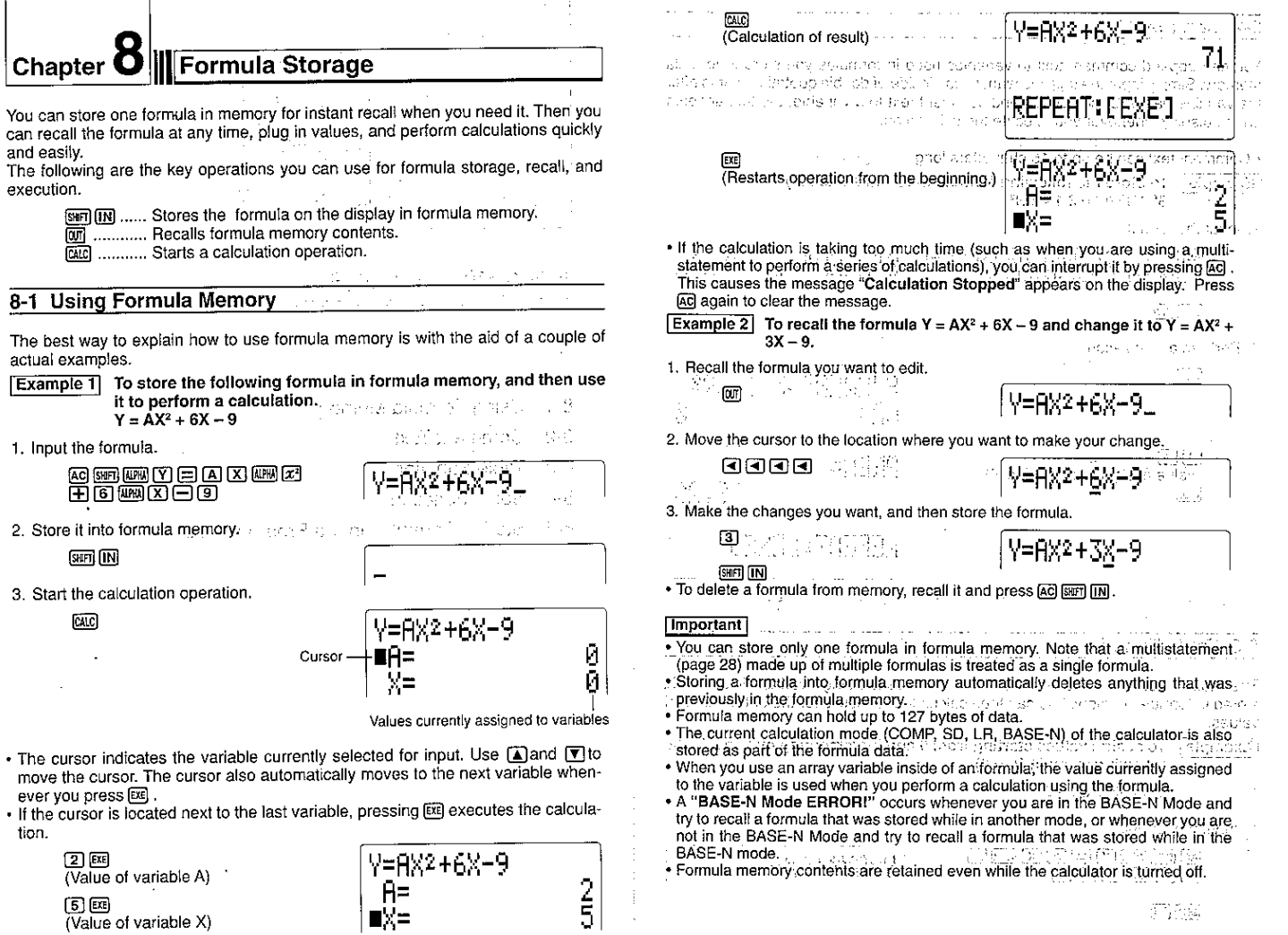

J.

 $\overline{1}$ 

 $\pm 1/3$ 

٠

109

 $1\,$  H

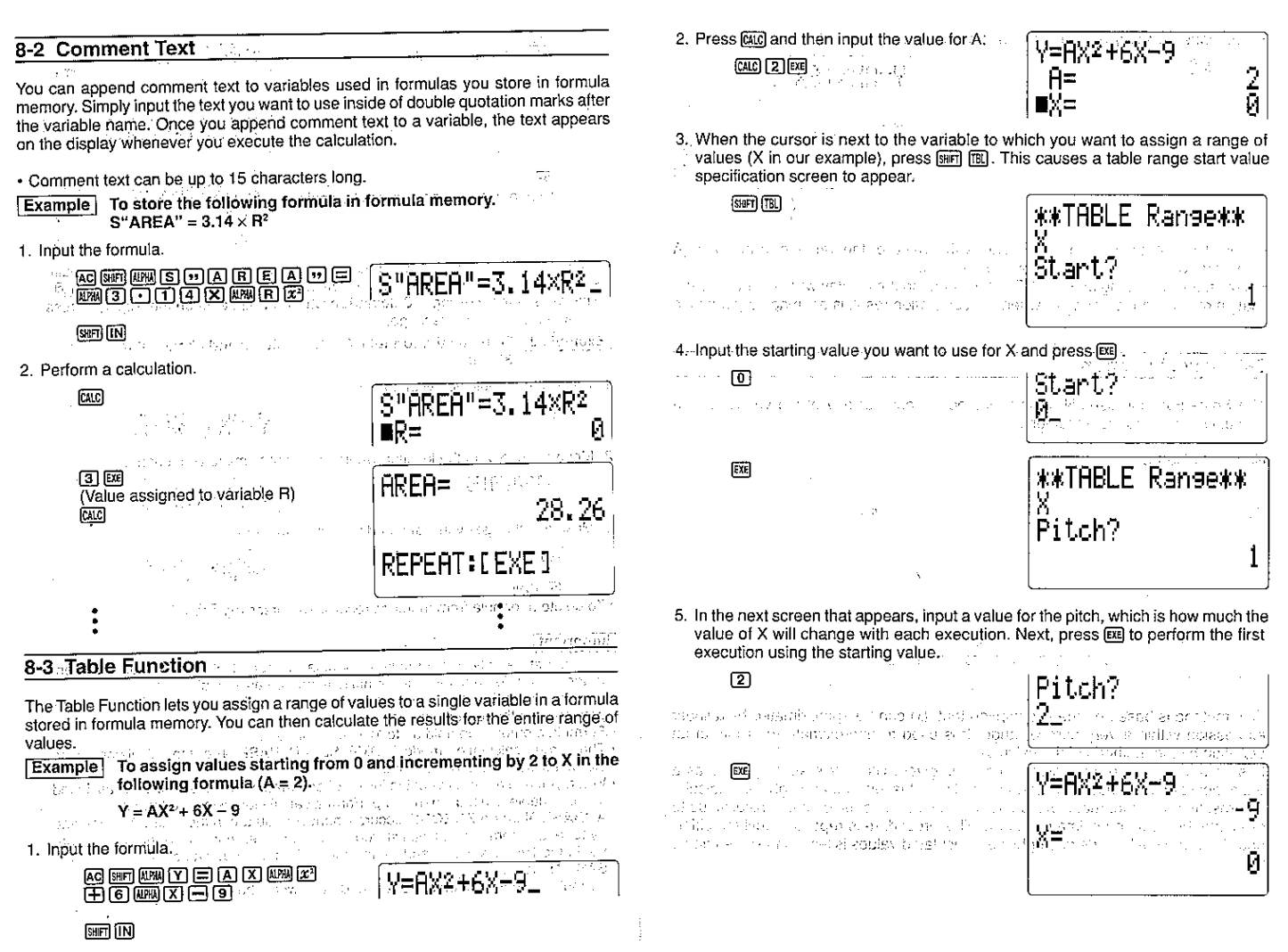

d s

111

 $1.41$ 

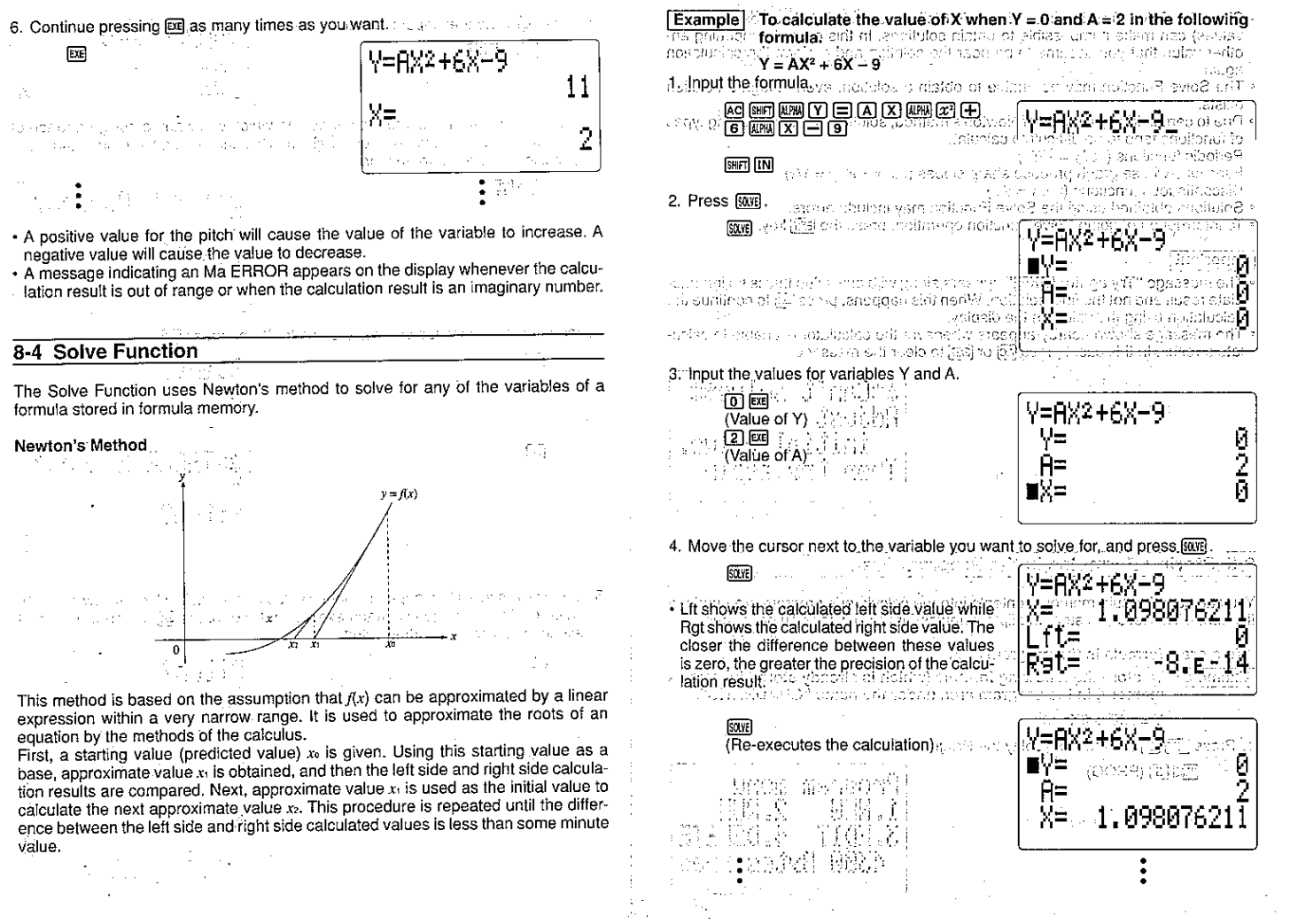

- . Since the Solve Function uses Newton's Method, certain initial values (assumed values) can make it impossible to obtain solutions. In this case, try inputting another value that you assume to be near the solution and perform the calculation again.
- . The Solve Function may be unable to obtain a solution, even though a solution exists<br>• Due to certain idiosyncrasies of Newton's method, solutions for the following types
- of functions tend to be difficult to calculate.

Periodic functions (i.e.  $y = \sin x$ )

- Functions whose graph produce sharp slopes (i.e.  $y = e^x$ ,  $y = 1/x$ ) Discontinuous functions (i.e.  $y = \sqrt{x}$ )
- · Solutions obtained using the Solve Function may include errors.
- To interrupt an ongoing Solve Function operation, press the EXII key.

## [Important]

- . The message "Try again: [EXE]" appears along with any value that is an intermediate result and not the final solution. When this happens, press [53] to continue the calculation using the value on the display.
- . The message shown nearby appears whenever the calculator is unable to calculate a result. In this case, press ac or EXT to clear the message.

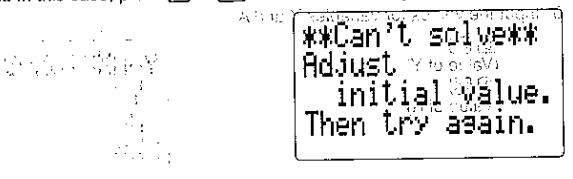

## 8-5 Storing Formulas in the Program Area

You can copy formula memory contents into the calculator's program area under a file name. This let's you store multiple formulas for recall when you need them.

Guess the disconsistence buyers and To store a formula in the program area and consider the state and consider the program and consider the consideration of the consideration of the consideration of the consideration of the consideration of the consideration

Children for a subscribe time and design of mayorith

memory) in the program area under the name "QUADRATIC".

 $Y = AX^2 + 6X - 9$ 

1. Press Mos 5 (PROG) to display the Program Menu: and solven a recent

**MODE TET (PROG)** الأنفر دعارا

in 1963 kilometra

Program menu . HEW 3.EDI 4.DFI 4300 Bytes: Free

**TAB-197** 

KO 7

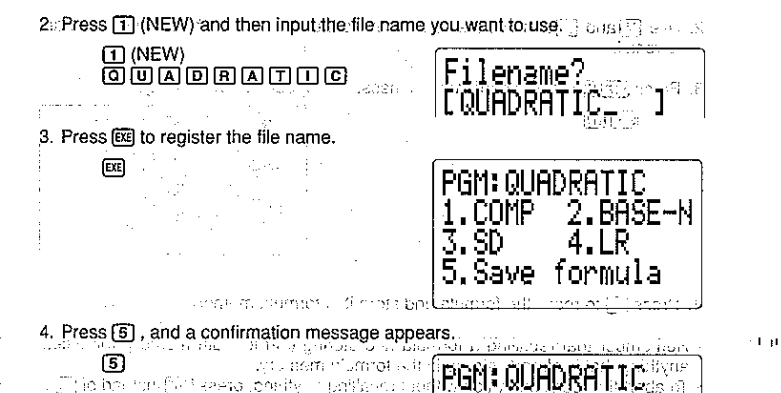

- 5. Press **DE** to store the formula and return to the Program Menu.
- . To abort the save operation without saving anything, press [EXT] instead of [EE].
- . To recall a formula from the program area

**Example** To recall to formula memory the formula stored in the program area under the file name "QUADRATIC".

1. While in the COMP, BASE-N, SD, or LR Mode, press FILE, or input [2] (RUN) while the Program Menu is on the display.

 $[2]$  (RUN)

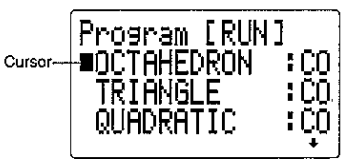

Save formula?

:FFX

The above display shows multiple files are stored in the program area.

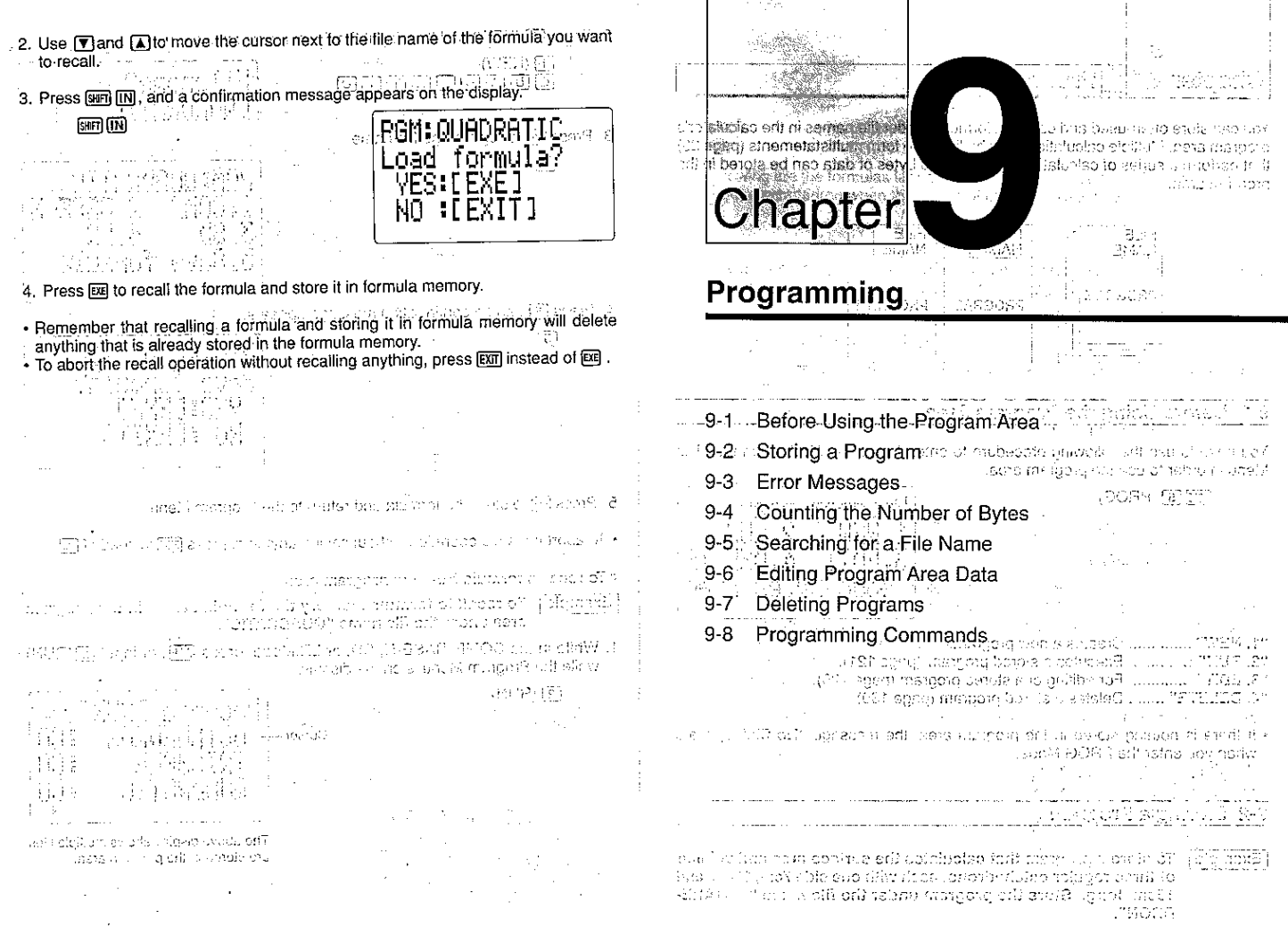

 $\chi$  (  $^{\rm 8}$ 

 $-116$ 

 $\pm a$ 

## Chapter J Frogramming

You can store often-used and complex formulas under file names in the calculator's program area. Multiple calculations can be linked to form multistatements (page 28) that perform a series of calculations. Up to 4,500 bytes of data can be stored in the program area.

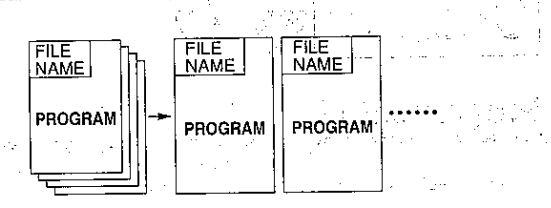

9-1 Before Using the Program Area **1998** Program 2008

You have to use the following procedure to enter the PROG Mode from the Main Menu in order to use the program area.

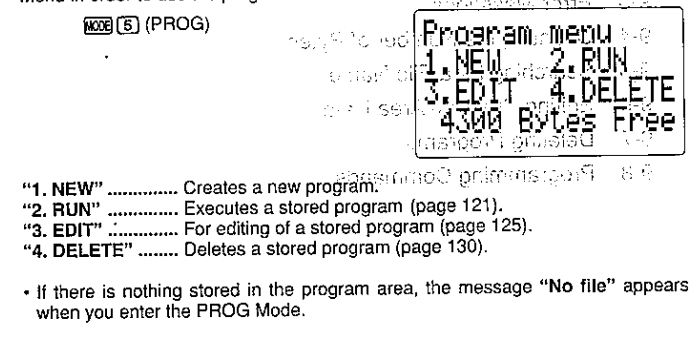

## 9-2 Storing a Program

To store a program that calculates the surface area and volume Example of three regular octahedrons, each with one side 7cm, 10cm, and 15cm long. Store the program under the file name "OCTAHE-DRON".

ne moduli stakes elli magyaremade ik the business and the state. and Financial trace of the same mentions of solar As Norwe from 19 announced for the Bank ene from Mource is not the police of the Control of Second Companies in the second of the control of the control of the control of the control of the control of the control of the control of the control of the control of t The following are the formulas for calculation of the surface area (S) and volume (V) of a regular octahedron when the length of one side (A) is known in the contract of surely in the 9 action cover  $S = 2\sqrt{3}A^2$ ,  $V = \frac{\sqrt{2}}{2}A^3$ To store a program, you register the program name, specify the mode to use for program execution, and the linput the program itself. Free prices is most and shall a itin man the transfer to the state with a more than the state of the state of the state of the state of the st To Register a Program Name 1. While the Program Menu is on the display, press [1] (NEW) to select input of a new program. [T] (NEW) Filename?  $\overline{W_{R}^{1}}$  ,  $\overline{\mathcal{L}_{R}^{1}}$  ,  $\overline{\mathcal{L}_{R}^{1}}$  , 副教学者のことについて おおおおや 2. Input the file name you want to use. iliotr GS .......... ....... **OODDAADDOOD** ハック・カー Sustan University of the objects on the compact **OCTAHEDRON.**<br>The contract of the contract of the contract of the contract of the contract of the contract of the contract of . The cursor indicates upper-case alpha character input, and many and denote • You can input up to 12 characters for a file name. Valid characters are alpha characters A through Z, space, numbers 0 through 9, decimal point, open bracket, closed bracket, and arithmetic operator symbols  $(+, -, \times, +)$ . . You can delete specific characters by moving the cursor to the character to be deleted and pressing DELI. station and only 15 to 27 (4000), the algebra to set the four and an existence of the set of the set of the set 3. Press Exe to reqister the file name and change to the menu of program execution modes. िस File namecitate pulsiti. 5.Save formula කැමිනිගම

- . 17 bytes of memory are used up each time you register a file name. If there are less than 17 bytes of memory available in the program area when you press EXE in step 3 of the above procedure, the file name you specified will not be registered. In this case, you will have to use the procedure described on page 130 to delete programs you no longer need to make room for the new input.
- . If there is already a file with the same file name as the one you specify, the message "Already exists" appears when you press [or in step 3 of the above proce-
- dure.
- (14) Nothing is registered if you press to without imputting a file name? If the state the state
	- . To abort the above procedure any time before you press [8] in step 3, press [8] to return to the Program Menu. 그리고의 그녀는 그리스 가수
- .o ■To:Specify the Program:Execution Mode செய்த பட்டி அமை கிளை வி While the Program Menu is on the display, input the value from 1 to 4 that specifies the mode the calculator should enter when executing the program you are inputting.

"5. Save formula".. Saves formula memory contents under the specified file name.

Here we will press [1] (COMP) to specify the COMP Mode and move on to actual input of the program's contents. Jag as the middle exclusively approximately as a state

| White Albertain & Special Indians (Pressure of the second second)<br>| White History Company (Albertain Septembries) | Pressure of the Second Second Second Second Second Second Se all the control in control and the control of the control in the control in the control in the control in the control of the control of the control of the control of the control of the control of the control of the contro

Program contents are input using the same basic procedures that you use for manual

calculations. The following shows how you would input the required formulas as

 $\overline{P}$   $\overline{P}$   $\overline{P}$   $\overline{B}$   $\overline{B}$   $\overline{X}$   $\overline{X}$   $\overline{X}$  alue of A>  $\overline{D}$   $\overline{B}$   $\overline{B}$ 

e se e se e se<br>e se e se e se e

contains of the composition of the contains on the COMP in SCIERSECTN

ો પહેલી

"3. SD" .................. SD Mode

assistance (TTLICOMP) and best

· Manual Calculation

Volume V

Surface Area S

· Program

Volume V

manual calculations and as a program.

Surface Area S 21 区 (2) 区 <Value of A> 区 区

"4. LR" ............................. LR Mode . . .

"1. COMP" ............. COMP Mode "2. BASE-N" .......... BASE-N Mode

dr.

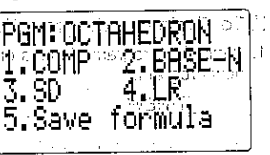

kay or import control on the off them. IS

la Cierni

 $2.3$ 

571440244704500025550

ਰਾਸ਼ਨਾ : ਪਿੰਡ ਬਾਰੇ ਮ<del>ਨਾ ਬਣਾ ਜਾਂਦੀ ਜਾਂਦੀ ਵਜੋਂ ਸ਼ਾਹਮ</del>ਾਂ ਦੇ ਮੁਸ਼ਾਸ

If you just input the two formulas, the calculator will execute them without stopping for you to see the results. For this reason you will have to use the output command to tell the calculator to stop and show you calculated results along the way. The following table describes the output command and its close cousin, the multistatement command.

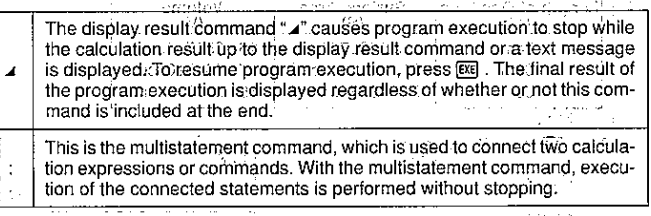

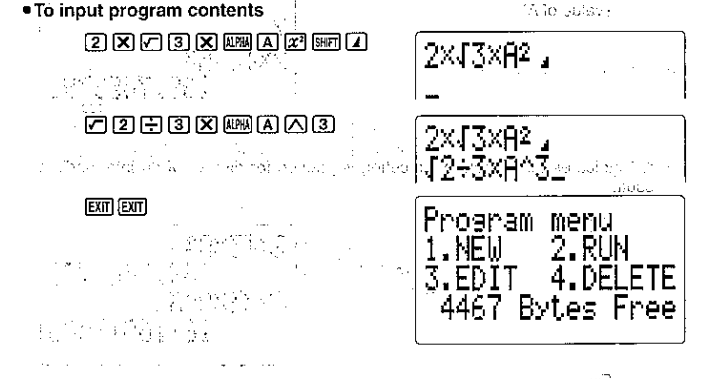

Running a Program

You can use any one of three different methods to run a program.

- From the Program Menu
- Pressing the FILE key · Pressing SHIFT Prog
- 

. To run a program from the Program Menu

1. While the Program Menu is on the display, press [2] (RUN).

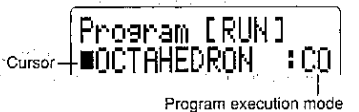

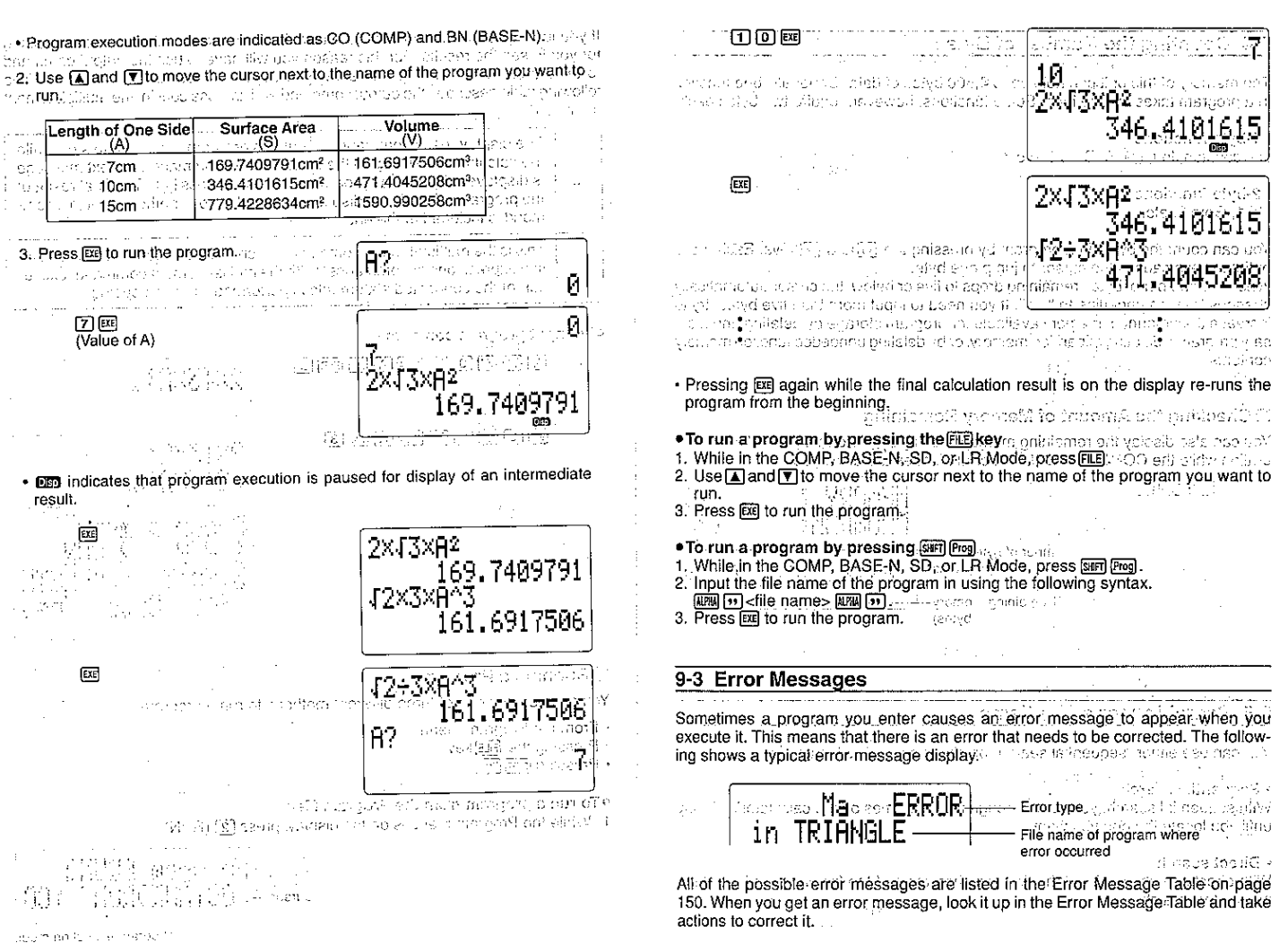

## 9-4 Counting the Number of Bytes

The memory of this unit can hold up to 4,500 bytes of data. Generally, one function in a program takes up one byte. Some functions, however, require two bytes each.

## . 1-byte functions

sin, cos, tan, log, (, ), A, B, 1, 2, etc.

• 2-byte functions Lbl 1. Goto 2, etc. 主行と登るり

You can count the bytes in a program by pressing the Cland Elkeys. Each press of these keys causes the cursor to jump one byte.

When the number of bytes remaining drops to five or below, the cursor automatically changes from an underline to " ". If you need to input more than five bytes, try to increase the amount of memory available for program storage by deleting unnecessary programs, deleting expanded memory, or by deleting unneeded function memory contents.

officials in plans with the Capital and Hoop result on the third in captains the ्रा संस्थानंदा द और स्थिति सिर्झ होता था।

## Checking the Amount of Memory Remaining

You can also display the remaining memory display by performing the following operation while the COMP, BASE-N, SD, or LR Modes are displayed.

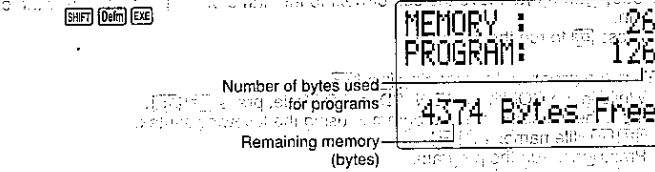

**CONTRACT** 

街岸

9-5 Searching for a File Name season consider a construction

While C. This space can be written to be a fact out in that the T. This over You can use either "sequential search" or "direct search" to locate a file name.

• Sequential search

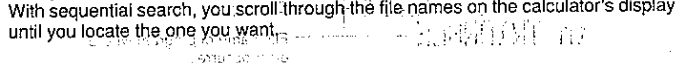

sive visions.

## · Direct search

With direct search, you input the first few characters of the file name and recall the names that matching sale recruitants in our two of speaks and the main or not tell (ML08). i ji ji se <sup>1</sup>i ke ku ma

■ To Use Sequential Search and direct appeal to object to contract on the 1. While the Program Menu is on the display, press (3) (EDIT). If the state was 2. Use a and T to move the cursor next to the name of the program you want to run. The total of the play the contents of the program of the the there is a new face of the content of the content of the content of the content of the content of the content of the content of the content of the content of the Note · You can also display a list of program area files by pressing ELE while in the COMP, BASE-N, SD, or LR Mode. In this case, however, you will not be able to view the contents of the program. Business removements of the program About Particle in Space and Service ■ To Use Direct Search<br>1. While the Program Menu is on the display, press [3] (EDIT), a like to inner a list to have vital and the p kRrogram≈[EDIT]≈ ausupple entite an oring only listy of Musiculin ∎OCTAHEDRON in e C as althoughts arous Unit, aerosin efficials of a section cross pranatic term 2. Press Forchord to display the File Commands Menu. File Commands on muun halikkompea (Medal @Jadaq wakaa hali <mark>: 144SEARCH</mark>acia subseemy i dobran 3. Press [1] (SEARCH), [27] Search for file 4. Input the first few characters of the file name you want to find. Search for file LOCT. 5. Press EE to start the search. Program [EDIT] ∎OCTAHEDRON ាបា kvana (ile<br>Datwert OCTONARY : BN

. The message "No file" appears on the display if there are not any file names that start with the characters you specified.

6. Use [A]and [V] to scroll through the list of recalled file names and move the cur**sor next to the file name.you want.** We can see the second call and one of the setter. . If there are more than four file names that start with the characters you specified, A and V will scroll the list of names on the display. 7. Press [30] to display the contents of the program. The state of the call and collection The contract of the set of the state of the contract of the set of the set of the set of the set of the set of<br>Note: the set of the set of the set of the set of the set of the set of the set of the set of the set of the s Note that also use the following direct search procedure to look for a file name while in the COMP, BASE-N, SD, or LR Mode. 1. Input the first few characters of the file name you want to find. More on the magnitude of the simple service of the special 2. Press FLE to perform the search and display a list of file names whose first characters match the ones you specified. In this case, however, you will not be able to view the contents of the program. 9-6 Editing Program Area Data program. Use the following procedures to edit file names and program contents. **CONTRACTORIUM PIE DI VISIONO A SIR**A L · Helpful Cursor Commands and easier  $\ell \leq$ To Edit a File Name 1. While the Program Menu is on the display, press 3 (EDIT), and move the cursor next to the file name you want to edit. u Sanadan 将以融码 说话 Program [EDIT] 过算 不定 体示意 : CO : CO • जिल । एक । ∎TRIANGLE is altress states to a 2. Press record to display the File Commands Menu. sili saadi<br>Seeda annes til an sen File Commands NG. 3. Press (2) (RENAME). Rename file a serengan kecar.<br>Taun menggunak  $\mathcal{P}(\xi)$  . I TRIANGLE The mortan delivation appoints an and displayers that more required that leads to be Indiffusive aby hassement of a street

126

4. Change the file name to the one you wanted as a chaster or an experiment of DELIGER GER NACIONALE IN Labor encommunication Rename file 小ABV 482-7 5. Press EXE to store the program under its new file name. n a censão de calaban

. If there is already a file with the same file name as the one you specify, the message "Already exists" appears when you press [xe] in step 5 of the above procedure. If this happens, press < or <a>[b]</a> to display the new file name. Next, press AG to clear the file name and input a different one. Insufficial and consideration

#### $\{0.0171,0.111,0.005,0.011,0.012,0.05\}$ v simalov

## To Edit Program Contents

- 1. While the Program Menu is on the display, press [3] (EDIT), and move the cursor next to the file name of the program whose contents you want to edit.
- 2. Press [32] to display the contents of the program and the state
- 3. Make the changes you want to the contents of the file.
- . For details on how foredit data, see Editing Calculations on page 26. The boy are
- 4. After you are finished making the changes you want, press [EXIT] [EXIT] to store the dal fendission

unitarized the extracted and analysis The following cursor commands can help you move around inside a program quicker

This command makes the cursor jump to the beginning of the program.

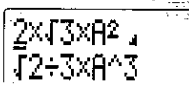

This command makes the cursor jump to the end of the program.

 $2 \times 13 \times 12^{+}$ J2÷3xA∿3.

Example To edit the program named OCTAHEDRON (which in stored on page 118) so that it calculates the surface area and volume of three regular tetrahedrons, each with one side 7cm, 10cm, and 15cm long. Also change the name of the program to "TETRAHEDRON". ਨਗੁਲਾਂਤ ਅੰਗਰੇਗ ਛਾਨ ਨਾ ਸ਼ਾਮਲੀ ਹੈ। ਤੋ

The following are the formulas for calculation of the surface area (S) and volume (V) of a requilar tetrahedron when the length of one side (A) is known.

 $S = \sqrt{3}A^2$ 

The following shows the differences between the OCTAHEDRON and the TETRA-HEDRON programs. machine of a massive construction San Group Channel a an security and a was only had be **OCTAHEDRON** The same is a considerable of their **ZXH3X9MAADHI**ISA (Internation Surface Area S 石田田田区四田口口田 Volume V with success. ంగా సంస్థ **TETRAHEDRON** Surface Area S Volume V **AND STATES AND ARRAIGNMENT CONTROL OF A STATES OF A STATES** As you can see, we need to delete [2] [X] at the beginning of the program, and to UNIVERSITY. · Procedure ಂದ ಹಿಡವಿಗೆ 1. Change the name of the program. **MODE (S) (PROG) 33 (EDIT)** Program [EDIT] ⊞OCTAHEDRON ∷CO an any dialogue 12 inclusion operation and any on **FUNCTION** File Commands **State Street** currence to an Bank Britt (2004). [2] (RENAME) **FFEITE AHEDRON** Rename file [TETRAHEDRON\_] tegelepmesser i 20 masse EXE Program [EDIT] inviting moule, state officers stant a sure of **■TETRAHEDRON : CO** profit with any line for the most page. structure and management or pressure 2. Change the contents of the program. 回  $2x43x$  $P^2$ 

128

J2÷3x8^3

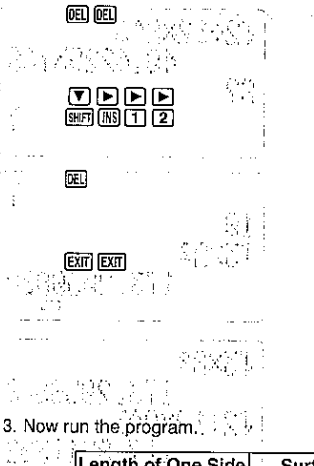

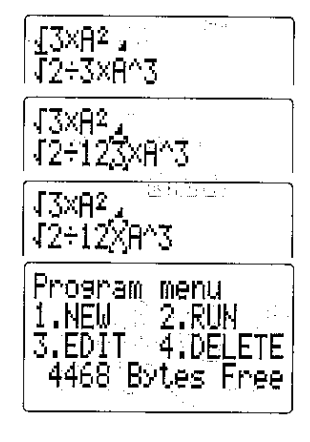

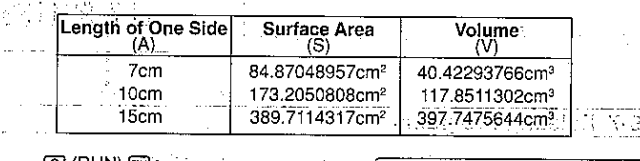

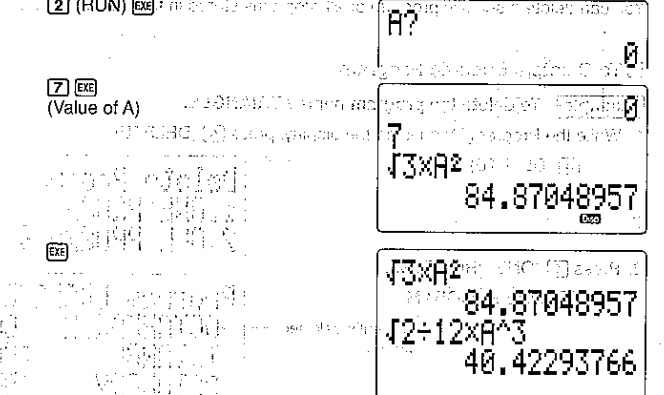

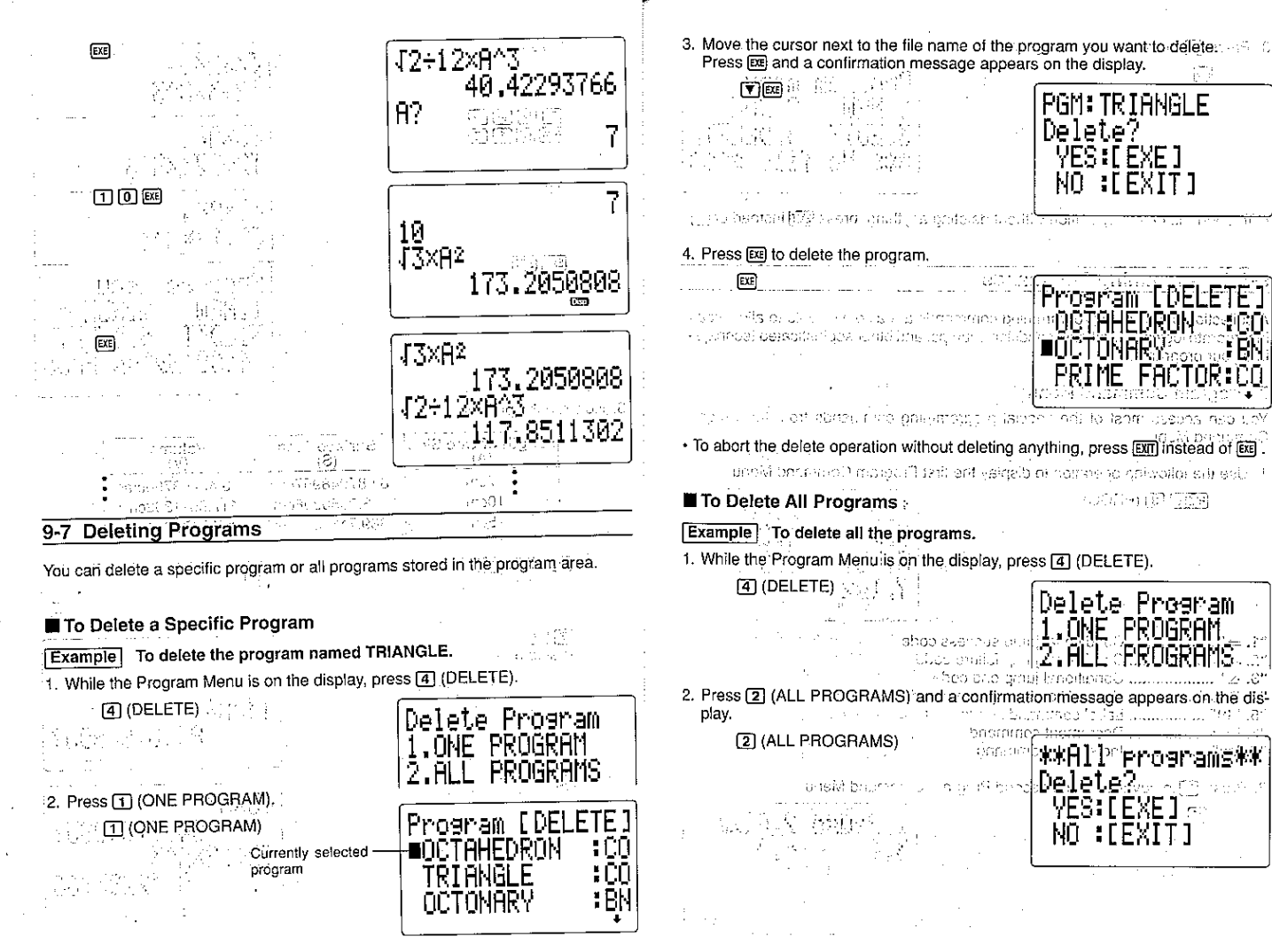

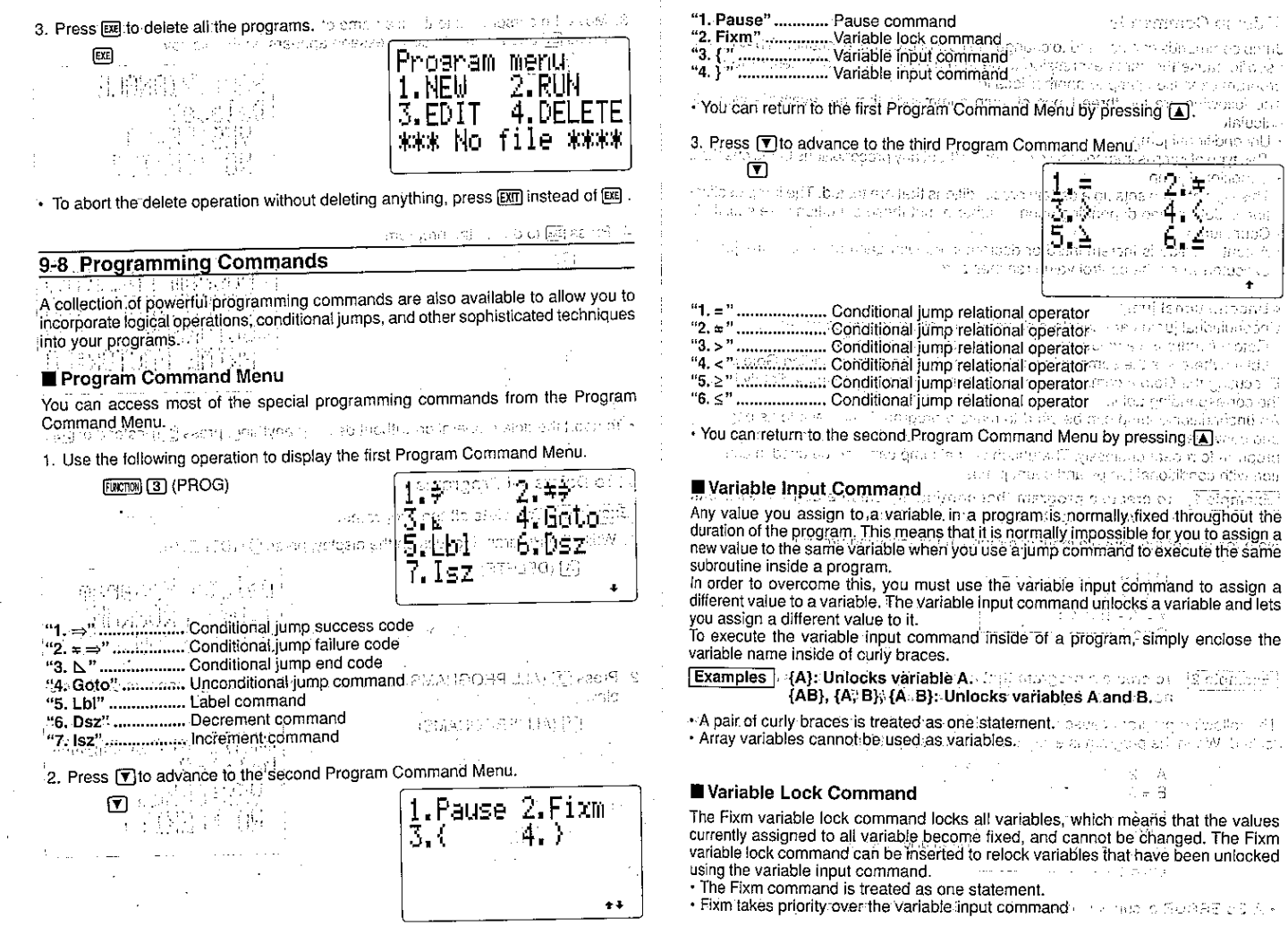

 $\hat{p}$ 

132

 $\Delta \tau$ 

 $\epsilon$ 

Ų.

 $\mathcal{I}$ 

 $\ddot{\phantom{1}}$ 

 $133$ 

 $\bar{\mathbf{H}}$ 

 $\langle \frac{\partial}{\partial x} \rangle_{\rm eff}$ 

## Jump Commands

m Poset u.m. u. harse consecret

Jump commands can be used to change the flow of program execution. They can be used to cause the same expression to be executed a number of times, or to make program execution jump to another location.

The following-are the three types of jump commands that are available with this calculator.

Unconditional jump<br>This type of jump is immediately executed, without any preconditions being checked. · Unconditional jump ....... · Conditional jump

This type of jump sets up a certain preconditions that are tested. The jump destination is determined depending upon whether or not these conditions are satisfied. · Count jump

- A control value is incremented or decremented with each pass, and the iump is executed when the control value reaches zero.
- · Unconditional jump

says the exercise person rent Unconditional jumps are constructed using the following two commands. Goto *n* (where  $n = a$  value from 0.to 9 or a letter from A to 2)

Lbl  $n$  (where  $n$  is the same value or letter used in the corresponding Goto  $n$ )

Executing the Goto n command causes program execution to immediately jump to the corresponding Lbl n. The data design avec permit assemble to proportion and the corresponding Lbl n. An unconditional jump can be used to make a program jump back to its beginning and continue to run in an endless loop. Or you can use it to make only one part of a program to repeat endlessly. The unconditional jump can also be used in combina-

tion with conditional jumps and count jumps.

**Example 1** To create a program that continually calculates  $y = a + bx$ , with on hits. For linew values input for xval and bleach time! Several and allow and Note the use of the variable input formmand in the following program mummers ableat streamed simple below. Lbl. Al<del>any</del> the activities in the dimension of the fact

ਦਾ ਨਾ ਤਾਂ ਤੇ ਪੱਧਰਾ**ਦਾ** ਹੈ। ਜੋ  $Y = A + B \times X$ on auteur. in the form the skills was with mino ave bot ు పాల భారత పు**Goto** 7 <del>కి.మీ.లో జి.మామిమో</del>ల పుణరాలు గుంబు తన గుణా కాళాగుల కుర్తు Designer - Propries House - Lindon of Onther

 $26.75 \times 10^{-1}$ 

**Example 2** To create a program that continually calculates  $y = a + bx$ , with new values input for x: and  $a = 2$  and  $b = 5$ .

The following program causes values to be assigned to variables, which are then locked. When the program is executed; a value is input for x only. Figure 1, and see

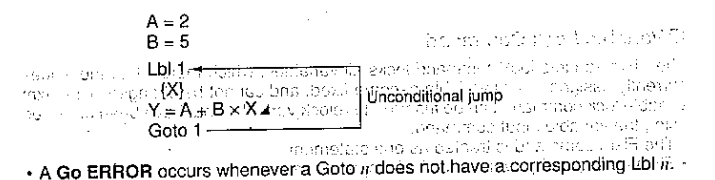

A conditional jump compares two variables or arithmetic expressions. Based on the results of the comparison, a decision is made to next jump to either the statement following  $\Rightarrow$  or the statement following  $\ast \Rightarrow$ . The following is the syntax for a conditional iump.

 $\begin{array}{|l|l|l|}\hline \textbf{(Relational Operator)} & \textbf{(B)} = \textbf{(S)} & \textbf{1} & \textbf{1} & \textbf{1} & \textbf{1} & \textbf{1} \\ \hline \textbf{(A)} & \textbf{(B)} & \textbf{1} & \textbf{1} & \textbf{1} & \textbf{1} & \textbf{1} & \textbf{1} \\ \hline \textbf{(Relational Operator)} & \textbf{(B)} = \textbf{(S)} & \textbf{1} & \textbf{1} & \textbf{(S)} & \textbf{1} & \textbf{1} & \textbf{1} & \textbf{1} & \textbf{1} \\ \hline \end{$  $\cdot$  (  $\Gamma$  )

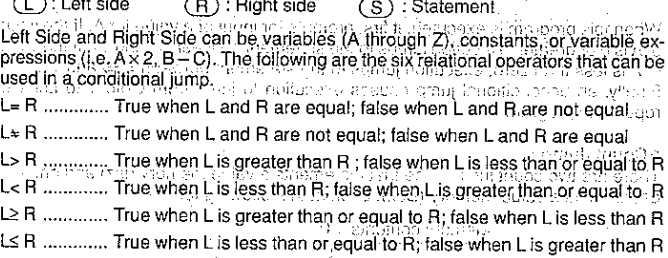

The following shows how jumps are performed based upon whether or not a condition is true or false.

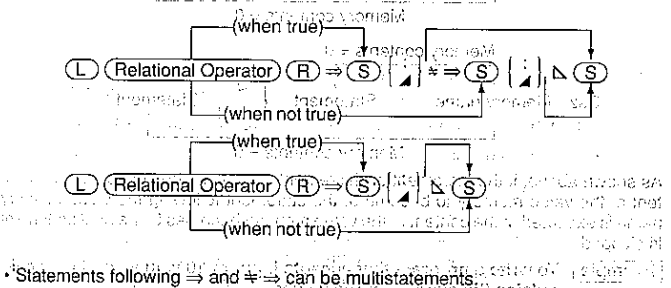

· Up to 15 conditions can be nested inside of a single conditional lump.

- A conditional jump cannot contain any newline symbols (+). If you include a newline symbol inside of a conditional jump, a Syn ERROR will occur when you run the program.

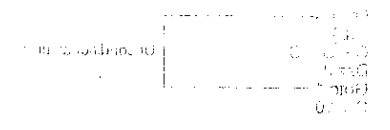

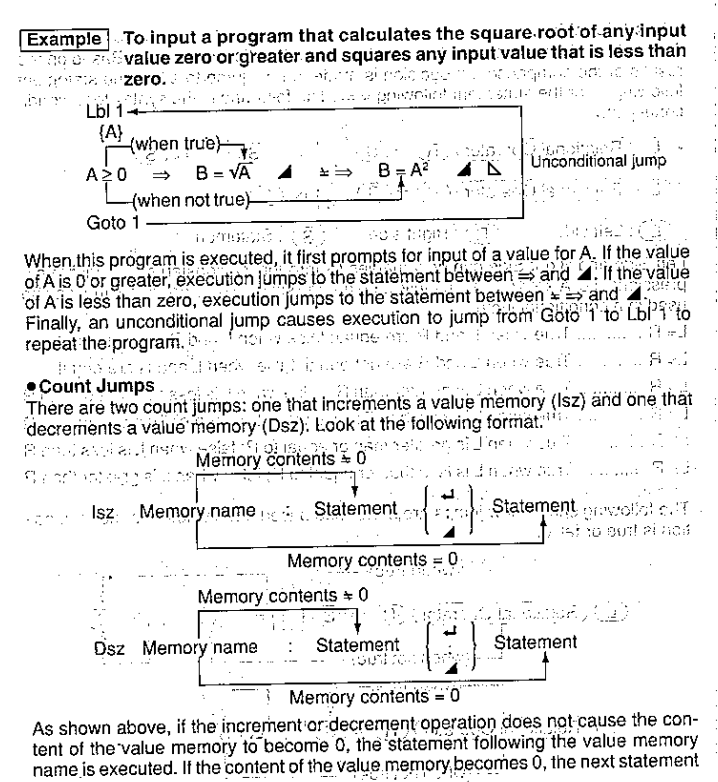

is skipped.

**Example** To write a program that accepts input of 10 values, and then calculates the average of the values.  $\frac{1}{2}$  of  $\frac{1}{2}$  and  $\frac{1}{2}$  and  $\frac{1}{2}$  and  $\frac{1}{2}$  and  $\frac{1}{2}$  and  $\frac{1}{2}$  and  $\frac{1}{2}$  and  $\frac{1}{2}$  and  $\frac{1}{2}$  and  $\frac{1}{2}$  and  $\frac{1}{2}$  and  $\frac{1}{2}$  and  $\frac{1$ 

(Program @ucasi) ovar us salaboring political grantiptote computations (there was a Ally A Graphith respective to the company of production of the second companies of the space of the space of the space of the space of the space of the space of the space of the space of the space of the space of the space of

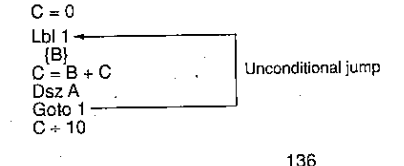

This program starts out by assigning a value of 10 to A. This is because value memory A will be used as a control variable. The next statement clears C to zero. After defining the location of label 1 (Lbl 1), the program then prompts for input of a value for B. The next statement adds the value of B to value memory C, and then stores the result in C. The next three statements say: "decrement the value in A, and if it is still greater than 0, jump back to label 1; otherwise divide the contents of C by 10".

Subroutines

Up to this point, all of the programs we have seen were contained in a single program area. You can also jump between program areas, so that the resulting execution is made up of pieces in different areas. In such a case, the central program from which other areas are jumped to is called a "main routine". The areas jumped to from the main routine are called "subroutines". As a

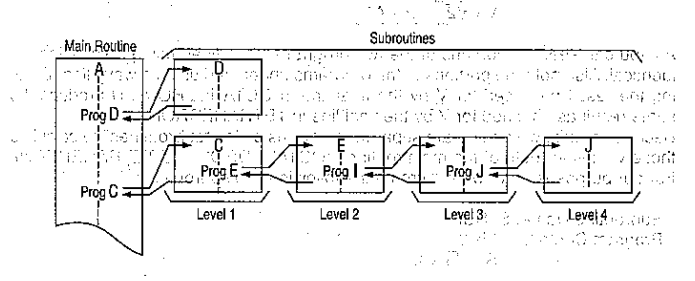

To iump to a subroutine, use Prog (input using SHF) [Fee]) followed by a program file name in double quotation. Discount Contents - View Since No.

Example | Prog ABC - Jumps to the program stored in a file named "ABC"

มีผลมาย่าง กาย ออกครับ เอลา After the jump to the program you specify, execution continues from the beginning of the subroutine. When end of the subroutine is reached, execution returns to the statement following the Prog command that initiated the subroutine. You can jump from one subroutine to another, a procedure that is called "nesting". You can nest up to a maximum of 10 levels, and an error will occur (Ne ERROR) if you try to nest an 11th time. If you try to jump to a program area that does not contain a program, an error message (Go ERROR) will appear on the display.

## **Important**

c. 7958 Constitution Provides School

**Allo Nome: 70 (And EUD) / C** 

will be compared the confir-

 $\sim 5\,\pi$   $\approx$ 

おんえがいく

· The Goto command does not jump between program areas. A Goto command jumps to the label (LbI) located inside the same program area.

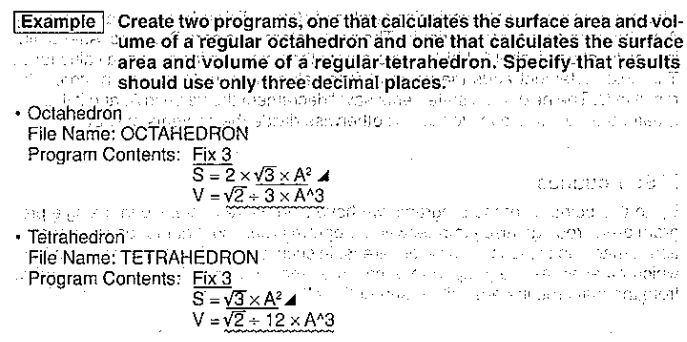

As you can see, the portions of the two programs underlined using a solid line are identical. Also note the portions of the programs underlined using a wavy line. Dividing the result produced for V by the final line in OCTAHEDRON will produce the same result as obtained for V by the final line in TETRAHEDRON, and a Because of this, we can create separate programs called "subroutines" to calculate these values for both of the main routines (OCTAHEDRON and TETRAHEDRON). For our purposes here, we will create the following two subroutines.

Subroutine Name: S. SUB Program Contents: Fix 3  $S = \sqrt{3} \times A^2$ 

"Subroutine Name: V. SUB DECEMENT AND A CONTRACT SUBJECT TO A CONTRACT OF **Program Contents:**  $V = \sqrt{2} + 3 \times A^4 3$ 

is the right of a probability of our order of the section of  $\mathbb{R}^n$  . Then Now we can change our main routines to the following. **Moctahedron** of the consistence of the service country and one conservation of

**File Name: OCTAHEDRON** The plant inhered in the presented in the computation Program Contents: Prog "S. SUB " (1999) 3 (2009) 2009 10 (1999) 3 (2009) 3 (2009)  $\text{CMB}^{\mathsf{T}}(\mathbb{R}^n) \cong \mathbb{R}^n \times \mathbb{R}^n \otimes \mathbb{R}^n \text{Ans} \otimes \mathbb{Z}^n \to \text{CMB}(\mathbb{R}^n) \otimes \mathbb{R}^n \otimes \mathbb{Z}^n \to \text{CMB}(\mathbb{R}^n) \otimes \mathbb{Z}^n \otimes \mathbb{Z}^n$ in the Contractor of the Progress, SUBPER Lorentee, of the contractor of the contractor of the Microsoft Contractor ທ່ານກຸ່ມທີ່ສະເພີສະຫຼາດ ກຸ່ມ<mark>ເຕີ້ມໃນມັນເຊື້ອ ມາ ຫຼາຍ</mark>ມະຫະເປັນດຳເນີນ ການໃຫມ່ໄປ ມີ 1911 ເປັນໄດ້ 1920 . Tetrahedron's financial companies in the control of the gauge and some properties

File Name: TETRAHEDRON

Program Contents: Prog "S. SUB"⊿

conserved and the risiProgrim. SUBNumers drams to class in the character with an Live Lanse 4. The marketing and the realistic or acomplete

The following is a description of each step performed when OCTAHEDRON or TET-RAHEDRON is run.

- 1. When you run either of the two main routines, execution will immediately jump to the subroutine S. SUB.
- 2. In S. SUB, the Fix 3 command specifies three decimal places.
- 3. Next, the subroutine calculates the surface area of a regular tetrahedron using the value you input for A.
- 4. Processing jumps back to the main routine.
- · TETRAHEDHON uses the value calculated by S. SUB as it is.
- OCTAHEDRON multiplies the result calculated by S, SUB by 2 (S = Ans  $\times$  2) to convert it to the surface area of a regular octahedron.
- 5. The main routine now jumps to V. SUB.
- 6. The subroutine calculates the volume of a regular octahedron.
- 7. Processing jumps back to the main routine.
- OCTAHEDRON uses the value calculated by V. SUB as it is.
- TETRAHEDRON divides the result calculated by V. SUB by 4 (S = Ans  $\div$  4) to convert it to the volume of a requiar tetrahedron.

The use of subroutines helps to save memory and makes programs easier to write.

## Pause Command

The following is the syntax of the Pause command.

Pause  $n(n =$  and integer from 0 to 9)

The Pause command can be used to stop program execution for up to 4.5 seconds. The calculator displays the intermediate result up to that point (Ans Memory contents) while execution is paused.

The following table shows the meaning of the integers used with the Pause command.

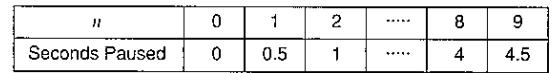

• Pause n is treated as one statement.

**Example** Write a program that starts A with a value of 1, and then continually increments the value of A, displaying each new value of A for 1.5 seconds.

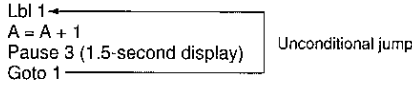

In this program  $A = A + 1$  increments the value of A, and Pause 3 displays the new value of A for about 1.5 seconds. The Goto 1/Lb| 1 unconditional jump creates an endless loop.

138

ACEN sustant Circulations associated to the contract of a control of the problem in the control of t - Construction Application Service アイティック (本体)の(認識)の意 and the state of the company of invegang viewidz or una allegal special territorial de le capacité de la capacité de commune dustrial Johnson State - Linders Live - Profession Market Allen - Profession - Miller - Profession - Miller - Profession - M 3. Maxi, the subject on modification of the any of a large state of the control of De auf hours sach muses ant are get a company with as to know the company socious demochiques d'autres prépagants アーバー 一回る しょくその caracter of the constantion of the second of the ANTIFICA 228 Grid Vizower- Police and beautiful also buyer prompt of the DODNIA BUD WAR in the result of detection in such a substitution was a pro-PIBMORE and bird either provider b ing in semitimization is a given a telephone of the semi-semi-semi-semi-semi-semi-semi-**Parciosances** LOTE Matematical subscription memorials to  $\approx\lambda/2$  . C  $\sim$  of thought in this example, so we can be started as a regardet in sulari subscriptions and a substant condition and all **Program Library Andrew Research** in in the train entity signs i prive material parts. With sharp is a mark and the al ji ka Al Honora (eq. , or ) how y ed Al ag PS (RUB-S-100) SAC 5. A AG SECON PARTIES AND POINT RAREA ON A CHOROZEK ARTEFIT **WRITER REPORTSOR** i znosokritičkom sistema in normalnom prima model sign onB Thus of the authority adventises to ask warman by a discrimination and due as will 1. Prime Factor Analysis 内容を受ける人 2. Greatest Common Measure та да адрествова 1 まじたい あいわい Test more search on the self in such a criticism.  $3<sub>1</sub>$ Minimum Loss Matching ad statement and statement and competippBoarn and alleged. contracted to an original manuscription is a choice by any interpretational of the atulture en moscular altre citizione + ายงาน จากเริ่ม เการานารานิกัน เริ่มกัน เริ่มเริ่มการเป็นเริ่มการเริ่มการเริ่มการเริ่มการเริ่มการเสียนไม่มีนารา - Stare and surface to the Set on Pole construction The consumer in the consumer British mac mode às innourreal de proces." stage consists with date of a security sites and processing and acquire on the terms of sitelli **Reading** i sekti so i si pi provinci je veza say no congressions 一本会 The about an approved **SOTUAR LUBBAR DE PROFILIAR 6 MO BB Professor Calculation** Mountain, for any loss was built processibilities uther high -980. with the continuous control of a process because and an architect of a STR 45 un li atomova spomeni na 그대는 문제 าทย์ เป็นอยู่ ออก เป็น และ 1999 และ 1 ซึ่ง เป็นอยู่ 1998 เป็นอยู่ เป็นอยู่ 2 ออก เป็นอยู่ 3 ออก เป็นอยู่ 3 ออก cannot experience saurite tranti stakes RECORDS SERVED OF Pedra kongenisiere si zisk 医血细胞 2 一点 正 み 153 ga ser T garage of the condess. The BMB and Constitution of the a naziven **Researched** B will forbeach children Teaching the Buse of a financial and some product of the problem of a Attal Rigger ijin s**ro**ta zdate - sp アンステーマション 出席 ほんぼう sing laboratory as Sales are inadition (1). If cross as intractional constants  $\langle \partial \mathbb{H} \rangle_{\mathbb{R}} \boxtimes$ sikura lurši (21)

8. P

M.
### **CASIO PROGRAM SHEET**

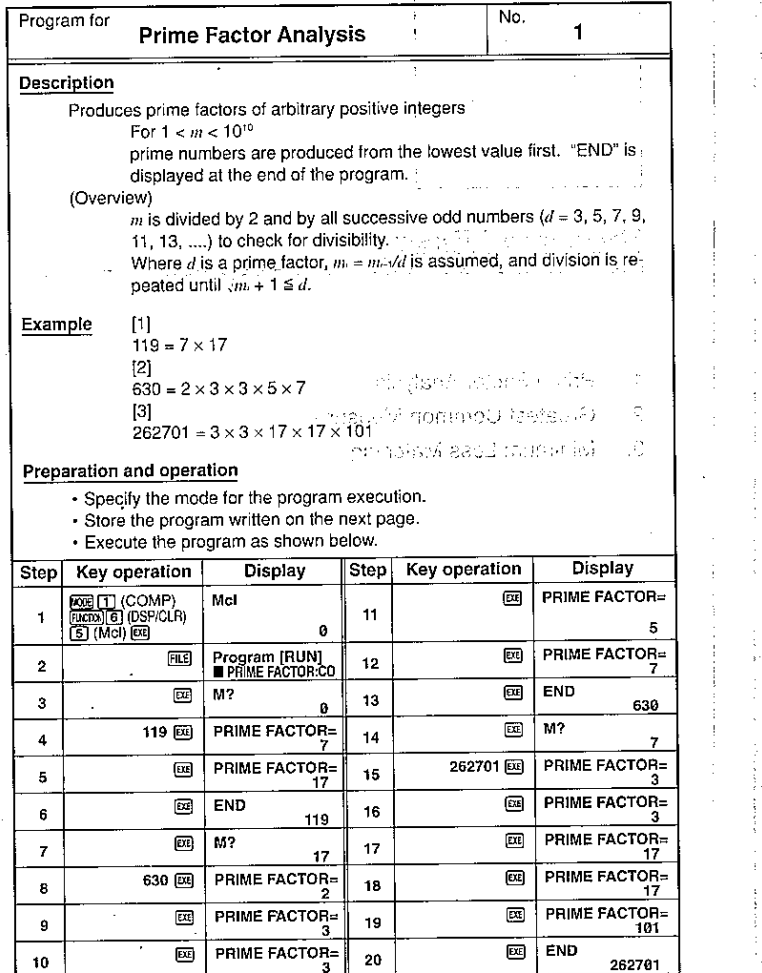

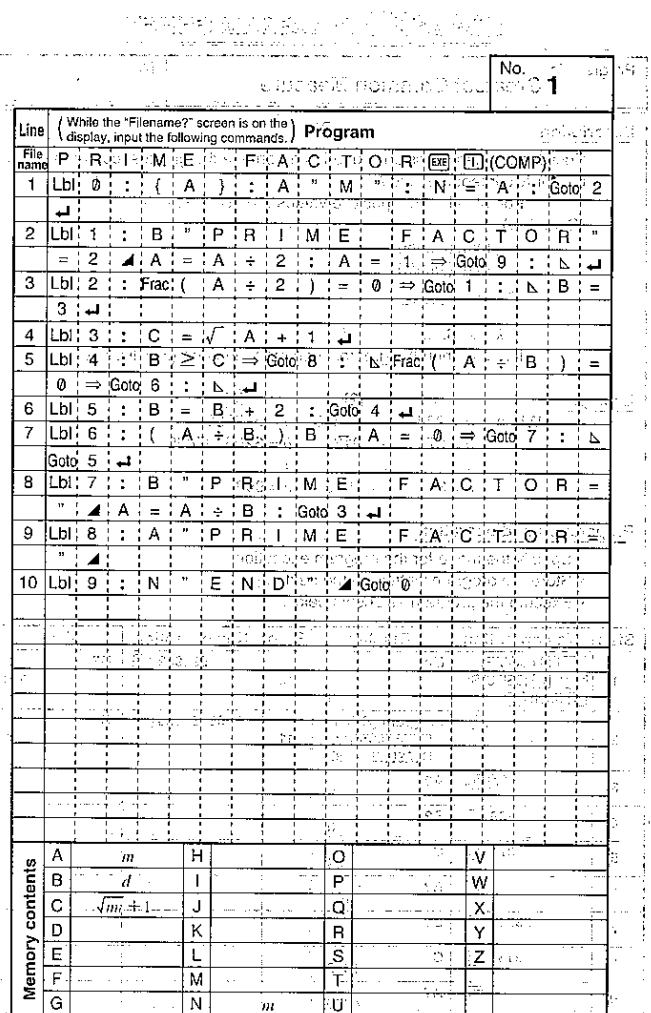

## **CASIO PROGRAM SHEET**

۰.

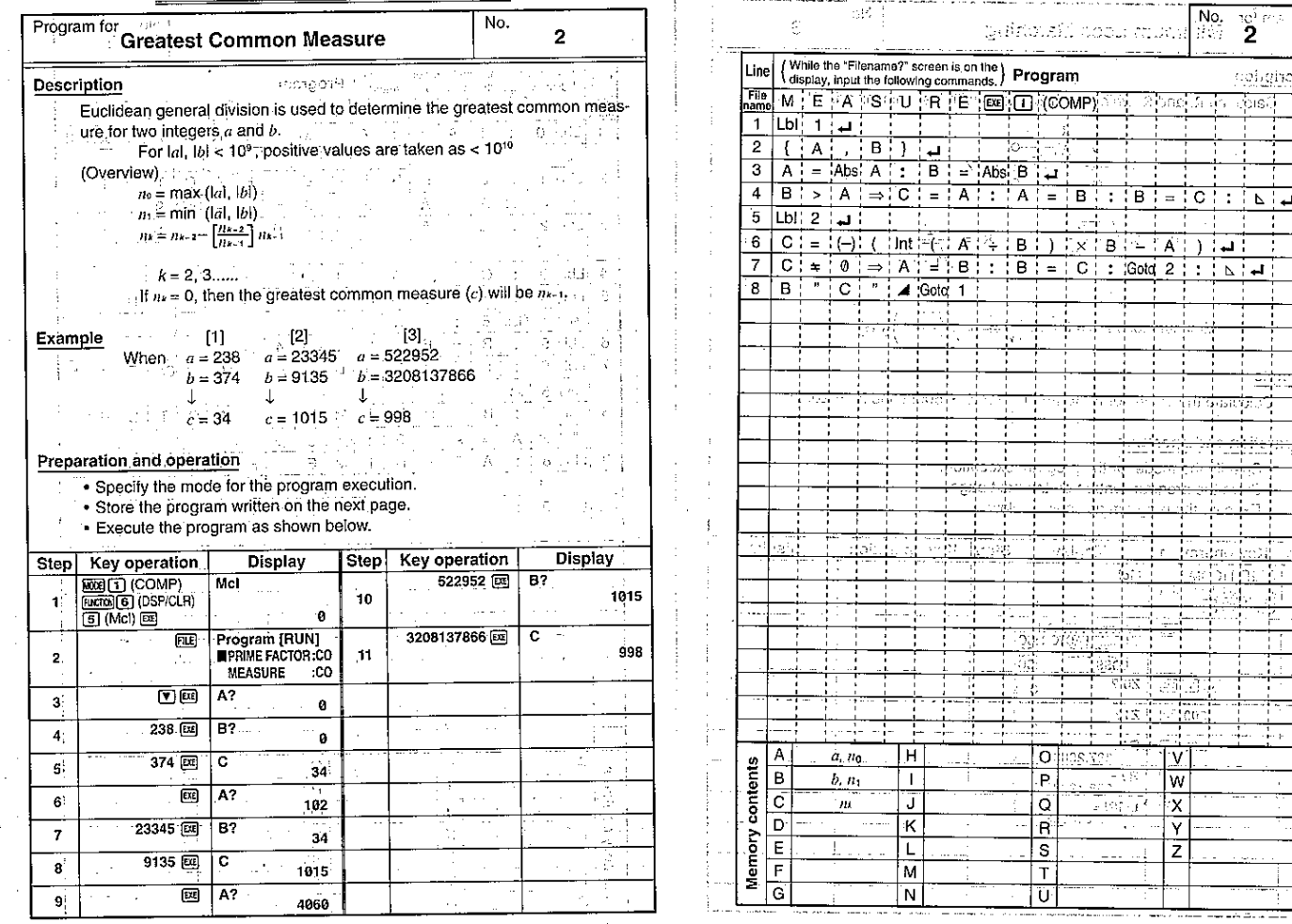

144

 $\lambda$ 

145

With Sole Athen Hall

 $\cdots \cdots \cdots \cdots$ 

anski kal in Chair

Ċ.

righting

 $\frac{1}{2}$ 

- 10 - 10 - 10 -Ŧ

> Ħ Ð

÷

**Country** 

-10-10- $\frac{1}{2}$ 

Â ΞÌ

# **CASIO PROGRAM SHEET**

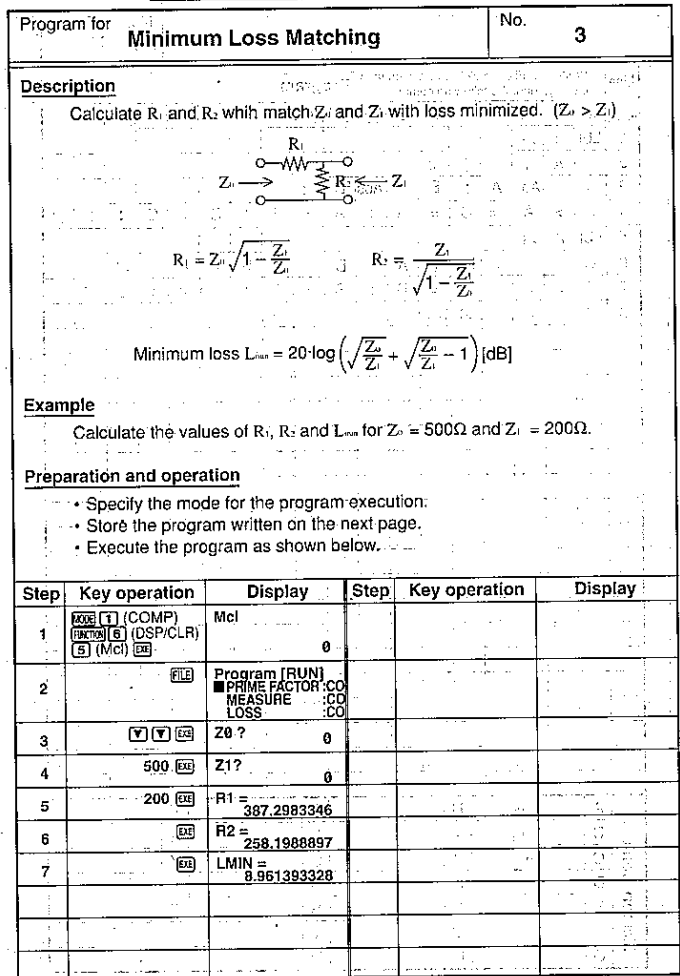

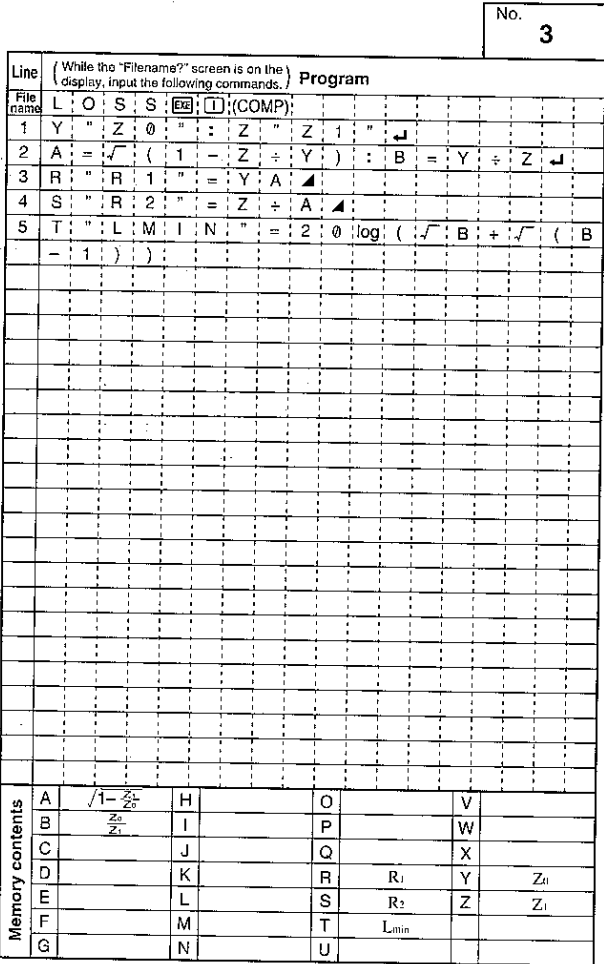

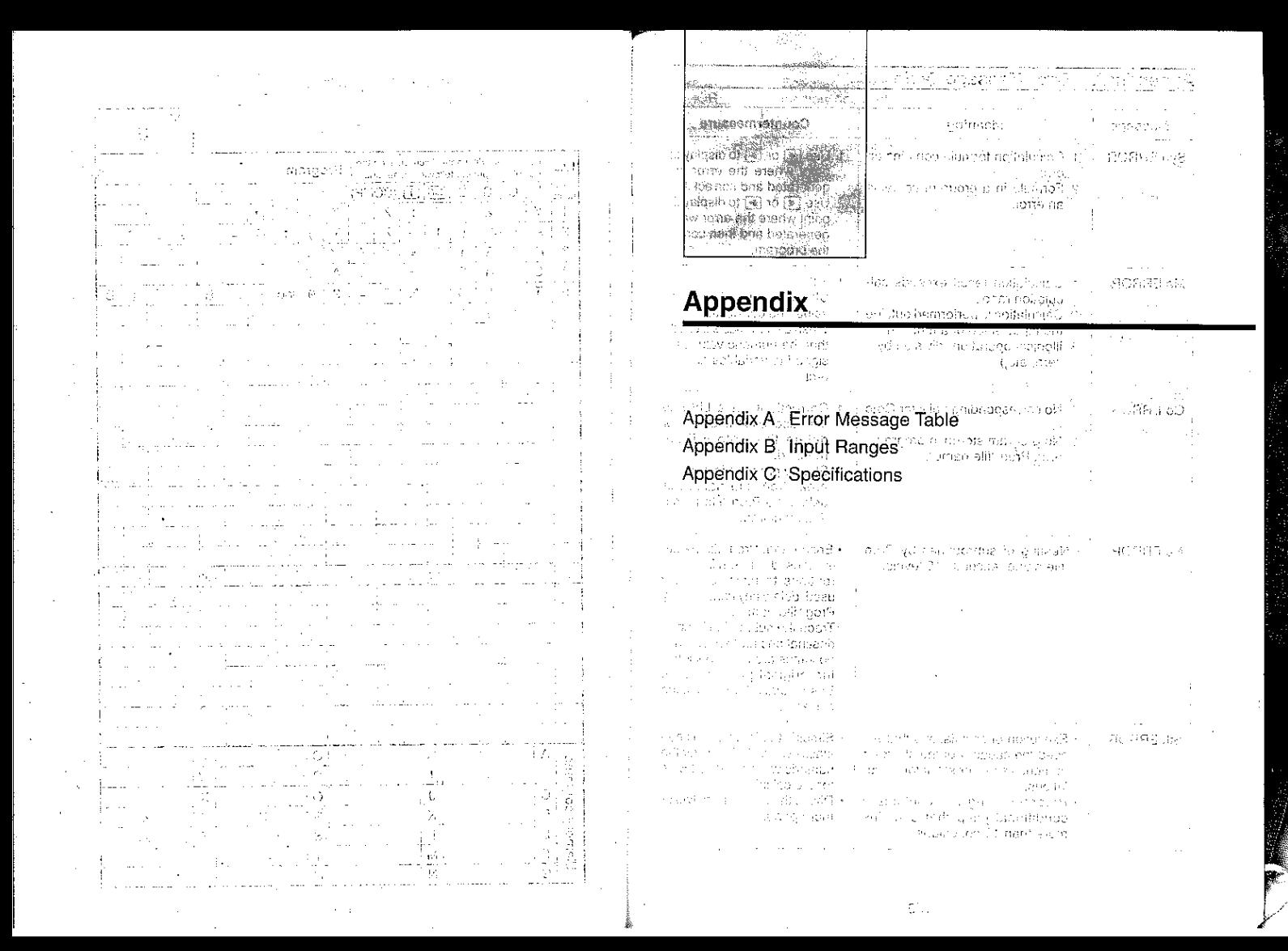

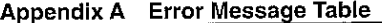

n malik

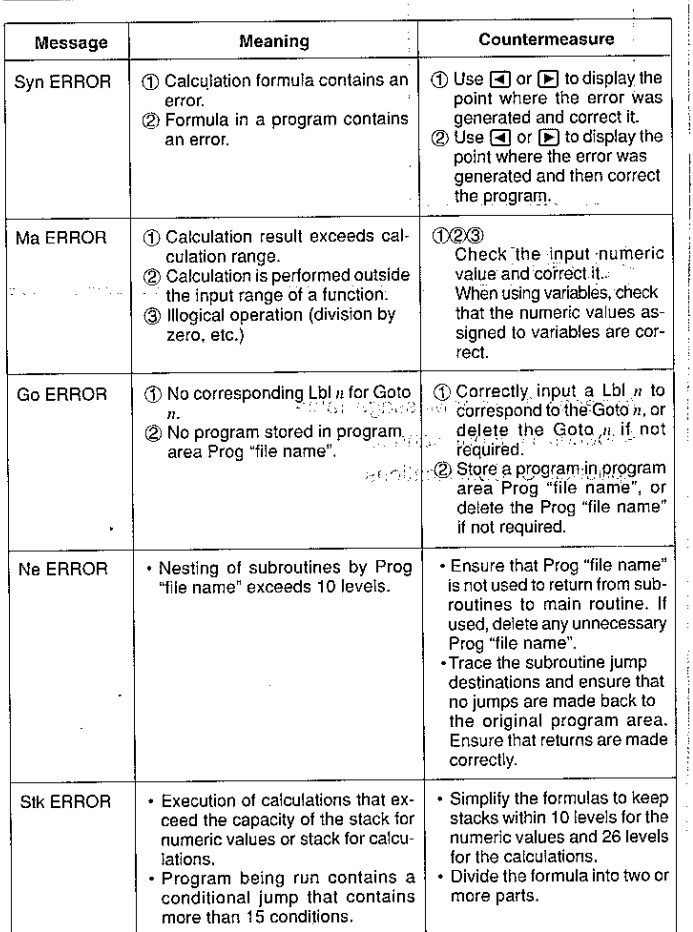

 $\frac{1}{2}$ 

a la

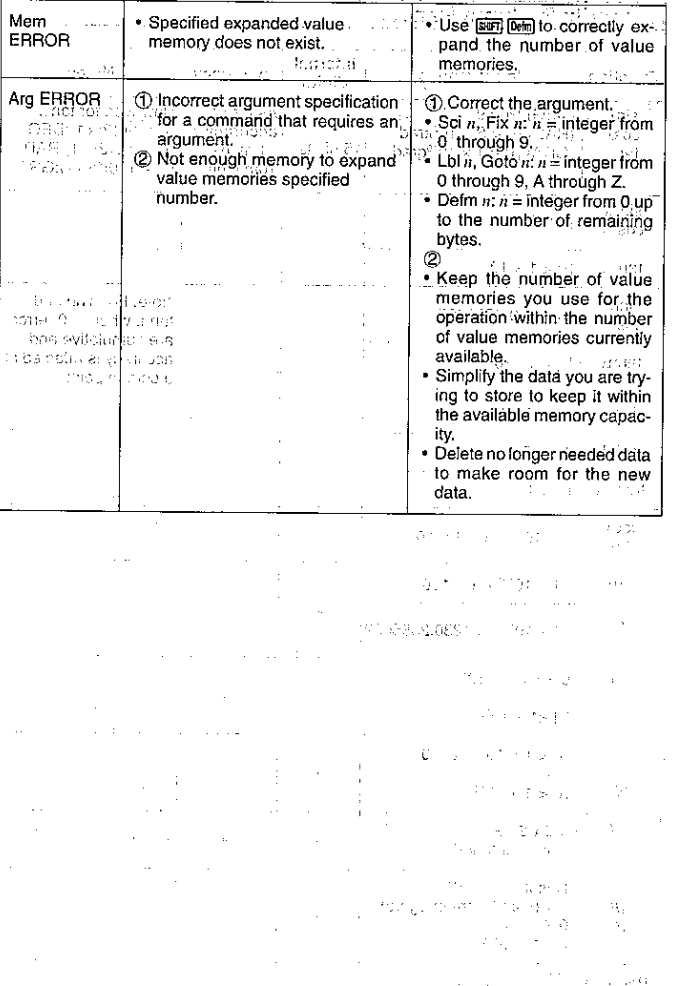

 $\ddot{\phantom{a}}$ 

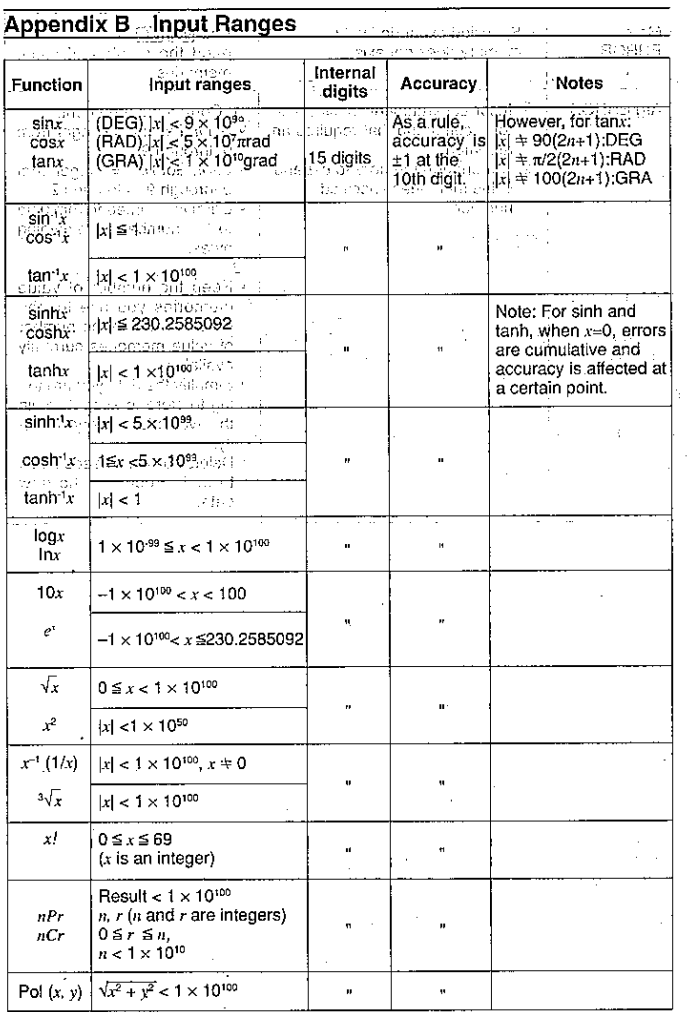

àΙ

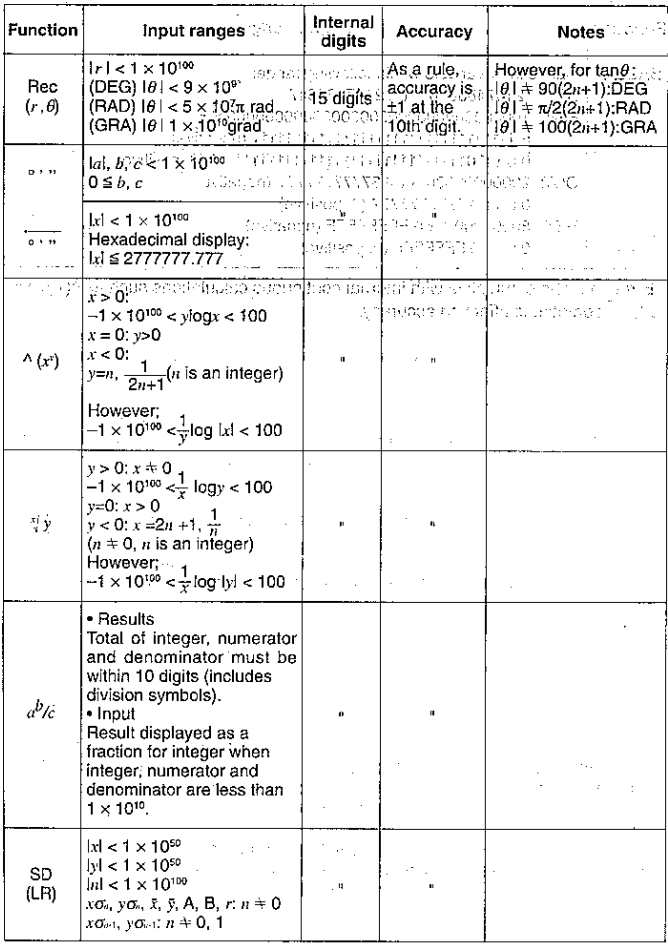

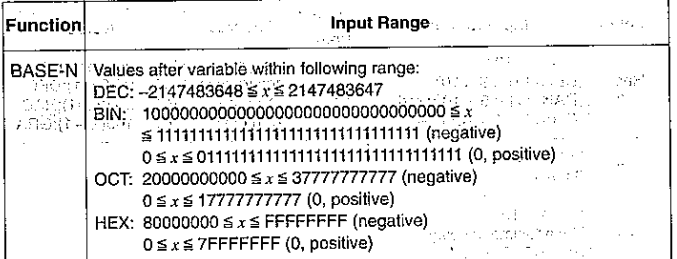

\* Errors may be cumulative with internal continuous calculations such as  $\land$ (x),  $\land$ y,  $x!$ ,  $\sqrt{x}$  sometimes affecting accuracy. ಾಸ್ಟ್ ಪ್ರಾಂಕ್ ಗೌ

 $\ddot{\phantom{0}}$ 

 $\sim$   $\sim$ 

.

graduate 4.000

u.

in jur

 $\pm$   $\pm$ 1208 Contractor of State

in Evloppe a General

as bevor a country. a Gundê Gundê Supervisor and War جينا الباريان والعرف كعمود

 $\mathcal{A}^{\mathrm{c}}$  .

通信 (一) 南京 2012年  $\label{eq:3.1} \Phi_{11}(\xi) = \xi_1 - \xi_2 = 1 - \xi$ 

 $\sim$  10  $\mu$ 

and many invisibility about we can to salima and are in de la grande de la grande.<br>Grande de la grande de la grande de la grande de la grande de la grande de la grande de la grande de la grande

 $\mathcal{O}(\mathcal{A}^{\mathcal{A}})$  , where  $\mathcal{O}(\mathcal{A}^{\mathcal{A}})$ Contractor  $\gamma_{\rm max} = 100$ 

 $\gamma$  equipper  $\gamma$ 

 $\mathbf{U}$  ,  $\equiv$   $\mathbf{v}$  $\mathcal{A}^{\mathcal{A}}$  and  $\mathcal{A}^{\mathcal{A}}$  $\mathcal{F}(\mathcal{A},\mathcal{A})$  is

 $\mathcal{P}^1(\mathbf{q}) = \mathbf{q}^1 + \mathbf{q}$ Standard Co. ingeplace in the second **Contract State** 

 $\beta_{\rm p1291}$  .2.

 $\mathcal{L}^{(1)}$ 

 $\mathcal{A}\mathcal{D}^{\mathcal{A}}_{\mathcal{A}}$  and  $\mathcal{B}^{\mathcal{A}}$  and  $\mathcal{A}^{\mathcal{A}}_{\mathcal{A}}$  $\mathcal{O}(\mathfrak{g}_1)$  .

 $\gamma_{\mu\lambda}$ 

 $\gamma = \frac{1}{2}$  .

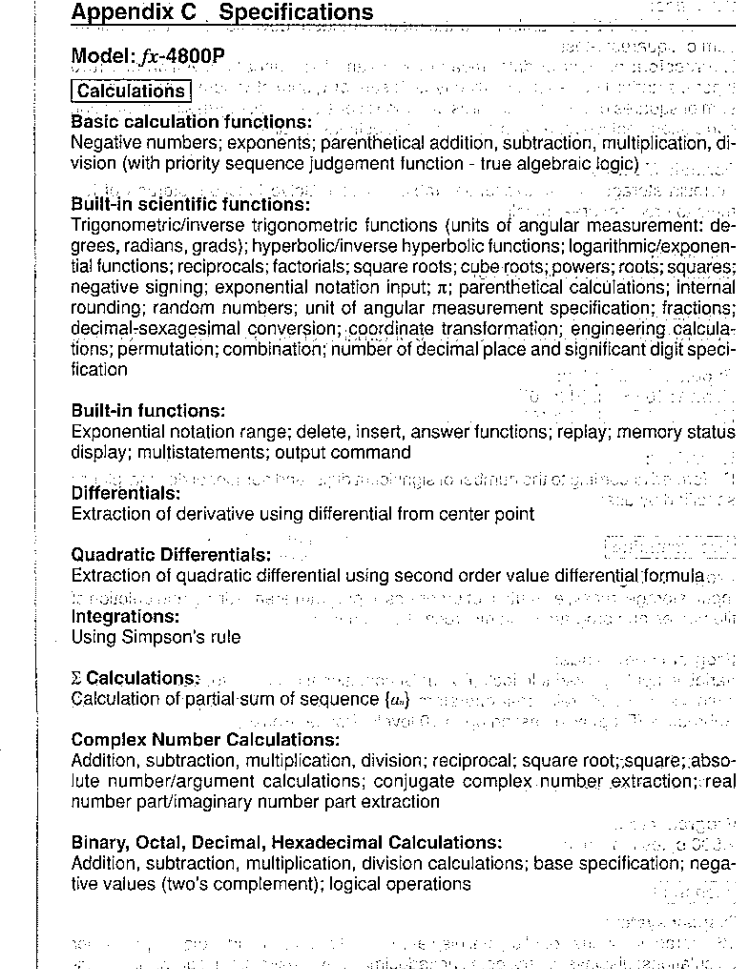

155

actions and

#### Statistics: Standard deviation: number of data; mean; standard deviation (two types); sum; sum of squares: *i*-test Pegression: number of data; mean of x; mean of y; standard deviation of x (two) types); standard deviation of y (two types); sum of x; sum of y; sum of squares of x; sum of squares of  $y$ ; sum of squares of  $x$  and  $y$ ; constant term; regression coefficient; correlation coefficient: estimated value of  $x$ : estimated value of  $y$  $\lim_{\lambda\to\infty}\limsup_{\lambda\to\infty}\limsup_{\lambda\to\infty}\limsup_{\lambda\to\infty}\limsup_{\lambda\to\infty}\limsup_{\lambda\to\infty}\limsup_{\lambda\to\infty}\limsup_{\lambda\to\infty}\limsup_{\lambda\to\infty}\limsup_{\lambda\to\infty}\limsup_{\lambda\to\infty}\limsup_{\lambda\to\infty}\limsup_{\lambda\to\infty}\limsup_{\lambda\to\infty}$ to the product GC. Formula Memory: Formula storage, recall, execution; Table function; Solve function; storage of forand the state of the control of the state of the state of the state of the state of the state of the state of the state of the state of the state of the state of the state of the state of the state of the state of the stat mula to program area, recall NOTE TO BE A SALE TO BE THE MOTHLET CARD OF SALES SALES IN THE CONSTRUCTION OF THE RESIDENCE OF THE MOTHLET COMPANY Variables: Understand on the state of the series of the contract of the sequence of 26 standard (expandable to 476) services and seconds. The complete model of the By Statistics Montgometric Witches (1999) and the California of the Contents Calculation Range: We also a calculate to a series and in terminary and  $\pm 1 \times 10^{49}$  to  $\pm 9.999999999 \times 10^{49}$  and 0. Internal operations use 15-digit manifesta. **Exponential Display:** Norm 1:  $10^{-2}$  > |x|, |x|  $\ge 10^{10}$ - アーバの政府 座が初発 Norm 2:  $10^{-9}$  >  $|x|, |x| \ge 10^{10}$ i presenti i s<sup>e ne</sup>ma "Tio i si sue si si si si si si si si sesenta dell'ang<mark>za</mark>.<br>I and the state of the Constitution of the Rounding: Performed according to the number of significant digits and number of decimal places specified by user. and the state created individual different contracts of the control of the fi-Programming asteiknasticker i de B Programmings such as clear work in working securities in Theorems in the animals of Input, storage, recall, execution of programs in program area; editing and deletion of file names and program contents; recall by file name

#### Program commands:

Variable input ({}); Variable lock (Fixm); Unconditional jump (Goto, Lbl); Conditional iump ⇒,  $\pm$  ⇒.  $\angle$  ; relational operators (=,  $\pm$ , >, <, ≥, ≤). Count jump (lsz, Dsz); Subroutine (Prog) with nesting up to 10 levels; Pause (Pause) an alaEH Saanna ar mach

Check function: John John Percent manufacturer is a complete that was Programicheck; debugging) (Processed Martin and Canada, and Canada, and Canada, 2014). The constitution and construction of the con-

#### Program area:

The Editor Service service is that the transit 4,500 bytes maximum legen in a structure and sales was a two constants in which are the world and the control of the season dependence of the control of the control of the control of the control of the control of the control of the control of the control of the control of the control of the control of the control o General

Display system:

16-character x 4-line liquid crystal display; 10-digit mantissa and 2-digit exponent for calculations: displays binary, octal, hexadecimal, sexagesimal, fraction values, complex numbers

### Text display:

Up to 64 characters for function commands, program commands, alpha characters

### Error check function:

Check for illegal calculations (using values greater than 10<sup>100</sup>), illegal jumps, etc. Indicates by error message display.

### Power supply:

Main: One CR2032 lithium battery Back-up: One CR2032 lithium battery

#### Power consumption:

 $0.05W$ 

#### **Battery life:**

Main: Approximately 900 hours (continuous display of 0.) Approximately 1 year (power off) Back-up: Approximately 2 years

#### Auto power off:

Power is automatically turned off approximately six minutes after last operation.

### Ambient temperature range:

0°C to 40°C

ા ગામ ખુખ્યત્વે શો જોઈ

#### Dimensions:

Closed: 15mmH × 81.5mmW × 157mm D ( $5/8$ "H × 3<sup>1</sup>/4"W × 6<sup>1</sup>/8"D) Open: 11mmH x 165mmW x 157mm D ( $3/8$ "H x 6 $1/2$ "W x 6 $1/8$ "D) Weight: 133g (4.7oz) (including batteries)

# **This file has been downloaded from:**

# www.UsersManualGuide.com

User Manual and User Guide for many equipments like mobile phones, photo cameras, monther board, monitors, software, tv, dvd, and othes..

Manual users, user manuals, user guide manual, owners manual, instruction manual, manual owner, manual owner's, manual guide, manual operation, operating manual, user's manual, operating instructions, manual operators, manual operator, manual product, documentation manual, user maintenance, brochure, user reference, pdf manual